# **基礎物理教學實驗室**

# **安全守則與生活公約**

- 1. 準時出席。不能來請事先請假,安排補課。
- 2. 著用適當的服裝。例如:有袖,長褲管,包鞋。
- 3. 實驗室中不能飲食,可以喝水。
- 4. 謹慎使用儀器設備,小心輕放。
- 5. 態度可以放輕鬆,但請勿追逐、推擠、打鬧。
- 6. 使用會晃動、甩動的器材時,保持警覺,不要被擊中,也不要打 到別人。
- 7. 使用電器時,注意任何低電阻大電流的通路,注意積水。
- 8. 使用雷射時,保護眼睛,勿站在光路中間。
- 9. 電熱水壺的瓶身會燙,不要摸。
- 10.有聞到奇怪的味道、聽到奇怪的聲音、或是身體不舒服,請馬上 通知助教。
- 11.清點完器材,才能退席。
- 12.準時交報告。

# 目次

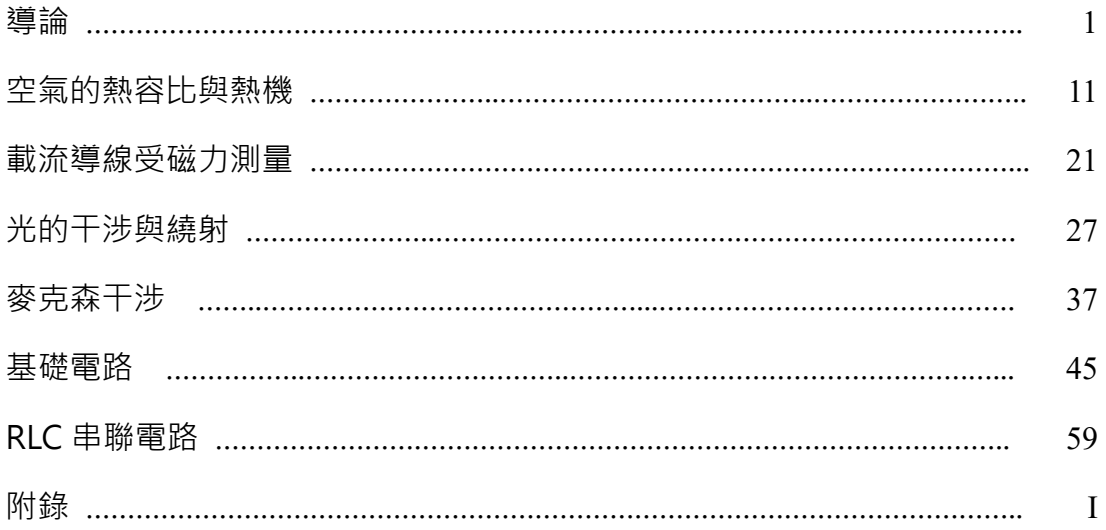

### 前言:

 大學教育不僅傳授專業知識,也著重於培養良好的實驗態度與習慣。在實驗課所 提供的學習機會裡,同學們不但可以親手獲得第一手知識,也學到如何正確地使用儀 器,鍛鍊出一雙靈巧的手,體驗本身能力以及發揮器材效用,這是一種寶貴的經驗。

 「求真」是科學的美德,在實驗室裡清楚地知道自己在做什麼、忠實地記錄下所 有的原始數據與結果,這就是求真。我們固然重視實驗結果的合理與否,但更重要的 是對問題的了解、對問題的透視以及分析能力上的訓練。實驗做完後要能知道什麼樣 的原因會造成這樣的結果:如果結果對了,要能知道為什麼會對;如果錯了,要有能 力判斷出問題的癥結,看出影響的嚴重性如何,分析出解決困難的途徑……等等,這些 功力都將成為各位日後發展的本錢,也是實驗課的訓練目的。一位了解為什麼做出重 力加速度量值 g = 10.0 m/s<sup>2</sup> 並知道如何改進的學生,比起另一位不知道為什麼做出 g =  $9.8 \text{ m/s}^2$ 的學生要來得有收穫。

以眾所周知的庫倫定律(Coulomb's law)為例,根據 David K. Cheng 所著 Field and Wave Electromagnetics (2/e)其原文嚴密敘述為:「The force between two charged bodies,  $q_1$  and  $q_2$  and, that are very small in comparison with the distance of separation,  $R_{12}$ , is proportional to the product of the charges and inversely proportional to the square of the distance, the direction of the force being along the line connecting the charges. µ 以數學式 表示則為:

$$
\vec{F}_{12} = \hat{R}_{12} k \frac{q_1 q_2}{R_{12}^2}
$$

儘管庫倫定律最初是由實驗所得出來的結果,我們不禁有個疑問:帶電物體到底要小 到什麼地步才算是「very small in comparison with the distance of separation」? 首先,我 們要知道點電荷僅是理想化的假設,就跟質點一樣,在現實世界裡是不存在的。當帶 電體幾何尺寸給定時,將距離拉遠是可用近似來表示 「very small in comparison with the distance of separation」,如此一來新的問題產生了。當距離拉得太遠可能導致庫倫 力非常微弱,以至於很容易受到外界影響,使得實驗結果更不準確,更何況是在實驗 室有限空間裡也不容許我們將距離拉得很遠,做實驗以及設計實驗的人總是在各個現 實條件下找尋一個最佳化的狀態。因此,實驗的不準度是永遠無法完全避免的。

就因為不準確,實驗就一文不值了嗎? 非也。實驗是檢驗真理的必要方式,即便 理論說得再漂亮、再天衣無縫,要是禁不起實驗的考驗,它仍舊會被摒棄。 當實驗有 誤差時,該如何去克服呢?以「謹慎」的態度、多次「練習」藉以提昇實驗技巧,永 遠是做好實驗的不二法門。

### 以下提供幾項做實驗「求真」的基本觀念:

- 1. 所有測量值都要毫不改變地記錄下來,且不要再有任何的更改或謄錄以降低筆 誤甚至被懷疑捏造數據的機會。即使出現了筆誤,就在該數據上畫上橫槓,不 可塗改或是修飾。記住,留下所有原始資料,即使它是錯的。
- 2. 養成將實驗數據以表格形式記錄下來。記住,所有物理量皆應附單位。

3. 單一次測量在實驗上價值不大,因為它可能包含了相當大的誤差而不自知,甚 至根本就是錯的。準確起見,盡可能對可測量的物理量做五次以上的測量。

### 物理量單位:

以國際單位制(SI)為準,數字與單位間應加上一個空格:如 3 kg、4 V、5 m....等 等。

採用人名的單位時若欲全寫則必須全為小寫字母,若為簡寫則其第一個字母須大 寫,例如:

> $Newton (1, 2)$  → newton  $(\frac{10}{4}$ 位) → N  $(\frac{10}{4}$ 位) Hertz (人名) → hertz (單位) → Hz (單位) Ampere (人名) → ampere (單位) → A (單位)

 非採用人名之單位則無論是全寫或簡寫均以小寫字母表示: 例如:

meter=m, hour=h, second=s; 但 liter=L 是唯一的例外。

 在任何的實驗觀測中,即使採用非常精密的測量儀器也不可能得到絕對精確的實 驗結果。此時,便衍生出估計值、有效數字、誤差等觀念。

### 科學記號:

 由阿基米德所提出,科學記號是一種記數的方式由阿基米德所提出。當實驗數據 位數過多時,為方便記錄會將實驗數據簡化以科學記號表示。

 $A$ 學記號是將一個數寫成1到10間的實數與10冪次方的乘積,以 $a \times 10$ <sup>n</sup>表示。 在電腦或計算機中通常以「EXP」或「E」來表示 10 的冪次方。

- [例 1] 1.632E−19 即 1.632 × 10<sup>−</sup><sup>19</sup>
- [例 2] 3.00E8 即 3.00×10<sup>8</sup>

### 有效數字:

有效數字定義為準確值再加上一位估計值,而估計值為準確值下一位數。

對於長度的表示法可用 2.376×10<sup>-4</sup> km、0.000 237 6 km、0.237 6 m、23.76 cm、 237.6 mm、237 600 m、......等。上述所有表示法僅單位不同但有效位數都是四位, 乍 看來很唬人的「零」都只是用來表示小數點的位置而已,並不影響有效數字的位數。

假如有效數字中的「零」不是用來標明小數點的位置,則這些「零」跟所有「不 是零」的數字一樣都是有效數字。例如:0.500 06,34.209 都是五位有效數字。

「零」的規則如下:

- 1. 第一位數之前的「零」一律不算有效數字。
- 2. 第一位與末位之間所有的「零」均為有效數字。
- 3. 末位數之後的「零」若為估計值則為有效數字。

#### **A.** 四則運算法

#### **(a)** 加減法則

 有單位者應化成相同單位再進行運算。計算結果以計算前小數點後位數最少者為 準,其餘捨去。

 $\lceil \frac{60}{21} \rceil$  49.57 +2 903.405 0 +9.679 +5.08 = 2 967.734 0  $\rightarrow$  2 967.73 [例 2] 123.579−12.41=111.169 → 111.17

#### **(b)** 乘除與開根號法則

 有單位者應化成相同單位再進行運算。計算結果以計算前有效位數最少者為準, 其餘捨去。

- [ $\text{\textcircled{4}}$  1] 9 500 635 × 0.58 = 5 510 368.30  $\rightarrow$  5 500 000 = 5.5 × 10<sup>6</sup>
- [ $[6]$  2] 36.94 × 28.55=1 054.637 0 → 1 055
- [ $\text{\$\mathfrak{M}\$}$ ]  $\text{9357}.98 \div 508 = 18.421 \rightarrow 18.4$

#### **B.** 四捨六入法

在進行大量數據運算時,因四捨五入法,逢五就進位,容易導至誤差均值偏高, 因此會改採用四捨六入進行運算,使總體誤差均值較低且趨近於零。規則如下:

- 1. 估計值(底線)下一位數大於或等於 6 時,進位。
	- [例]  $30.29 \rightarrow 30.3$
- 2. 估計值(底線)下一位數小於或等於 4 時,不進位。 [例]  $30.24 \rightarrow 30.2$
- 3. 估計值(底線)下一位數為 5 時,再往下看一位數,再決定是否進位。
	- **(a)** 往下一位數為 1−9 時進位。

[例]  $30.256 \rightarrow 30.3$ 

- **(b)** 往下一位數為 0 時,應由估計值判斷是否進位,「遇偶便捨,逢奇則入」。
	- 當估計值為奇數時,進位。
		- [例]  $30.350 \rightarrow 30.4$
	- 當估計值為偶數時,不進位。
		- [例]  $30.850 \rightarrow 30.8$

### 誤差表示:

 實驗中所有的測量值皆非絕對準確。即使是由同一個人以同一套系統操做重覆實 驗也常會得出不完全相同的結果,可見每一次實驗都難免會產生誤差。為了將誤差降 到最低,我們必須先分析出導致誤差的原因才能對症下藥。

誤差來源一般分成系統誤差、人為誤差及隨機誤差三大類:

- **A.** 系統誤差
- **(a)** 設備上缺陷所造成:例如儀器設計不良或機械零件精度不夠、刻度不準,甚至磨 損與老化,都可能造成實驗結果不可靠。解決辦法有:針對特定的測量工作要特 別選擇適用的器材,按照標準程序對儀器作校正。上述方法均無效後,可嘗試找 出修正公式,用來將原測量值換算成正確的數據。
- **(b)** 環境所造成:例如實驗室溫度突然改變將導致米尺的熱脹冷縮,解決的方法可在 實驗室裝設恆溫的空調;又比方說,有些電磁輻射會對一些電子儀器造成干擾, 所以在設計或採購儀器時可加上「防電磁輻射」的功能設計。
- **(c)** 理論誤差與實驗方法誤差:因為理論不夠嚴密或實驗方法採取不當的近似所導 致。

#### **B.** 隨機誤差

任何系統的物理狀態都具有統計上的不確定性,且此誤差是物理的本質之一,也 是永遠存在而無法避免的。唯一應付之道便是增加實驗次數,再以統計學的理論來處 理數據以獲得較佳的結果。

#### **C.** 人為誤差

多半為個人疏忽所造成。例如數據的判讀有誤、實驗前忘了校正、記錄數據時的 筆誤,或是計算錯誤等。解決的辦法為多做幾次重覆的實驗,以便挑出離譜數據並捨 棄之,以及平常便養成細心的習慣等等。

記住,當在整套實驗數據裡找到一個錯誤時,只有「劃去不用」或「實驗重做一 遍 的條路,千萬不可修飾它,也不可只單獨重取該數據,因為這個新取的數據已不 屬於原來的那套數據的一部分。此外,人的感官或不良習慣也是造成此類誤差的原 因。

 測量,有本質上的極限。我們必須認知的是:數量、物理公式、甚至經驗方程 式……等等並「不等於」其所描述的那件現象本身。我們只是「人為嘗試著去形容它」 罷了。以下,我們將探討如何藉由統計上的方法來詮釋數據。

# 數據表示:

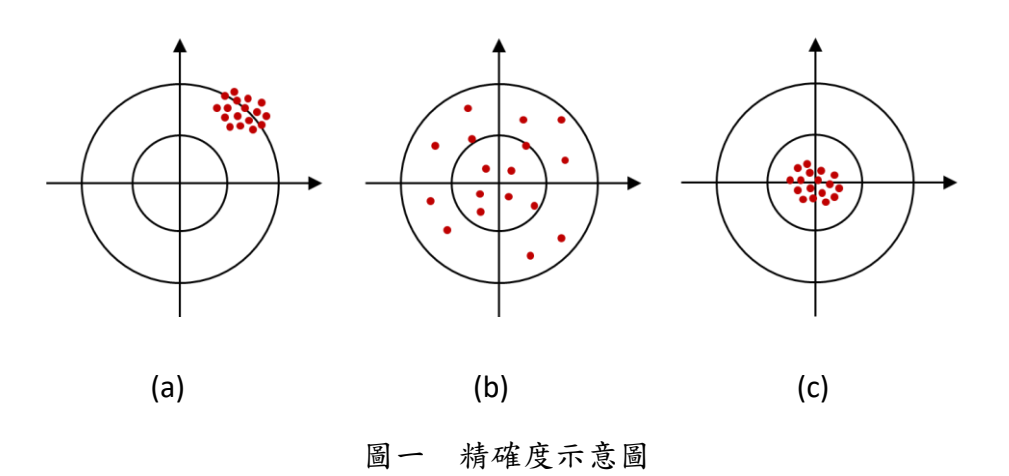

 要完整而精確地表示出一個實驗所量測到的物理量,必須包含以下三者:數量、 精確度以及單位。

- **A.** 數量與單位:除物理上以定義的真值(例:*c* = 3.00 × 10<sup>8</sup> m/s、*e* = 6.02 × 10<sup>−</sup><sup>19</sup> C …… 等)或數學常數(如:R、e ......等)外,皆應以有效數字及科學記號(a.bc × 10<sup>n</sup>)與單位 來表示。
- **B.** 精確度:通常以加減型式表示。可再細分為精度,確度以及精確度三大類。
- **(a)** 精度 觀察實驗數據密集程度,用以反映隨機誤差。當實驗數據越集中,即表示 隨機誤差較小,實驗精度越高。
- **(b)** 確度 –觀察實驗數據於實際值偏差程度,用以反映系統誤差。當實驗數據與真值 偏差越小,即表示系統誤差較小,實驗確度越高。
- **(c)** 精確度 系統與隨機誤差的綜合性指標。當實驗數據越集中且實驗數據與真值偏 差越小,即表示實驗準確度越高。

# 統計分析:

 統計分析常用於分析數據,是一種清晰明瞭且具有說服力的工具。即以相同儀器 測量相同待測物 n 次時,應將實驗結果加以整理表示。

### **A.** 算術平均數

$$
\overline{x} = \frac{x_1 + x_2 + \dots + x_n}{n} = \sum_{i=1}^n \frac{x_i}{n}
$$

平均數並非真正的值,亦不表示其最可能值,我們只能說它「具代表性」。

### **B.** 偏差 **(**有正負之分**)**

$$
d_i = x_i - \overline{x}
$$

#### **C.** 平均偏差

$$
D = \frac{\sum_{i=1}^{n} |d_i|}{n}
$$

#### **D.** 百分誤差

$$
\frac{D}{\overline{x}} \times 100\%
$$

#### **E.** 標準差

$$
\sigma = \sqrt{\frac{\sum_{i=1}^{n} d_i^2}{n-1}}
$$

當實驗數據量夠多(理想情況是n→∞)時,數據將成常態分佈。根據某一數值距離 平均值多少個標準差可得知:從「平均值到該值之間的數據個數」佔「總個數」的百 分比。根據理論計算的結果,在平均值上下一個標準差範圍內的個數佔總個數的68.3 %;兩個標準差範圍內的個數佔 95.4%;三個標準差範圍內的個數佔 99.7%。因此, 當我們看到一段描述「質量127公克,標準差2公克」時必須知道「約有將近七成的 測量數據是在 125 到 129 公克間」。

#### **F.** 平均標準差

$$
\sigma_x = \frac{\sigma}{\sqrt{n}} = \sqrt{\frac{\sum_{i=1}^n d_i^2}{n(n-1)}}
$$

 在有限次數測量下,所計算的平均值其實只是實際值的一個估計,平均標準差可 以做為平均值與實際值差距的不準度參考,越小代表平均值越接近實際值的機率越 高。測量次數的增加並不會影響每次測量的可能誤差,可是平均值卻可以抵消隨機誤 差而使實驗結果越接近實際值。亦即,標準差並不會隨著測量次數減少,而平均標準 差卻會隨著測量次數減少。

 平均標準差嚴格定義為對一個測量對象取了 *n* 個數據 (*n* 是有限值),用這 *n* 個數 據可得出一個平均值 $\overline{a_1} \circ \overline{a_1}$  , 個數據為一組, 重覆取無限多組, 則每一組將各有 其平均值 $\overline{a_i}$ , 於是我們得到了無限多個 $\overline{a_i}$  (它們也將成常態分佈)。而這無限多個 $\overline{a_i}$ 的 標準差就是我們所定義的平均標準差。從另一個角度來看,對一個實驗操作九次測量 所獲得的平均值,其可靠性為單一測量時的三倍。這種工作冗繁無比,但我們無需這 樣做,只要利用統計理論,就可以從一組n個量度的標準差σ算出平均標準差σx。

### **G.** 相關係數

$$
\gamma = \frac{\sum_{i=1}^{n} (x_i - \overline{x})(y_i - \overline{y})}{n\sigma_x \sigma_y} = \frac{\sum_{i=1}^{n} (x_i - \overline{x})(y_i - \overline{y})}{\sqrt{\sum_{i=1}^{n} (x_i - \overline{x})^2 \sum_{i=1}^{n} (y_i - \overline{y})^2}}
$$

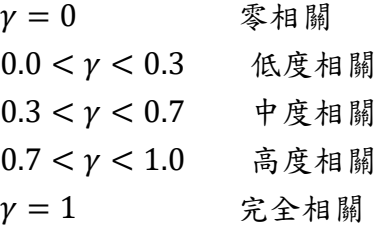

### **H.** 實驗結果

所有實驗結果應記錄為 $\overline{x} \pm \sigma_x$ ,並附上單位。

# 誤差傳遞:

 兩組以上的實驗結果進行四則運算時,皆應考慮誤差傳遞。  $\Leftrightarrow$   $x = \overline{x} \pm \sigma_x \pm y = \overline{y} \pm \sigma_y$ 

**A.** 加減法的誤差傳遞

 $\overline{x \pm y} = \overline{x} \pm \overline{y}$  and  $\sigma_{x+y}^2 = \sigma_x^2 + \sigma_y^2$  $x \pm y = (\overline{x} \pm \overline{y}) \pm \sigma_{x+y}$  and  $\sigma_{x+y} = \sqrt{\sigma_x^2 + \sigma_y^2}$ 一般式(通式)可表示為:  ${\sigma_N}^2 = \sum_{i=1}^n \sigma_i^2$ 

### **B.** 乘除法的誤差傳遞

**C.**

**(a)** 乘法

$$
x \times y = \overline{(xy)} \pm \sigma_{xy}
$$

where 
$$
\overline{(xy)} = \overline{x} \times \overline{y}
$$
 and  $\sigma_{xy} = \sqrt{\left[\left(\frac{\sigma_x}{\overline{x}}\right)^2 + \left(\frac{\sigma_y}{\overline{y}}\right)^2\right]} \times (\overline{x} \times \overline{y})$ 

**(b)** 除法

where 
$$
\overline{\left(\frac{x}{y}\right)} = \frac{\overline{x}}{\overline{y}}
$$
 and  $\sigma_{\frac{x}{y}} = \sqrt{\left[\left(\frac{\sigma_x}{\overline{x}}\right)^2 + \left(\frac{\sigma_y}{\overline{y}}\right)^2\right]} \times \frac{\overline{x}}{\overline{y}}$   
\n $-\frac{\pi}{2} \cdot \overline{x} \cdot \overline{x}$ 

 ( ) 2 = ( 1 1 ) 2 + ( 2 2 ) 2 + ⋯ + ( ) 2 其中 *y* 為導出量的平均值;*y*1、*y*2、…、*y*<sup>n</sup> 為乘除計算中每一個物理量的平均值。

### **D.** 冪次運算的誤差傳遞

 $x^l \times y^m = (\overline{x}^l \times \overline{y}^m) \pm \sigma_{x^l y^m}$ 

where 
$$
\overline{x^l \times y^m} = (\overline{x}^l \times \overline{y}^m)
$$
 and  $\left(\frac{\sigma_{x^l y^m}}{\overline{x}^l \times \overline{y}^m}\right)^2 = l^2 \left(\frac{\sigma_x}{\overline{x}}\right)^2 + m^2 \left(\frac{\sigma_y}{\overline{y}}\right)^2$ 

**E.** 一般情況下平均標準差的誤差傳遞

 $\hat{\varphi} N = f(x, y)$ ,則

$$
\sigma_N = \sqrt{\left(\frac{\partial f}{\partial x}\right)^2 \sigma_x^2 + \left(\frac{\partial f}{\partial y}\right)^2 \sigma_y^2}
$$

# 最小平方法迴歸分析:

這是一種常用的分析工具,經由計算求得一條最佳逼近曲線,使所有的數據到此 線的鉛垂方向距離平方之總和為最小。 設 *n* 個實驗數據:

$$
(x_i, y_i) \cdot i = 1, 2, 3, \dots n
$$

簡而言之,線性迴歸分析即為利用數學或統計的方法取得最佳曲線用以解釋過去 與預測未來。

### **A.** 線性迴歸 **(linear regression)**

 $\dot{x}$ 其最佳曲線函數型式為 $y = f(x) = Ax + B$ , 其中  $A$ 與  $B$  均為未知參數, 則所有 數據到此線的鉛垂方向距離平方和,表示如下

$$
D(A, B) = \sum_{i=1}^{n} [f(x_i) - y_i]^2 = \sum_{i=1}^{n} [Ax_i + B - y_i]^2
$$

 $m \in \mathbb{R}$  <br> 徒化就是使 $D(A,B)$ 為最小,則

$$
\frac{\partial D}{\partial A} = 0 \quad ; \quad \frac{\partial D}{\partial B} = 0
$$

$$
\frac{\partial D}{\partial A} = \sum_{i=1}^{n} \frac{\partial}{\partial A} [Ax_i + B - y_i]^2 = \sum_{i=1}^{n} 2[Ax_i + B - y_i]x_i
$$
  
\n
$$
= 2 \sum_{i=1}^{n} [Ax_i^2 + Bx_i - x_i y_i] = 2 \left[ A \sum_{i=1}^{n} x_i^2 + B \sum_{i=1}^{n} x_i - \sum_{i=1}^{n} x_i y_i \right] = 0
$$
  
\n
$$
\frac{\partial D}{\partial B} = \sum_{i=1}^{n} \frac{\partial}{\partial B} [Ax_i + B - y_i]^2 = 2 \left[ \sum_{i=1}^{n} Ax_i + \sum_{i=1}^{n} B - \sum_{i=1}^{n} y_i \right]
$$
  
\n
$$
= 2 \left[ A \sum_{i=1}^{n} x_i + nB - \sum_{i=1}^{n} y_i \right] = 0
$$

解得

$$
A = \frac{n[\sum_{i=1}^{n} x_i y_i] - [\sum_{i=1}^{n} x_i] \cdot [\sum_{i=1}^{n} y_i]}{n[\sum_{i=1}^{n} x_i]^2 - [\sum_{i=1}^{n} x_i]^2} \quad ; \quad B = \frac{[\sum_{i=1}^{n} y_i] - A[\sum_{i=1}^{n} x_i]}{n}
$$

在很多工程用計算機裡頭都有計算A與B的功能,我們只須輸入 $(x_i, y_i)$ 便可輕易 得出 *A* 與 *B*,不須如上作繁雜的計算。試算表軟體(如 MS-Excel)亦可求出迴歸(趨勢) 線。

### **B.** 指數迴歸 **(exponential regression)**

用來描述實驗數據的函數型式為 $y = A \times e^{Bx}$ 者,也可以用計算機或試算表軟體求 得其迴歸曲線的參數。

#### **C.** 對數迴歸 **(logarithmic regression)**

用來描述實驗數據的函數型式為 $y = A \times \ln x + B$ 者,也可以用計算機或試算表軟 體求得其迴歸曲線的參數。

### **D.** 乘冪迴歸 **(power regression)**

用來描述實驗數據的函數型式為 $y = A \times x^B$ 者,也可以用計算機或試算表軟體求 得其迴歸曲線的參數。

# 空氣熱容比與熱機

### 實驗目的:

A. 空氣熱容比

 $U$  Rüchardt 實驗法,測量空氣熱容比 $V$ 。

B. 熱機

1. 使用真實的熱機確定等溫和等壓熱力學過程。

2. 使用真實的熱機創建熱循環過程,並完成 P-V圖。

# 實驗儀器:

氣體定律儀,低壓感應器,類比感應裝置,透明塑膠管

# 實驗原理:

### A. 系統吸熱與放熱

在本實驗中,系統指的就是氣體,當環境溫度Tenv大於系統溫度Tsvs時,系統會由外 界吸熱,定義系統吸收的熱量dQ為正。反之,當環境溫度Tenv小於系統溫度Tsvs時,熱 量由系統流向環境,視為放熱,故為負值。如圖一所示。

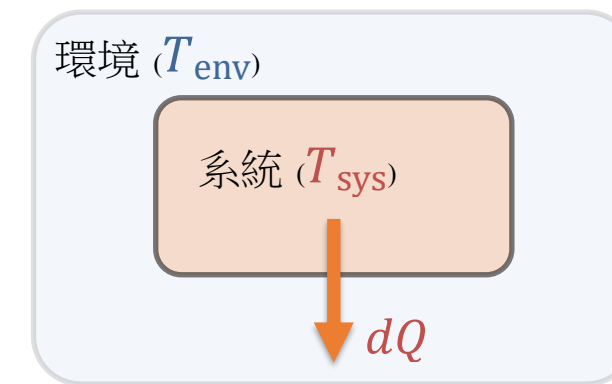

系統放熱;  $T_{env} < T_{sys}$ ;  $dQ < 0$  <br> 条 統吸熱;  $T_{env} > T_{sys}$ ;  $dQ > 0$ 

系統 $(T_{sys})$ 環境 $(T_{env})$  $d\Omega$ 

圖一 環境與系統吸放熱示意圖。

- 熱力學第一定律  $dE_{int} = dQ dW = dQ PdV$  $E_{int}$ 為系統內能,  $Q$ 為熱量,  $W$ 為系統對環境所作的功。對於理想氣體而言, 氣體 內能僅與溫度  $T \notin \mathbb{R}$ , 即氣體內能為溫度的函數,  $dE_{int} = dE_{int}(T)$ 。
- ⚫ 理想氣體的絕熱過程 (adiabatic process) 當氣體被壓縮時,系統對環境作負功(即外界對氣體作正功)。當環境作用在系統上 的正功全部轉變為氣體的內能時,氣體溫度會升高;反之,當氣體膨脹時,氣體 會對外界作功而消耗其內能,因此氣體的壓力和溫度將會同時降低。

⚫ 理想氣體的等溫過程 (isothermal process) 等溫過程,即系統內能不變 $(dE_{int} = 0 \Rightarrow dQ = dW)$ ,由熱力學第一定律可知,當 氣體被壓縮時,外界對氣體作正功,且氣體的溫度須維持不變的狀態下,系統必 須要放熱(dQ<0),用以維持系統內能恆定;反之,當氣體膨脹時,氣體對環境 作功,為使系統內能維持不變,系統必須要吸熱 $(dO > 0)$ 。

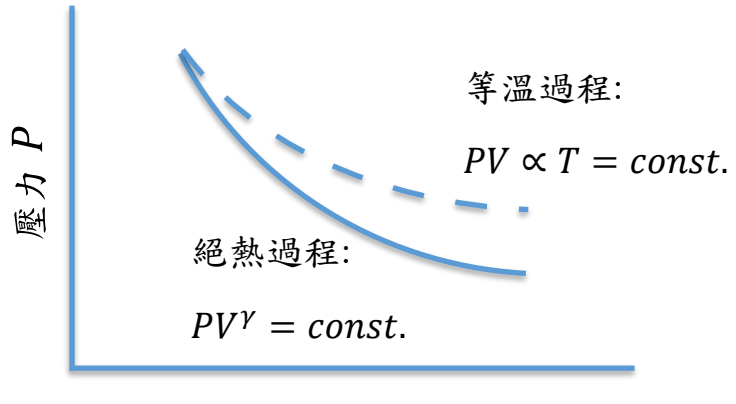

體積 V

圖二 氣體壓力與氣體體積關係圖。

由熱力學第一定律可知,在絕熱過程中,氣體壓力P與氣體體積V關係圖的變化率 較等溫過程為大(如圖二所示),即絕熱過程的曲線較為陡峭。

理想氣體的熱量 $dQ$ 與氣體內能變化 $dE_{int} \cup \mathcal{R}$ 氣體對外界所作的功 $dW = P dV$ 之間 關係如下所示

$$
dQ = dE_{int} + PdV \tag{1}
$$

B. 莫耳比熱

氣體比熱定義為氣體溫度升高一度所需的熱量。當氣體體積不變時,一莫耳氣體 溫度升高一度所需的熱量,稱為定容莫耳比熱,以Cv表示。由公式(1)可得

$$
C_V = \left(\frac{dQ}{dT}\right)_V = \left(\frac{\partial E_{int}}{\partial T}\right)_V = \frac{dE_{int}}{dT}
$$
\n(2)

將公式(2)代回公式(1)整理後可得

 $dQ = C_V dT + P dV$  (3) 又理想氣體方程式可表示為PV = nRT;考慮一莫耳氣體,將兩邊同時為微分後可得  $PdV + Vdp = RdT$  (4)

將公式(4)代回公式(3)可得,

$$
dQ = C_V dT + RdT - VdP
$$
  
=  $(C_V + R)dT - VdP$  (5)

在考慮氣體壓力固定的條件 $(dP = 0)$ 時,系統無法對環境做功 $(g \geq \pi x)$ 。此條 件下,一莫耳氣體溫度升高一度所需的熱量,稱為定壓莫耳比熱,以 $C_p$ 表示。代入公 式(5)整理後可得

$$
dQ = (C_V + R)dT
$$

$$
C_p = \frac{\partial Q}{\partial T} \Big|_P = C_V + R
$$
(6)

 $C.$  熱容比 $\gamma$ 

熱容比 $\gamma$ 定義為定壓莫耳比熱 $C_P$ 和定容莫耳比熱 $C_V$ 的比值,即

$$
\gamma = \frac{c_p}{c_V} = \frac{c_V + R}{c_V} \tag{7}
$$

在古典統計力學中,能量儲存的方式稱為自由度,每一自由度相當於每莫耳分子儲存 1  $\frac{1}{2}$ RT的能量。而空氣屬於雙原子分子,共有 5 個自由度(包含 3 個移動自由度與 2 個轉 動自由度),故每莫耳空氣分子所儲存的能量為  $\frac{5}{2}$ RT。因此可推得空氣分子定容莫耳 比熱 $C_V = \frac{5}{2}$  $\frac{5}{2}R$ ,代入公式 $(6)$ 即可得定壓莫耳比熱 $C_P = C_V + R = \frac{7}{2}$  $\frac{1}{2}R$ 。空氣分子熱容比  $γ$  如下

$$
\gamma \equiv \frac{c_p}{c_V} = \frac{c_V + R}{c_V} = \frac{(5/2)R + R}{(5/2)R} = 7/5 = 1.4
$$
 (8)

#### D. 絕熱氣體方程式

空氣為熱的不良導體,當空氣被快速壓縮或膨脹時,各部分的氣體來不及進行熱 交換,此時無熱量流進或流出系統,可視為絕熱過程。在絕熱過程中,可將熱量變化  $\exists$  視為零 $(d0 = 0)$ ,由熱力學第一定律可知

$$
dE_{int} = dQ^{-0} - dW = -PdV
$$
\n(9)

將公式(9)代回公式(2)整理後可得

$$
C_V dT + P dV = 0 \tag{10}
$$

考慮一莫耳氣體,又由理想氣體方程式可得

$$
PV = RT \Rightarrow P = \frac{RT}{V} \tag{11}
$$

將公式(11)代回公式(10)整理後可得

$$
C_V dT + \frac{RT}{V} dV = 0
$$
  

$$
\Rightarrow \frac{dT}{T} + \frac{R}{C_V} \frac{dV}{V} = 0
$$
 (12)

將公式(12)積分後可得

$$
\ln T + \ln V^{R/C_V} = \text{const.}
$$
  
\n
$$
\Rightarrow TV^{R/C_V} = \text{const.}
$$
 (13)

再由理想氣體方程式可得

$$
PV = RT \Rightarrow T = \frac{P}{R}V\tag{14}
$$

將公式(14)代回公式(13)可得

$$
\frac{P}{R} \cdot V \cdot V^{R/C_V} = \frac{P}{R} \cdot V^{(R/C_V)+1} = \text{const.}
$$
\n
$$
\Rightarrow PV^{(R+C_V)/C_V} = \text{const.}
$$
\n(15)

將上述各條件代入整理後可得

$$
PV^{C_p/C_V} = \text{const.}
$$
  

$$
PV^{\gamma} = \text{const.}
$$
 (16)

如圖三所示,施以適當力道迅速拍打活塞一下後,活塞將會向下移動一小段位移 。此時,空氣柱內的氣體會施於以反作用力推動活塞,而空氣柱內的氣體壓力將會隨 時間振盪。在此過程中並無熱量自外界進入或流出,故可將整個過程視為絕熱過程, 即滿足絕熱過程氣體方程式  $PV^{\gamma} = \text{const.}$ 

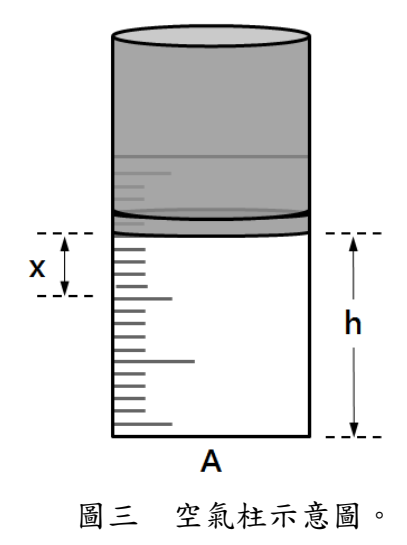

本實驗是以 Rüchardt 實驗方法測得空氣熱容比γ,其推導過程如下所示。 將公式(16)作微分運算後可得

$$
V^{\gamma}dP + \gamma PV^{\gamma - 1} = 0
$$
  
\n
$$
\Rightarrow dP = -\frac{\gamma P}{V}dV
$$
 (17)

其中 $dV = xA$ , 代入公式 $(17)$ 可得

$$
dP = -\frac{\gamma P}{V}dV = -\frac{\gamma P}{V} \chi A \tag{18}
$$

活塞所受到的淨力F,壓力P與受力面積A,可表示為

$$
F = (dP)A
$$

$$
= -\frac{\gamma P A x}{V} A = -\frac{\gamma P A^2}{V} x
$$
(19)

當活塞所受淨力*F* 作用使其產生上下振盪,此上下振盪的過程滿足簡諧振盪,而簡諧 振盪通式可表示為 $F = -kx$ ,則

$$
F = -\frac{\gamma P A^2}{V} x
$$
  

$$
\Rightarrow k = \frac{\gamma P A^2}{V}
$$
 (20)

活塞振盪週期 T 可表示為 (其中,*m* 為活塞質量)

$$
T = 2\pi \sqrt{\frac{m}{k}} = 2\pi \sqrt{\frac{mV}{\gamma P A^2}}
$$
 (21)

# 實驗項目:

# A.空氣熱容比 γ

在本實驗中,所使用的氣體定律儀如圖四所示。其中,活塞截面積為、活塞質量 為m與大氣壓力為Po。

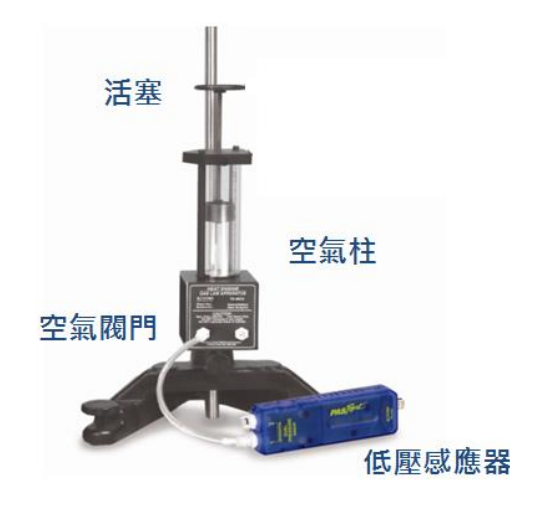

圖四 氣體定律儀。

- 1. 將活塞拉到適當高度 *h*(活塞下緣對應空氣柱刻度值)後,關閉未與壓力感應器連 接之閥門。
- 2. 內部氣體所受到的總壓力 $P$ 包含大氣壓力 $P_0$ 與活塞壓力,即 $P = P_0 + \frac{mg}{A}$ 。
- 3. 內部氣體總體積 $V$ 包含空氣柱體積 $A$ h與氣體定律儀下方塑膠管總體積 $V'$ , 即 $V =$  $V' + Ah \circ$
- 4. 由公式(21)可得,空氣柱高度 h與振盪週期平方 T<sup>2</sup> 的關係式,如下所示

$$
T = 2\pi \sqrt{\frac{m}{k}} = 2\pi \sqrt{\frac{mV}{\gamma p A^2}}
$$

$$
\Rightarrow V = \frac{\gamma P A^2}{4\pi^2 m} T^2 = V' + Ah
$$

$$
\Rightarrow \frac{\gamma P A}{4\pi^2 m} T^2 = h + \frac{V'}{A}
$$

5. 因此作振盪週期平方 T <sup>2</sup> 與空氣柱高度 *h* 關係圖時,可由關係圖斜率適配出 (*slope*)並求得空氣熱容比 γ

$$
slope = \frac{\gamma PA}{4\pi^2 m}
$$

$$
\gamma = \frac{4\pi^2 m}{PA(slope)}
$$

# 實驗步驟 **A**:

- 1. 先將氣體定律儀底部二個閥門皆打開,再將活塞拉至指定高度後,關閉未與低壓 感應器連接閥門(下壓至底)。
- 2. 啟動軟體開始擷取數據,再以適當力道迅速拍打活塞一下。
- 3. 觀察『壓力-時間』關係圖,待活塞振盪週期變化關係圖趨於穩定後,再停止擷取 數據。
- 4. 記錄活塞振盪 5 個週期總時間,再計算振盪週期 T。
- 5. 改變空氣柱高度,重覆上述步驟。
- $6.$  作 $T^2 h$  關係圖,再由線性迴歸線取得關係圖斜率 slope。
- 7. 計算空氣熱容比γ,再計算百分誤差。

B.熱機

氣體可以通過作功與周圍環境進行能量交換。如果在氣體在定溫下發生體積變化, 則將這種恆定溫度下的作功過程稱為等溫過程。另一方面,如果壓力不變,則稱為等 壓過程。在本實驗中,本實驗嘗試利用真實熱機的運行,驗證物質位移(y)時的位能  $(mgy)$ 與氣體在熱循環時的淨熱力學功 $(PV)$ 間的關係。

熱機的設置由帶有石墨活塞的中空氣缸組成,該石墨活塞可以沿氣缸的軸線移動(摩 擦很小時可忽略摩擦力影響)。活塞上有一個用於舉起質量的平台,並通過軟管將氣缸 連接到氣室(由橡膠塞密封的小罐子組成,該橡膠塞子可以交替放置在熱庫與低溫熱庫 中)。我們可藉著將氣室置於不同溫度差的熱庫控制氣體的膨脹,並依此升高或下降汽 缸上的物體,熱機的裝置示意圖如下所示。

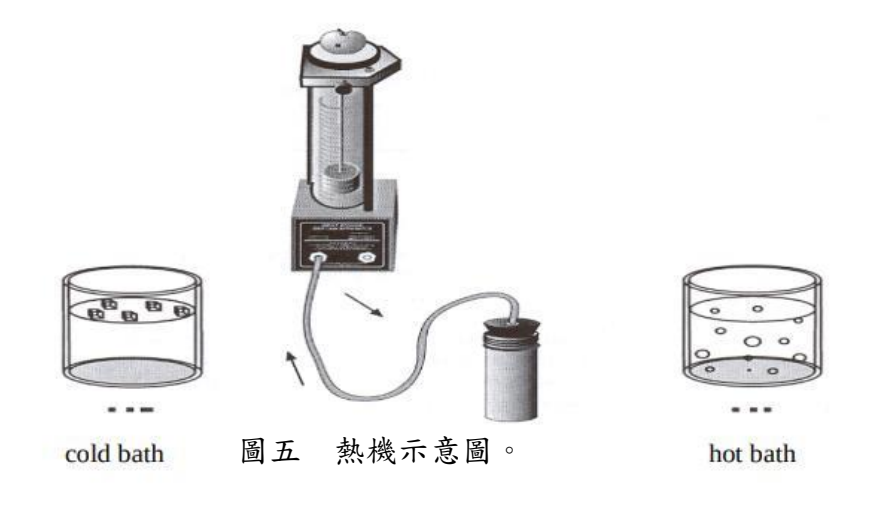

# 實驗步驟 **B**:

1.以真實熱機驗證熱循環曲線

以真實熱機驗證熱循環曲線(等溫,等壓,膨脹與壓縮),熱循環過程如圖六所 示。實際操作示意圖如圖七所示。

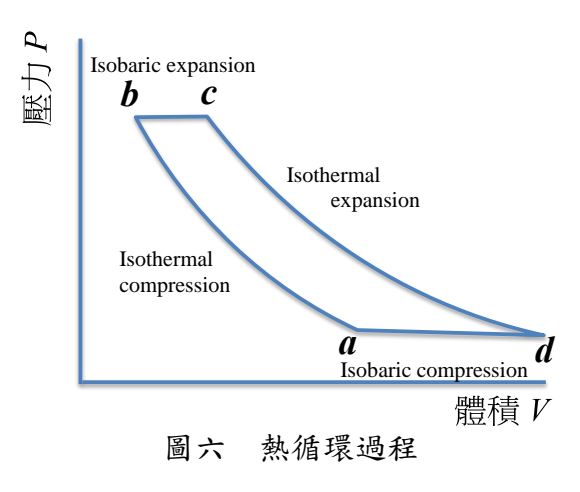

1) 等溫壓縮(Isothermal compression): 過渡 $a \rightarrow b$ 

由平台上方外加質量(~200 g,可隨氣體量調整)以壓縮活塞內的氣體。

2)等壓膨脹(Isobaric expansion): 過渡 $b \rightarrow c$ 

從冷水浴中取出空氣罐,然後將其放入熱水(高溫熱庫)中。

3) 等溫膨脹(Isothermal expansion): 轉變 $c \rightarrow d$ 

使氣室仍在熱水(高溫熱庫)中,移除平台上的外加質量

4)等壓壓縮(Isobaric compression): 轉換 $d \rightarrow a$ 

從熱水中取出空氣罐,然後將其放入冷水中。

- 2. 以實際的PV曲線計算功 (圖七為熱循環實驗配置。)
- 1)以第 1 部分的步驟內容,測量熱循環中所有四個點處系統中的空氣壓力與膨脹 (壓縮)體積。確保寫下圓柱的初始高度。以此來計算體積。
- $2)$ 使用測量值來計算點 A,B,C和 D 的系統體積。(考慮管道和空氣罐中的空氣 量!)
- 3)利用理想氣體定律驗證從A → B和從C → D的過程(為近似等溫曲線)。
- 4)書出熱循環的 P-V圖,並標記循環上的每個點。在 P-V圖表上標記近似等溫線 和等壓線。
- $(5)$ 計算熱循環過程中由 $(B \rightarrow C \rightarrow D)$ 過程中氣體所做的功 $W_1 \circ$
- $(6)$ 將熱循環 $P V$ 圖近似為四邊形,計算此四邊形的面積 $W_2$ 。

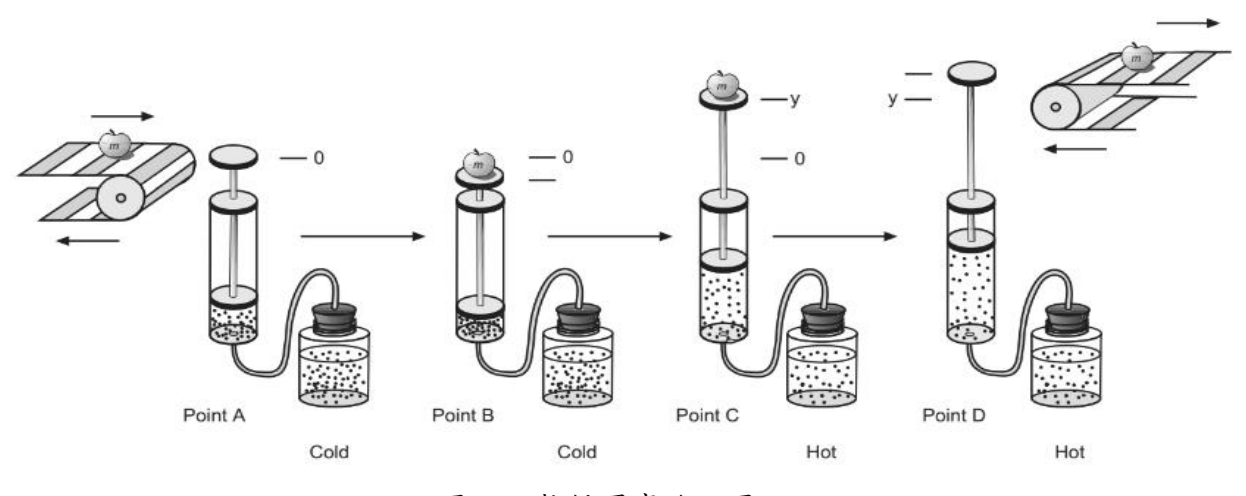

圖七 熱循環實驗配置。

注意事項:

- 1. 為防止儀器損壞,實驗進行時,應以一手緊握氣體定律儀,另一手再以適當力道 拍打活塞。
- 2. 關閉閥門後應注意活塞是否向下滑落,倘若活塞仍會向下滑落,其主要原因為未 與低壓感應器連接之閥門未完全關閉。
- 3. 熱機實驗中,如果提起較大的物體,洩漏率會增加,請斟酌附加的物體重量。
- 4. 熱機實驗中,為了實驗安全,請避免使用溫度過高的熱水於高溫熱庫。

### 討論提示:

- 1. 為何蓋上蓋子煮開水時,水體的溫度增加得比未加蓋時快?試著由熱容比的值來 探討此現象。
- $2.$  若將實驗氣體改成氦氣,則  $T^2 h$ 關係圖中的斜率會如何變化?試說明。
- 3. 空氣主要的成分為何?在本實驗中,假設空氣為雙原子分子目的為何?試說明。
- 4. 在熱機實驗中,是否能在P-V圖上完成封閉的熱循環曲線?試就曲線行為說明。
- 5. 試說明 $W_1$ 與 $W_2$ 的意義。

# 載流導線受磁力測量

### 實驗目的:

將載流的導線置於磁場中,分別觀察導線受力與電流、導線長度、磁場強度以及 導線和磁場夾角間的關係,藉以驗證勞倫茲力。

# 實驗儀器:

載流導線受力測試裝置(含電流連接架、印刷電路板(PCB)、馬蹄形磁鐵、旋轉迴 路裝置、長條形磁座、方形磁座), 電源供應器, 高斯計(含探測棒), 電子秤。

# 實驗原理:

帶電粒子 $q$ 以速度 $\vec{v}$ 在雷場 $\vec{E}$ 與磁場 $\vec{B}$ 中的受力被稱為勞倫茲力(Lorentz force),可 表示為

$$
\vec{F} = q(\vec{E} + \vec{v} \times \vec{B}) \tag{1}
$$

若只考慮單一載流的長直導線在磁場中受力,則

$$
\vec{F} = i\vec{L} \times \vec{B} \tag{2}
$$

導線受力的量值和方向,可由下述四個因素來決定

- 1. 電流值 *i*
- 2. 導線的長度 *L*
- 3. 磁場的強度 *B*
- $4.$  導線方向與磁場方向夾角 $\theta$

本實驗藉由改變各項參數,變化導線的受力,用以驗證勞倫茲力。

將一可產生近似均勻磁場的磁鐵座置於電子秤,秤得磁鐵組的總質量。再將印刷 電路板(PCB)上的均勻導線段置於磁鐵內,當導線接通電流後,此電流迴路就會受到一 向上或向下的勞侖茲力,根據牛頓第三定律(作用力與反作用力),兩力量值相等、方 向相反; 因此電子秤上讀數改變,由所秤得的質量變化量可得知導線的受力。

高斯計使用說明

(a) 操作前準備

1. 將探測棒與高斯計連接(如圖一所示),請先確認針腳方向是否正確後再連接。

2. 檢查是否接上 Model:PSU-5 變壓器。

- 3. 備好歸零磁室(Zero Flux Chamber)。
- 4. 按下 ON/OFF 鍵開機,開機後螢幕會出現 CAL6 CAL0,此時高斯計正在執 行自我校正檢測。

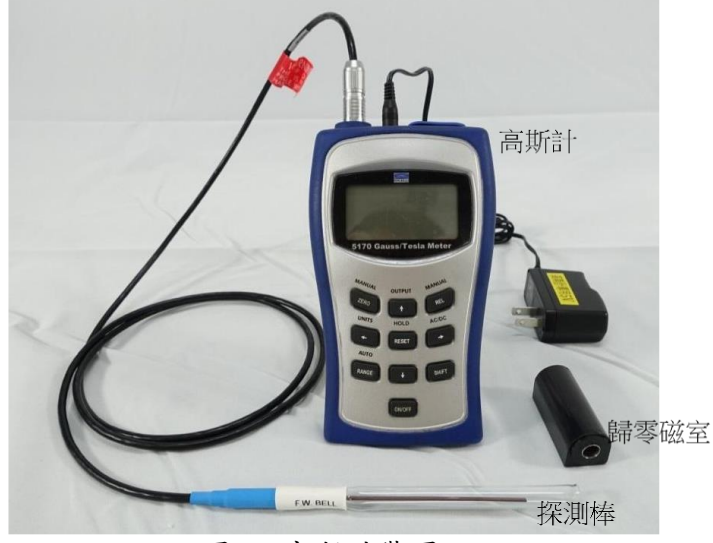

圖一 高斯計裝置。

- (b) 單位選取
	- 1. 按 SHIFT 鍵, 待螢幕上出現 SHIFT 字樣, 按 ← 鍵 (選擇 UNITS 切換功 能),此時螢幕右邊的磁場單位會開始跳動,由 ↑/ ↓ 鍵選擇單位。在本實驗中 選用單位為 " mT "。
	- 2. 單位選取完成後,按 SHIFT 鍵,待螢幕上出現 SHIFT 字樣,再按 ← 鍵, 即可確認單位。

若螢幕上出現 AUTO RANGE 字樣,即表示高斯計設定在自動檔位切換。若無, 請先按 SHIFT 鍵,待螢幕上出現 SHIFT 字樣,再按下 RANGE 鍵,當螢幕 出現 AUTO RANGE 字樣時,即可自動進行檔位切換。

- (c) 執行校正歸零 (※ 每次測量前執行)
	- 1. 將探測棒前端放入歸零磁室(Zero Flux Chamber)內。
	- 2. 按 ZERO 鍵,待螢幕出現 AUTO ZERO 字樣,當主機會發出"嗶! 嗶!"聲後再 將探測棒取出,即使高斯計完成歸零。
- (d) 磁場量值測量
	- 1.將探測棒前端伸入磁場內部。
	- 2.移動探測棒觀察磁力數值。
	- 3. 探測面應與磁場方向垂直,切記勿與磁座碰觸。
	- 4.高斯計螢幕所呈現數值即為磁場強度。

(e) 如何用探測棒判斷磁鐵的極性

將探測棒伸入磁場內,若磁場為負值,則握把上的 F.W BELL 該面所面對的磁鐵 面極性為 S 極,若磁場為正值,則握把上的 F.W BELL 該面所面對的磁鐵面極性 為 N 極。藉此即可判斷磁鐵極性。

# 注意事項:

- 1. 高斯計所附探測棒脆弱易斷且價格昂貴,請小心使用。
- 2. 探測棒未使用(含暫時擱置)時,務必套上保護套,以防止損壞。
- 3. 探測棒與高斯計連接前,應先確認針腳方向是否正確後再連接,以防針腳折斷。
- 4. 使用高斯計前,應先將高斯計與探測棒連接後,再開啟電源。使用完畢後,應先 關閉電源再移除探測棒。
- 5. 高斯計使用前應先將探測棒前端置於歸零磁室內,待歸零後再使用。
- 6. 電子秤最大可承受重量為 600.00 gw,切勿超過此重量。
- 7. PCB 上導線的最大承受電流為 2.00 A,旋轉迴路裝置的最大承受電流為 5.00 A。
- 8. 高斯計與電子秤之變壓器切勿混用。
- 9. 請注意實驗室冷氣的風壓是否強到影響電子秤讀數。

# 實驗步驟:

#### **A.** 觀察磁鐵排列與磁場量值關係

- 1.隨意將 6 個馬蹄形磁鐵吸附於長條形磁座下方。
- 2.將高斯計探測棒伸入長條形磁座溝渠間,觀察磁場強度 *B* 變化。
- 3. 試著移動探測棒,觀察探棒與磁鐵距離變化時的磁場變化。
- 4.試著以不同極性組合排列磁鐵,觀察不同組合時磁場強度的差異變化。

# **B.** *F* 固定導線長度 *L* 與磁場量值 *B*,改變導線電流 *i*,觀察導線受力量值 F 與導線電 流 *i* 兩者間的關係

- 1. 實驗裝置如圖二所示。
- 2. 將 6 個馬蹄形磁鐵吸附於長條形磁座下方,切記磁極方向要一致。
- 3. 將高斯計探測棒伸入長條形磁座溝渠間,測量磁場強度 *B*。
- $4.$  將 6 號 PCB ( $L = 8.40$  cm) 與電流連接架連接。
- 5. 將長條形磁座放置於電子秤上,再將 PCB 置於兩磁極間。此時,電子秤所測得長 條形磁座質量為m1。

 $6.$  以電源供應器輸出電流  $0.50$  A, 記錄長條形磁座質量為 $m_2$ 。

7. 由通電流前後長條形磁座質量變化,計算導線受力量值 *F*。

8. 改變導線電流 *i* 勿超過 2.00 A,重複上述步驟。

 $9.$  作 $F - i$  關係圖。

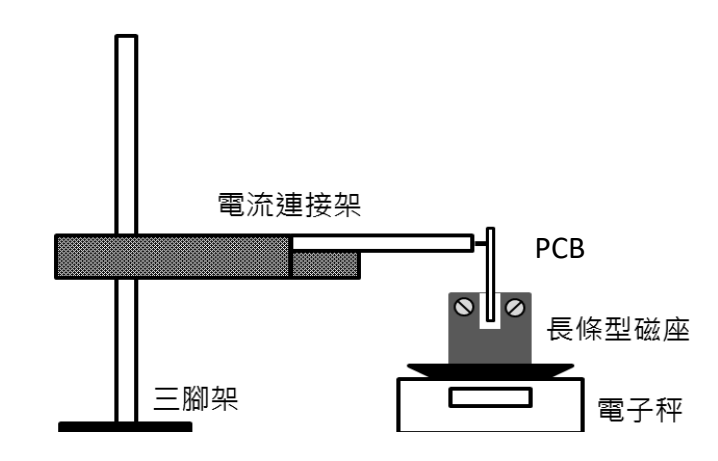

圖二 實驗裝置圖 I。

# **C.** 固定導線電流 *i* 與磁場量值 *B*,改變導線長度,觀察導線受力量值 F 與導線長度 兩者間的關係

1. 實驗裝置如圖二所示。

- 2. 將 6 個馬蹄形磁鐵吸附於長條形磁座下方,切記磁極方向要一致。
- 3. 將高斯計探測棒伸入長條形磁座溝渠間,測量磁場強度B。
- $4.$  將 6 號 PCB ( $L = 8.40$  cm) 與電流連接架連接。
- 5. 將長條形磁座放置於電子秤上,再將 PCB 置於兩磁極間。此時, 電子秤所測得 長條形磁座質量為m1。
- 6. 以電源供應器輸出電流 1.50 A, 記錄長條形磁座質量為 $m_2$ 。
- 7. 由通電流前後長條形磁座質量變化,計算導線受力量值 *F*。
- 8. 改變導線長度L (如表一所示), 即更換 PCB, 重複上述步驟。
- $9.$  作  $F-L$  關係圖。

| PCB 編號        |      | ∽    |      |      |      | v    |
|---------------|------|------|------|------|------|------|
| 導線長度 $L$ (cm) | 2.20 | 4.20 | 3.20 | 1.20 | 6.40 | 8.40 |

表一 PCB 編號與其導線長度對照表。

# **D.** 固定導線電流 *i* 與導線長度 *L*,改變磁場量值 *B*,觀察導線受力量值 *F* 與磁場量 值 *B* 兩者間的關係

- 1. 實驗裝置如圖二所示。
- 2. 將 6 個馬蹄形磁鐵吸附於長條形磁座下方,切記磁極方向要一致。
- 3. 將高斯計探測棒伸入長條形磁座溝渠間,測量磁場量值 *B*。
- $4.$  將 4 號 PCB ( $L = 1.20$  cm) 與電流連接架連接。
- 5. 將長條形磁座放置於電子秤上,再將 PCB 置於兩磁極間。此時,電子秤所測得長 條形磁座質量為m1。
- 6. 以電源供應器輸出電流 1.50 A, 記錄長條形磁座質量為 $m_2$ 。
- 7. 由通電流前後長條形磁座質量變化,計算導線受力量值 *F*。
- 8. 改變磁場強度,即改變磁座下方馬蹄形磁鐵數目,重複上述步驟。
- $9.$  作  $F B$  關係圖。

#### **E.** 觀察導線受力量值 *F* 與電流方向-磁場方向夾角 θ 兩者間的關係

- 1. 實驗裝置如圖三所示。
- 2. 將高斯計探測棒伸入方型磁座溝渠間,測量磁場量值 B。
- 3. 先將旋轉迴路裝置上方角度設為0.0<sup>0</sup>, 再與電流連接架連接。
- 4. 將方形磁鐵座放置於電子秤上,再將旋轉迴路裝置伸入於方形磁座內。此時,電 子秤所測得方形磁座質量為m1。
- 5. 以電源供應器輸出電流 1.50 A,再以手些微轉動方形磁座使電子秤讀值仍為 $m_1$ 。 此步驟即再確認電流方向與磁場方向是否平行。
- [註] 當電流方向與磁場方向平行時,導線受力為零。
- 6. 承上,若無法使電子秤讀值顯示為m,,再微調旋轉迴路裝置上方角度(方形磁座不 動),使電子秤讀值為 $m_1$ ,記錄微調角度為 $\phi$ 。
- 7. 改變導線電流方向與城場方向夾角,即轉動旋轉迴路裝置角度,記錄方形磁座質 量為 $m_2$ 。
- 8. 改變旋轉角度使磁座質量變化,計算導線受力量值 *F*。
- 9. 作  $F$  sin θ關係圖。

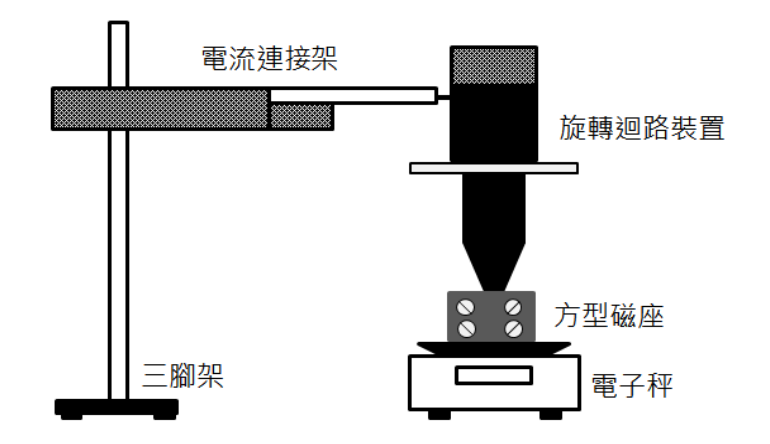

圖三 實驗裝置圖 II。

# 討論提示:

- 1. 在量測磁場前,高斯計使用前應先將探測棒前端置於歸零磁室內,是說明歸零磁 室的原理。
- 2. 已知導線通電流後會產生磁場,而在本實驗中是否會受此磁場影響?試說明。
- 3. 印刷電路板(PCB)在磁鐵組中的擺放位置差異是否也會影響磁場量測結果?試說 明。
- 4. 在導線受力與外加磁場關係實驗中,為何要選用4號 (L=1.20 cm) PCB, 其目的 為何?試說明。

# 光的干涉與繞射

### 實驗目的:

藉由單(雙)狹縫、圓孔及光柵觀察光的干涉與繞射現象,進而由屏幕上所產生的干 涉或繞射條紋計算雷射光波長。

# 實驗儀器:

光學軌道,二極體雷射,光感應器(含屏幕),轉動感應器,數位感應裝置,類比感應 裝置,單狹縫模組,先柵,光柵座,方格紙,直尺。

### 實驗原理:

### A. 惠更斯原理

西元 1678 年荷蘭物理學家惠更斯(Christiaan Huygens)提出波在傳遞的過程中,波 前上任何一點皆可視為一個新的點波源,而這些新的點波源將會往波前進的方向產生 新的波,故於下一時刻所形成的波形即為這些點波源疊加合成的結果。

圖一即是利用惠更斯原理來說明平面波與球面波傳遞情形。

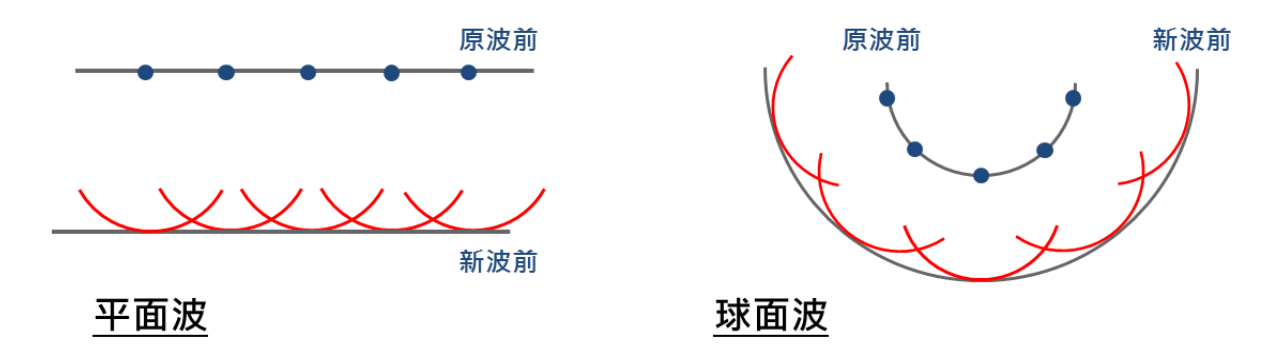

圖一 平面波與球面波傳遞示意圖。

#### B. 雙狹縫干涉

揚氏雙狹縫干涉(Young's double-slits experiment)為19世紀跨世紀的光學巨作,藉 由光波通過兩個狹縫後,即可於遠端屏幕上觀察到波的干涉條紋的實驗,奠基了光為波 動的「光波學說」,也給予後來「物質波」定性觀察之準則。

如圖二所示,於不透明平板上切割兩個狹縫 A 與 B,再將同調光源 S 置於兩狹縫之 前,當光波分別穿過兩狹縫後,即可於遠處屏幕上產生明暗相間的條紋,此即光波干 涉所造成的現象,由此可證明光具有波動性。楊氏於西元 1801 年首先進行光干涉實 驗,從而證實惠更斯的波動理論,故又稱為楊氏實驗。

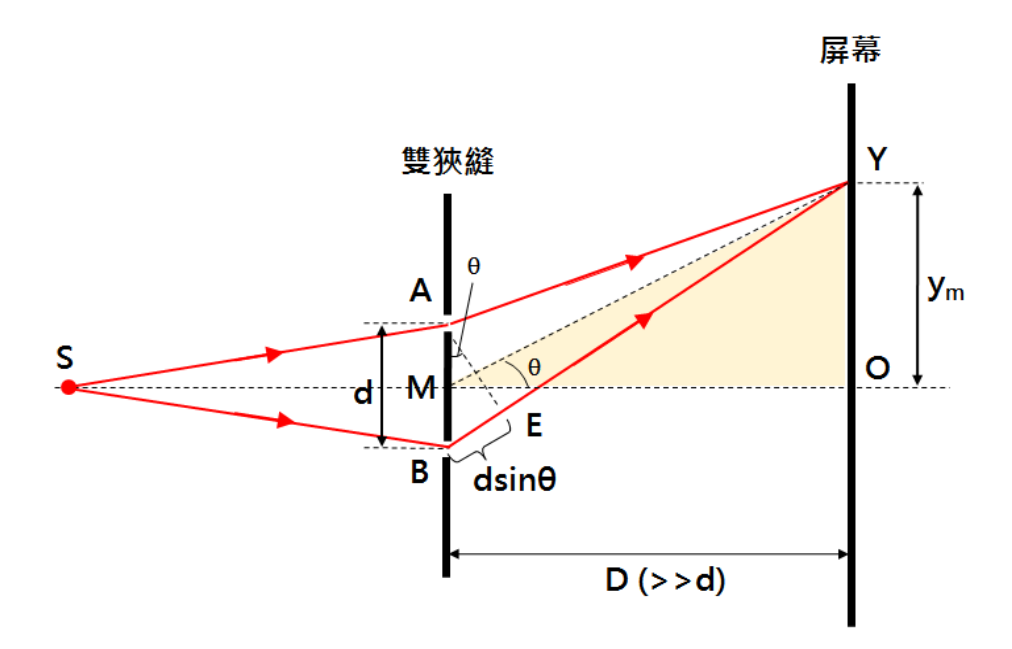

圖二 雙狹縫干涉示意圖。

如圖二所示,屏幕上任一點 Y 至兩狹縫距離分別為AY與BY。在 BY上取一線段EY  $\frac{1}{\frac{1}{\sqrt{2}}}$   $\frac{1}{\sqrt{2}}$   $\frac{1}{\sqrt{2}}$   $\frac{1}{$ 差(path difference)。

假設屏幕至狹縫距離D遠大於兩狹縫間距d(即D >> d),則三角形AYE頂角∠AYE 極小,再由等腰三角形的性質可知 $\overline{\text{AY}} \cdot \overline{\text{YN}} \cdot \overline{\text{BY}}$ 均與 $\overline{\text{AE}}$ 近乎垂直,故 $\overline{\text{AY}}$ 函 $\overline{\text{BY}}$ 兩光波之 光程差BE (path difference)可表示為

$$
\overline{\text{BE}} \sim \text{d} \sin \theta \sim \text{d} \tan \theta = \text{d} \frac{y_m}{D} \qquad (\theta \ll 1 \approx 0) \tag{1}
$$

1. 建設性干涉

當兩光波於屏幕上形成亮紋時,其光程差滿足下式:

$$
d sin θ = mλ, m = 0,1,2,3...
$$
  
其中λ, λ為光波波長, m=0 炮中共売鉄, m=1 炟第一売鉄,以此類推。 (2)

承上,已知屏幕上第m 條亮紋到中央亮紋 $(m=0)$ 間距離為 $y_m$ ,代入公式 $(2)$ 即可求 得光波波長。

$$
m\lambda = d \sin \theta \sim d \tan \theta = d \frac{y_m}{D}
$$
  

$$
\Rightarrow \lambda \sim \frac{dy_m}{mD}
$$
 (3)

2. 破壞性干涉

當兩光波於屏幕上形成暗紋時,其光程差滿足下式:

$$
d \sin \theta = \left( m - \frac{1}{2} \right) \lambda, \quad m = 1, 2, 3... \tag{4}
$$

其中, λ為光波波長, m=1 為第一暗紋, m=2 為第二暗紋, 以此類推。 承上,已知屏幕上第m 條暗紋到中央亮紋(m=0)間距離為vm,代入公式(4)即可求 得光波波長入。

$$
\left(m - \frac{1}{2}\right)\lambda = d \sin \theta \sim d \tan \theta = d \frac{y_m}{D}
$$

$$
\Rightarrow \lambda \sim \frac{dy_m}{(m - \frac{1}{2})D}
$$
(5)

综合上述,當光波通過雙狹縫後會於後端屏幕產生明暗相間的干涉條紋,且此干 涉條紋會於屏幕上 O 點往兩側相互對稱。

C. 單狹縫繞射

由惠更斯原理可知(如圖一所示),當平面波(Plane wave)進入狹縫時,狹縫上之各 點可視為一列彼此相同之新波源。由此新波源所發出之光波,必然依照波的重疊原理 相互干涉,而於遠端屏幕上產生干涉條紋。來自點光源的波,若波前距離遠離點光源 時,其波前可視為平面波。此時的繞射稱為遠場繞射(Far field diffraction),亦稱夫朗和 斐繞射(Fraunhofer diffraction)。此外,若波前仍保有球面波的特性時,則會形成菲涅耳 繞射(Fresnel diffraction),亦所謂的近場繞射(Near field diffraction)。

同調光源 S 置於單狹縫之前,如圖三所示,假設屏幕至狹縫距離D遠大於單狹縫 寬度b (即D >> b),則三角形AYB頂角∠AYB 極小。已知單狹縫的寬度為b,屏幕上Y 點與狹縫中心的連線對中心線夾角為 $\theta$ ,則 $\overline{AY}$  與 $\overline{BY}$ 兩光波之光程差(path difference) 可表示為

$$
b \sin \theta \sim b \tan \theta = b \frac{y_m}{p}, \quad \theta \approx 0 \tag{6}
$$

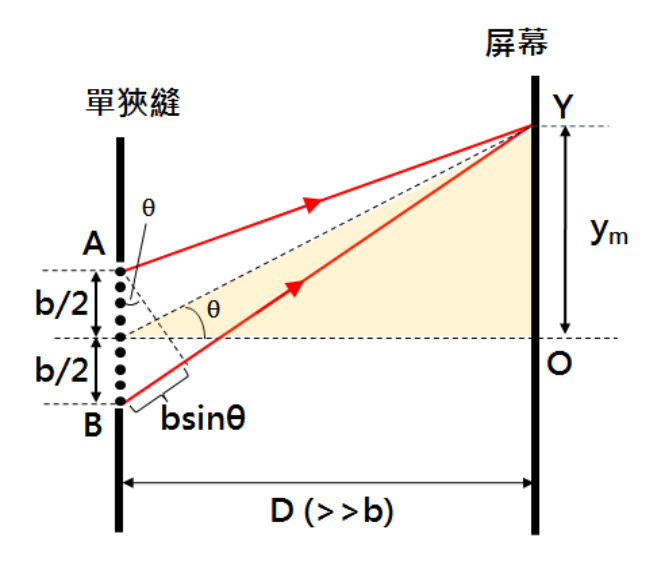

圖三 單狹縫繞射示意圖。

### 1. 破壞性干涉

當光波於屏幕上形成暗紋時,其光程差滿足下式:

$$
b \sin \theta = m\lambda, \quad m = 1, 2, 3...
$$
 (7)

其中, λ為光波波長, m=1 為第一暗紋, m=2 為第二暗紋, 以此類推。 承上,已知屏幕上第m 條暗紋到中央亮紋(m=0)間距離為ym,代入公式(7)即可求 得光波波長。

$$
m\lambda = b \sin \theta \sim b \tan \theta = b \frac{y_m}{D}
$$
  

$$
\Rightarrow \lambda \sim \frac{by_m}{mD}
$$
 (8)

2. 建設性干涉當光波於屏幕上形成亮紋時,其光程差滿足下式:

$$
b \sin \theta = \left( m - \frac{1}{2} \right) \lambda, \quad m = 1, 2, 3... \tag{9}
$$

其中, λ為光波波長, m=0 為中央亮紋, m=1 為第一亮紋, 以此類推。 承上,已知屏幕上第m 條亮紋到中央亮紋(m=0)間距離為ym,代入公式(9)即可求 得光波波長。

$$
\left(m - \frac{1}{2}\right)\lambda = b \sin \theta \sim b \tan \theta = b \frac{y_m}{D}
$$

$$
\Rightarrow \lambda \sim \frac{by_m}{\left(m - \frac{1}{2}\right)D} \tag{10}
$$

#### D. 雙狹縫干涉及繞射

圖四為雙狹縫干涉實驗中,干涉與繞射作用光強度與位置關係圖。理想上我們是假 設狹縫寬度趨近於零,但實際上狹縫都會有一定的寬度,故此除了兩狹縫因光程差所造 成干涉外,仍會受狹縫繞射作用影響而使光強度產生變化。因此雙狹縫干涉實驗於屏幕 上所產生的條紋綜合了干涉和繞射。

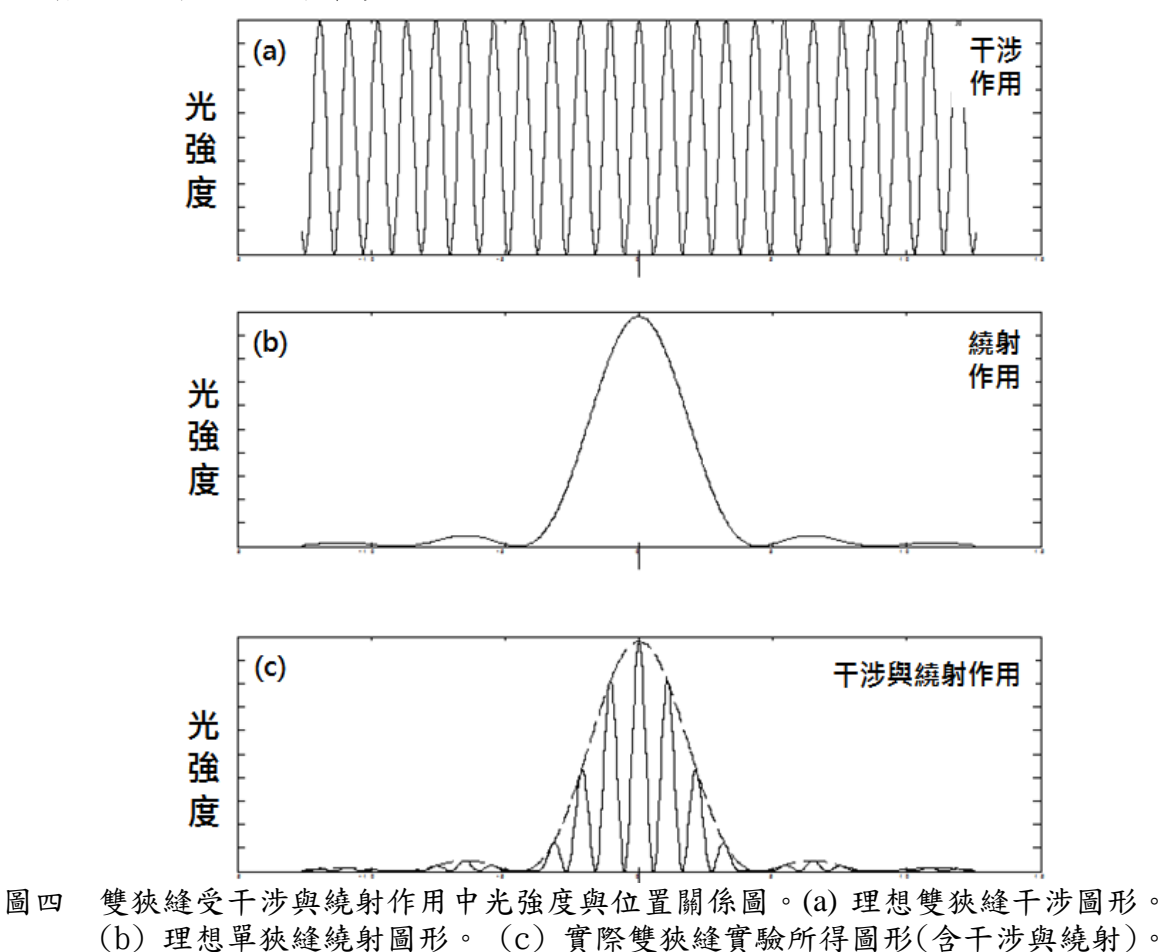

E. 圓孔繞射

如圖五所示,光波通過圓孔時也會於屏幕產生環形且明暗相間的繞射條紋。假設圓孔 直徑為 b 且圓孔至屏幕距離 D 遠大於圓孔直徑 b, 經由 Airy 於 1835 年以雙重積分法 可推導出環形且明暗相間的繞射條紋應滿足下列關係式:

$$
m\lambda = b \sin \theta \sim b \tan \theta = b \frac{y_m}{D}
$$
  

$$
\Rightarrow \lambda \sim \frac{by_m}{mD}
$$
 (11)

其中,  $\lambda$ 為光波的波長,  $y_m$ 為亮(或暗)環條紋至環心的距離。

m=0 為中央亮盤;m=1.220 為第一暗環;m=1.635 為第一亮環 m=2.233 為第二暗環;m=2.679 為第二亮環;m=3.238 為第三暗環

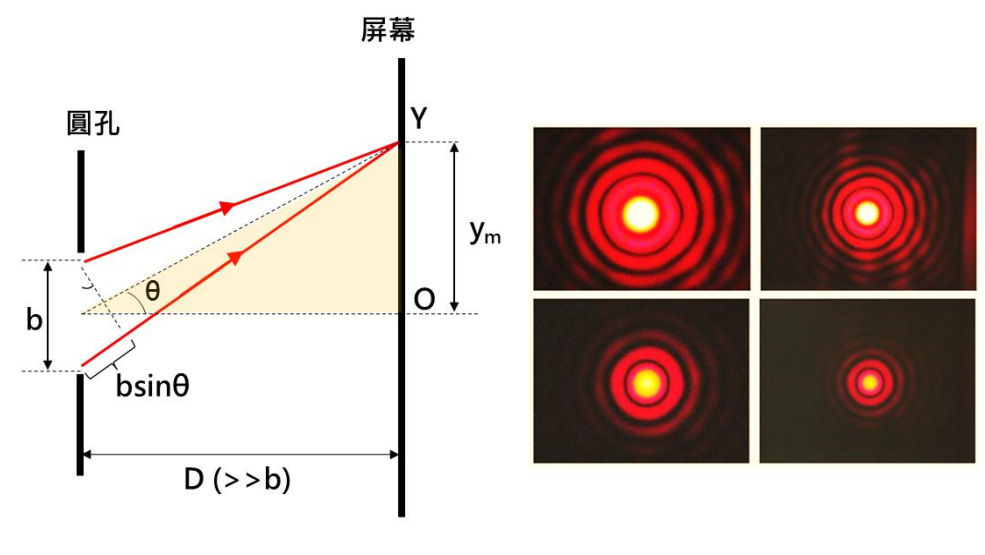

圖五 圓孔繞射示意圖。

F. 光柵繞射

如圖六所示,當平行光入射光柵時會受繞射作用影響而於屏幕上產生繞射條紋。 假設屏幕至光柵距離 D 遠大狹縫寬度,則當光波通過相鄰兩狹縫至屏幕上某一點所產 生的光程差如圖七所示。光程差可表示為d sin θ, 其中,d 為相鄰兩狹縫間距

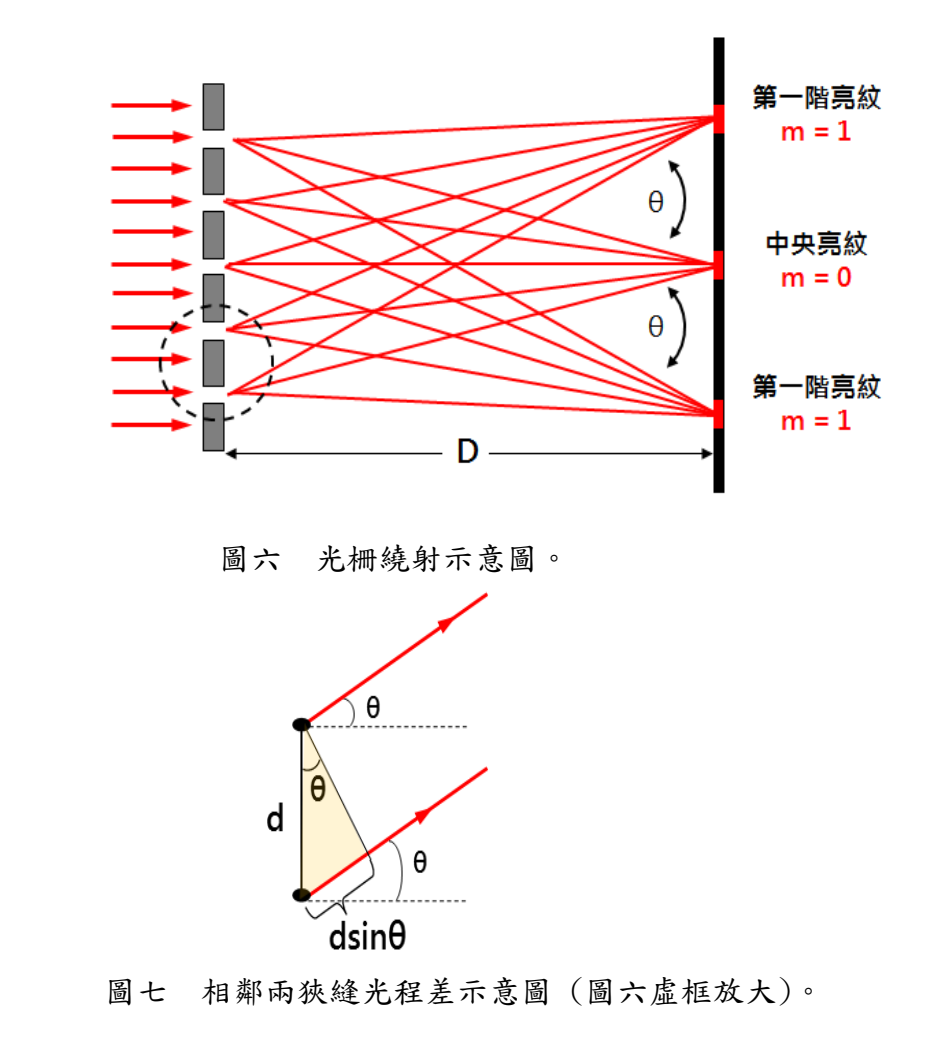
假設光波通過相鄰狹縫於屏幕上 P 點所造成的光程差為波長 λ為的整數倍,則光 波會於屏幕上 P 點產生亮紋, 即為建設性干涉, 表示如下:

$$
d sin θ = mλ, \t m = 0, ±1, ±2, ±3... \t (12)
$$
  
\n
$$
m = 0 \t \t \t \t \t \t \t \t \t \t \t \t \t \t \t \t \t (zero-order maximum)
$$
  
\n
$$
m = ±1 \t \t \t \t \t \t \t \t \t \t \t \t \t \t \t \t \t (first-order maximum)
$$
  
\n
$$
m = ±2 \t \t \t \t \t \t \t \t \t \t \t \t \t \t (second-order maximum)
$$

承上,已知屏幕上第m 階亮紋至中央亮紋的距離為ym,优入公式(12)即可求得波 長。

$$
m\lambda = d \sin \theta \sim d \tan \theta = d \frac{y_m}{D}
$$
  

$$
\Rightarrow \lambda \sim \frac{dy_m}{mD}
$$
 (13)

# 注意事項(違反卞列任一事項者,並情節重大者,本學期總分直接以零分計算):

- 1. 切勿用眼睛直視雷射光源,實驗時請留意周遭同學與助教,以防實驗過程中因 雷射光掃射而傷害眼睛。
- 2. 切勿徒手觸摸光學元件鏡面或反覆開關雷射。
- 3. 實驗過程若需移動雷射,應先關閉雷射,或將雷射光遮蔽。
- 4. 應將雷射光適當遮蔽,切勿使雷射光不預期射出實驗桌。

## 實驗步驟:

## ➢ 實驗前準備

實驗裝置如圖八所示。其中,轉動感應器(含光感應器與屏幕)應與光學軌道垂直。

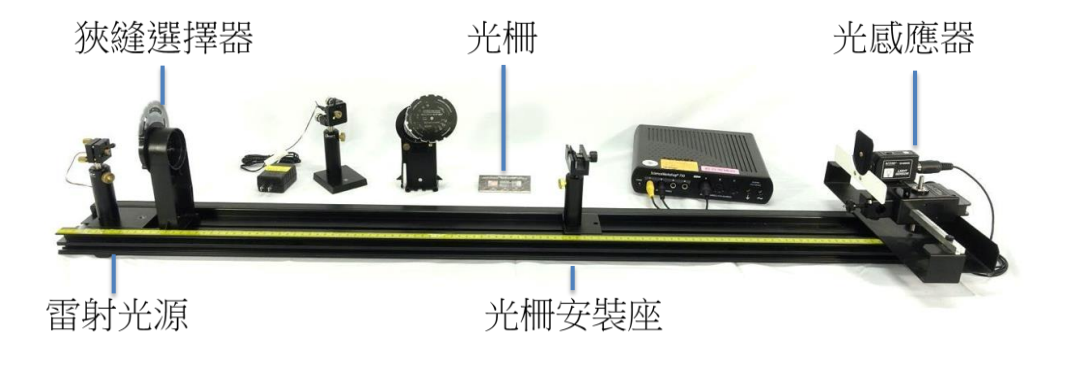

## 圖八 實驗裝置圖。

### **A.** 雙狹縫干涉

- 1. 將雙狹縫模組置於光學軌道中,調整雙狹縫模組位置使其與屏幕間距至少大於或 等於 80.00 cm。
- 2. 打開雷射,同時調整雷射光高度與傾角以及雙狹縫模組位置,使雷射光垂直入射 雙狹縫並於屏幕清楚呈現水平干涉條紋。 [註 1] 干涉條紋應由中央向兩側對稱呈現。 [註 2] 移動轉動感應器時,干涉條紋均可通過屏幕上方狹縫。
- 
- 3. 移動轉動感應器,使光感應器可偵測到不同位置所對應的光強度訊號。
- 4. 分別測量各亮暗紋至中央亮紋間的距離 ym,,再代入公式計算雷射光波長2。
- 5. 更換不同規格雙狹縫,重覆上述步驟。

### **B.** 單狹縫繞射

- 1. 將單狹縫模組置於光學軌道中,調整單狹縫模組位置使其與屏幕間距至少大於或 等於 80.00 cm。
- 2. 打開雷射,同時調整雷射光高度與傾角以及單狹縫模組位置,使雷射光垂直入射 單狹縫並於屏幕清楚呈現水平繞射條紋。
	- [註 1] 繞涉條紋應由中央向兩側對稱呈現。
	- [註 2] 移動轉動感應器時,繞射條紋均可通過屏幕上方狹縫。
- 3. 移動轉動感應器,使光感應器可偵測到不同位置所對應的光強度訊號。
- 4. 測量各暗紋至中央亮紋間的距離ym,,再代入公式計算雷射光波長2。
- 5. 測量中央亮帶與其他亮帶寬度。
- 6. 更換不同規格單狹縫,重覆上述步驟。

#### **C.** 圓孔繞射

1. 將單狹縫模組置於光學軌道中,調整單狹縫模組位置使其與屏幕間距至少大於或 等於 80.00 cm。

[註] 圓孔附於單狹縫模組上。

2. 打開雷射,同時調整雷射光高度與傾角以及單狹縫模組位置,使雷射光垂直入射 圓孔並於屏幕清楚呈現環形繞射條紋。

[註] 移動轉動感應器時,繞射條紋均可通過屏幕上方狹縫。

- 3. 移動轉動感應器,使光感應器可偵測到不同位置所對應的光強度訊號。
- 4. 分別測量各亮暗環至環心的距離 ym,,再代入公式計算雷射光波長 $\lambda$ 。 更換不同規格圓孔,重覆上述步驟。

## **D.** 光柵繞射

- 1. 將光柵片(含支撐架)置於光學軌道內,再將方格紙固定於屏幕前方。
- 2. 打開雷射並調整光柵位置與雷射光高度,使雷射光垂直入射光柵。
- 3. 標示方格紙上繞射條紋位置。
- $4.$  测量各亮紋到中央亮紋距離 $y_m$ ,再代入公式計算雷射光波長 $\lambda$ 。
- 5. 更換不同規格光柵,重覆上述步驟。

# 討論提示:

- 1. 若雷射光非垂直入射狹縫,屏幕上呈現的干涉或繞射條紋是否會改變?試說明。
- 2. 在不改變實驗架構下(含狹縫規格,狹縫至屏幕距離),僅改變雷射光波長,所測 得的干涉或繞射條紋將如何改變?試說明。
- 3. 楊氏當初進行實驗時並無雷射光源,他是如何透過實驗驗證光具有波動性?試說 明。

# 麥克森干涉

## 實驗目的:

 了解麥克森干涉儀的構造與操作原理,觀察其所產生的干涉現象來測量雷射光波長, 並利用干涉儀測量玻璃的折射率。

## 實驗儀器:

麥克森干涉儀(含擴束鏡,分光鏡與反射鏡),He-Ne 雷射,屏幕,待測玻璃。

## 實驗原理:

光的干涉現象,最早可追溯至 1801 年英國科學家楊氏為了證明光是粒子性還是波 動性所進行的干涉實驗。當光穿過相鄰兩狹縫時會被分成兩部分,此時遠端屏幕上會產 生明暗相間的干涉條紋,稱為波前分光(Division of Wavefront)。而楊氏為詳細解釋此實 驗現象,建立了光的波動學說。

除前述波前分光方法外,另有一種分光方式稱為振幅分光(Division of Amplitude), 參克森干涉即是利用此種分光方式於屏幕上產生干涉條紋。當入射光射入分光鏡後,入 射光的強度會被分成兩部份,其中一道光會被分光鏡反射,另一道光則會穿透分光鏡。 而後這兩道光再分別經由反射鏡反射至屏幕,當屏幕上兩光點重合時,屏幕上便會出現 明暗相間的干涉條紋。

### 麥克森干涉儀

圖一為麥克森干涉儀實驗裝置示意圖。當雷射光入射至分光鏡 BS 後,光強度會 被分為兩部分,其中一部分雷射光會經分光鏡反射後垂直入射至固定鏡 M1,而後再經 由固定鏡 M1 反射並穿過分光鏡 BS 後至屏幕 S,此路徑定義為光路 1;另一部分雷射 光穿過分光鏡 BS 後垂直入射至動鏡 M2, 而後再依序經由動鏡 M2與分光鏡 BS 反射至 屏幕 S, 此路徑定義為光路 2。當兩光束射入屏幕 S 的光點重疊且光路 1 與光路 2 光 程不同 $(L_1 \neq L_2)$ 時,屏幕即會產生干涉條紋。

[註] 分光鏡其中一面經鍍膜處理,可將雷射光強度分為兩部分。

[註] 固定鏡與動鏡均為反射鏡。

在本實驗中,因 He-Ne 雷射其光束發散角較小,較不易於屏幕上觀察到干涉條紋,故 在 He-Ne 雷射與分光鏡 BS 間放置擴束鏡 L,使雷射光束經擴束鏡 L 後發散成球面 波,此時即可於屏幕上明顯看出環形干涉條紋。

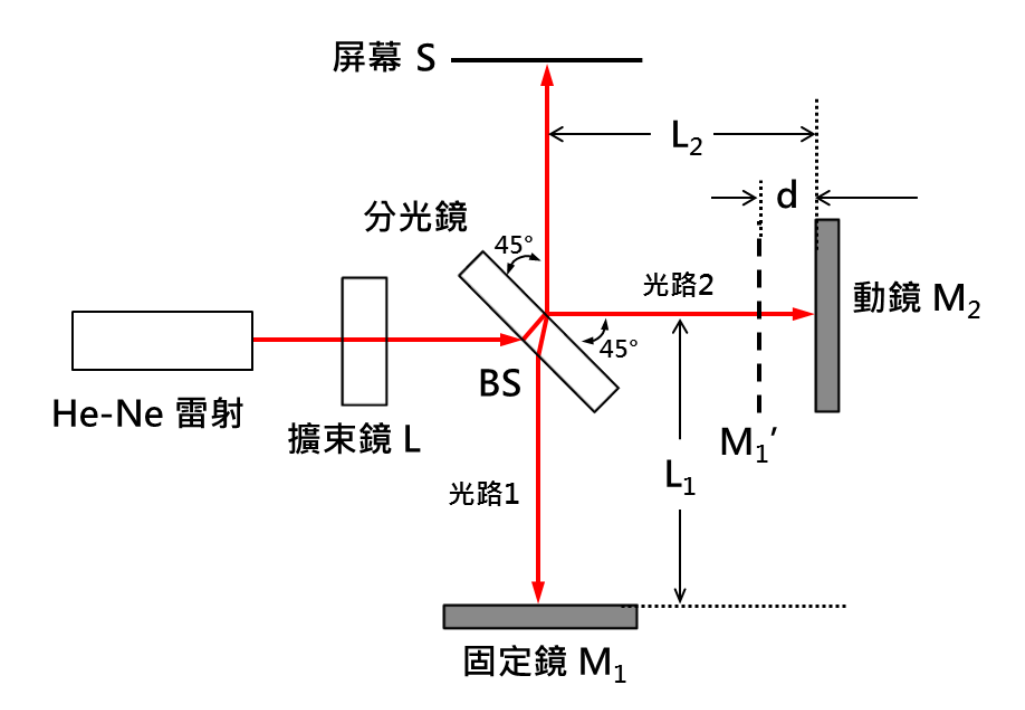

圖一 麥克森干涉儀實驗裝置示意圖。

當固定鏡 $M_1$ 的虛像 $M_1^{'}$ 和動鏡 $M_2$ 相對距離為d時,此兩光束入射至屏幕(光路1與 光路 2)所形成的光程差,即為兩光束在固定鏡M<sub>1</sub>和動鏡M<sub>2</sub>間往返的距離差。其值即 為固定鏡 $M_1$ 的虛像 $M_1$ 和動鏡 $M_2$ 相對距離的二倍(=2d)。

假設雷射光以45°角入射至麥克森干涉儀內的分光鏡,其所產生的光程差必須改寫為  $2d\cos\theta$ 。因光路 1 會在分光鏡 BS 內部會產生一次反射,而使其相位產生變化。因 此,當屏幕上呈現亮環即建設性干涉時,光程差表示如下:

$$
2d = n\lambda \tag{1}
$$

其中,為雷射光波長,*n* 為第 *n* 條亮環數。

承上,屏幕上呈現暗紋即破壞性干涉時,光程差表示如下:

$$
2d = \left(n + \frac{1}{2}\right)\lambda\tag{2}
$$

其中,為雷射光波長,*n* 為第 *n* 條暗環數。

圖二為干涉條紋示意圖,當固定鏡 $M_1$ 的虛像 $M_1$ 與動鏡 $M_2$ 相對距離越大時,屏幕 上所產生的干涉條紋數量會變多且變細;當固定鏡 $\mathsf{M}_1$ 的虛像 $\mathsf{M}_1^{'}$ 與動鏡 $\mathsf{M}_2$ 相對距離越 小時,屏幕上所產生的干涉條紋數量會變少且變粗;當固定鏡 $\mathsf{M}_1$ 的虛像 $\mathsf{M}_1^{'}$ 與動鏡 $\mathsf{M}_2$ 位置重疊時,屏幕上會形成一整片亮區,即無干涉條紋產生。承上,當固定鏡M<sub>1</sub>的虛 像M1與動鏡M2相對位置非平行且有夾角時,屏幕上所產生的干涉條紋會變成弧形。

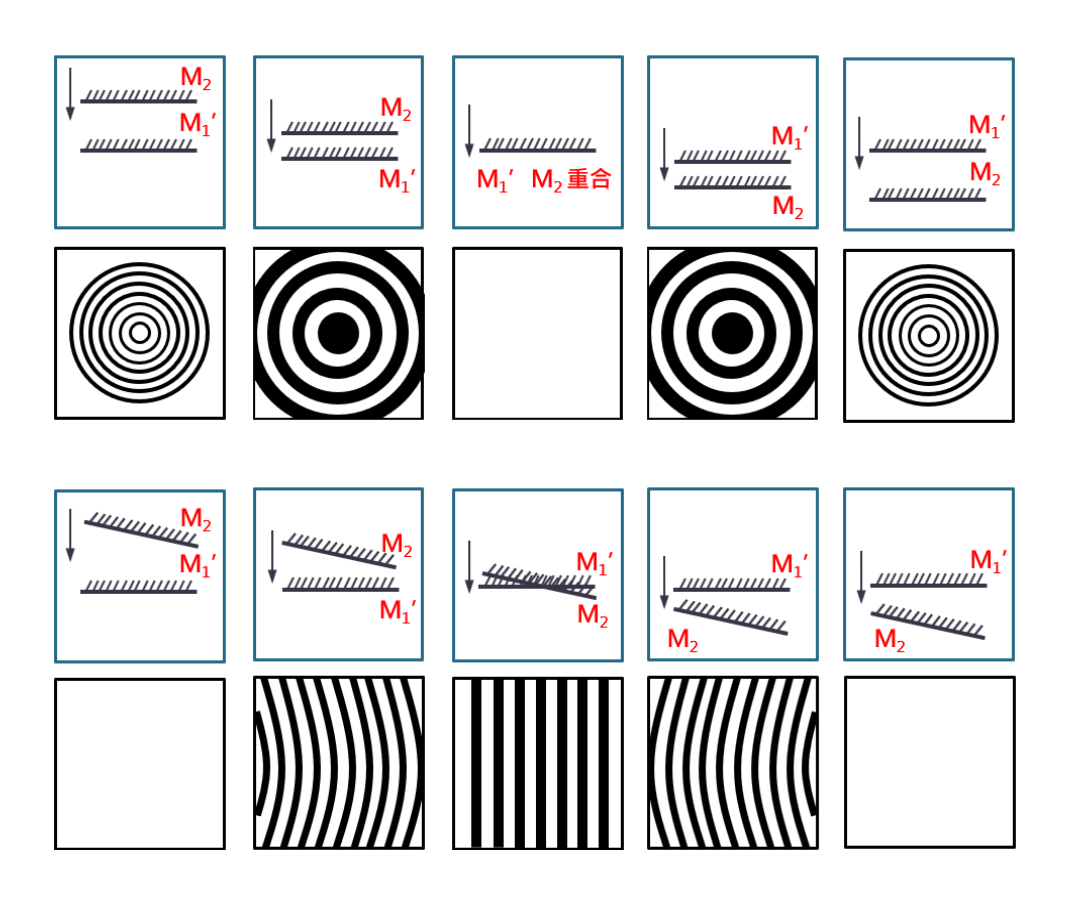

圖二 固定鏡 $M_1$ 的虛像 $M_1$ 與動鏡 $M_2$ 於不同相對位置下干涉條紋示意圖。

綜合上述,當固定鏡 $\mathsf{M}_{1}$ 的虛像 $\mathsf{M}_{1}^{'}$ 和動鏡 $\mathsf{M}_{2}$ 平行時,可於屏幕上看見清晰的環形 干涉條紋;當固定鏡 $M_1$ 的虛像 $M_1$ 和動鏡 $M_2$ 間相對距離縮小時,環形的干涉條紋會逐 漸變寬,當兩者間相對距離縮小至等於 $\lambda/2$ 時,則會有一圓環縮小進而消失於環心。

假如固定鏡 $\mathsf{M}_1$ 的虛像 $\mathsf{M}_1'$ 和動鏡 $\mathsf{M}_2$ 彼此間不平行時,仍可見干涉條紋,但不成環 形;若固定鏡 $M_1$ 的虛像 $M_1'$ 和動鏡 $M_2$ 兩者間相對距離相差甚大,則無法於屏幕上看見 干涉條紋。

### **A.** 以麥克森干涉儀測量雷射光(單頻)波長

 $U$ 以環形中心為觀測點,即 $cos \theta = 1$ ,則可由公式 $(1)$ 得知,環形中心亮紋方程式為

$$
2d = n\lambda \tag{3}
$$

將固定鏡 $\mathsf{M}_1$ 的虛像 $\mathsf{M}_1^{'}$ 和動鏡 $\mathsf{M}_2$ 間的相對距離變為 $\mathsf{d}_1$ ,使環形中心再出現亮環, 則此時環形中心亮環方程式為

$$
2d_1 = n_1 \lambda \tag{4}
$$

若再將固定鏡 $M_1$ 的虛像 $M_1'$ 和動鏡 $M_2$ 間的相對距離改變為 $\mathsf{d}_2$ ,使環形中心再出現亮 環,則此時環形中心亮環方程式為

$$
2d_2 = n_2 \lambda \tag{5}
$$

將公式(5)式減去公式(4),用以計算干涉條紋於環形中心變化,即

$$
2(d_2 - d_1) = (n_2 - n_1)\lambda
$$
 (6)

定義Δd = d<sub>2</sub> - d<sub>1</sub>且Δn = n<sub>2</sub> - n<sub>1</sub>, 即可將公式(6)改寫為

$$
\lambda = \frac{2\Delta d}{\Delta n} \tag{7}
$$

由公式(6)可知,當固定鏡M<sub>1</sub>的虛像M1和動鏡 M<sub>2</sub> 間距離改變量為Δd = d<sub>2</sub> - d<sub>1</sub>時,通 過環形中心的干涉條紋數為Δn = n2 - n1,,由此便可計算雷射光之波長λ。

## **B.** 以麥克森干涉儀測量玻璃的折射率 **n**

光在真空中傳遞的速度 $($ 光速) $c = f\lambda_0$ , 其值約為3 × 10<sup>8</sup> m/s。當光於不同介質中行 進時,其速度會有所變異,進而使光波長發生改變。倘若介質折射率為 n,則光在此介 質中的波長 $\lambda$ 即可表示為 $\lambda = \lambda_0/n$ 。

[註]  $f$ 為頻率, $\lambda_0$ 為光在真空中傳遞時的波長。

當屏幕上產生環形干涉條紋後,再將待測玻璃 G 放置於分光鏡與可動鏡之間,即 可藉由干涉條紋變化計算待測玻璃 G 的折射率 n。然而在實驗中,當待測玻璃 G 置入 干涉儀後會造成環形干涉條紋驟變,故不易求得待測玻璃 G 折射率 n。因此,改由轉 動待測玻璃 G, 觀察待測玻璃 G於轉動前後,因光程改變所引起的干涉條紋變化來求 待測玻璃 G 的折射率 n, 如圖三所示。

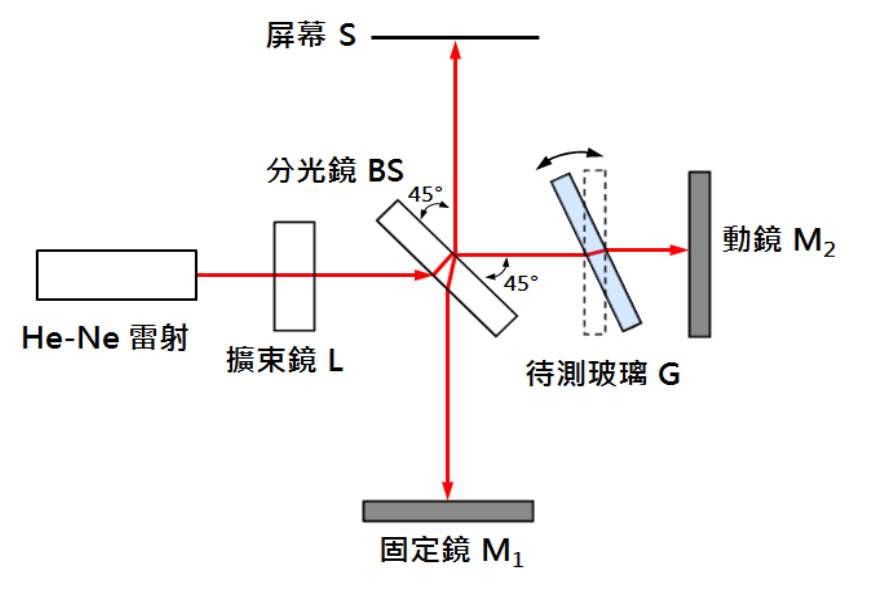

圖三 實驗裝置示意圖。

假設Δ為轉動待測玻璃 G 後所產生的光程差,而Δm是干涉條紋變化量。則光程差 Δ可表示為

$$
2\Delta l = \lambda \Delta m \tag{8}
$$

根據斯乃耳定律(Snell's law)可知

$$
n_o \sin \theta = n \sin \varphi \tag{9}
$$

其中,n為待測玻璃 G 的折射率,no為空氣折射率(no ~ 1),則待測玻璃 G 的折射率 n 可表示

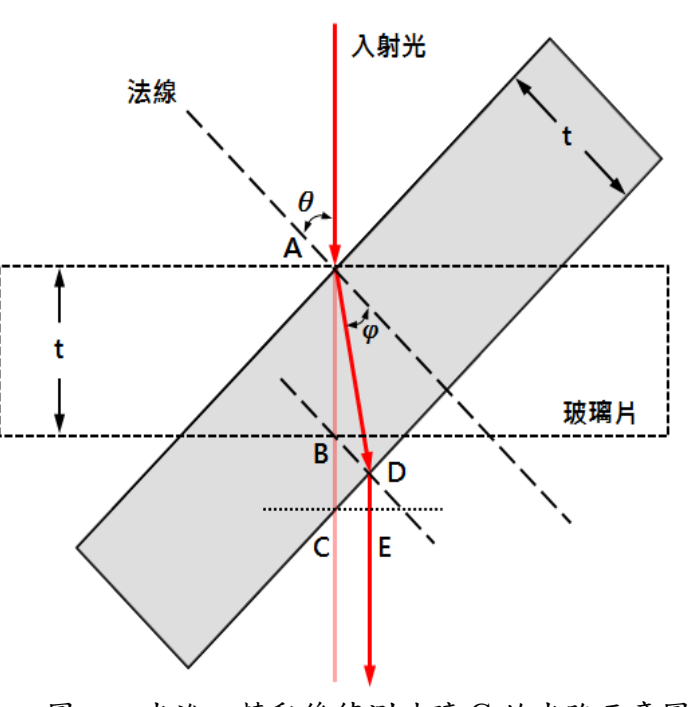

$$
n = \frac{\sin \theta}{\sin \varphi} \tag{10}
$$

圖四 光進入轉動後待測玻璃 G 的光路示意圖。

如圖四所示,當光垂入射至待測玻璃 G 時,光所行進的路程可表示為n $\overline{AB}$  +  $\overline{BC}$ ;當光  $\mathcal{A}\theta$ 角入射至待測玻璃 G 時,光所行進的路程可表示為n $\overline{\mathrm{AD}}$  +  $\overline{\mathrm{DE}}$ ;因此轉動待測玻璃 G 前後所引起的光程差 Δ*l* 可表示為

$$
\Delta l = (n\overline{AD} + \overline{DE}) - (n\overline{AB} + \overline{BC})
$$
 (10)

代入公式(8)可知

$$
2(n\overline{AD} + \overline{DE} - n\overline{AB} - \overline{BC}) = \lambda \Delta m \tag{11}
$$

其中,

$$
\overline{AB} = t, \quad \overline{AD} = \frac{t}{\cos \varphi}, \quad \overline{BC} = \frac{t}{\cos \theta} - t, \quad \overline{DE} = \overline{CE} \tan \theta = \frac{\tan(\theta - \varphi)\sin\theta}{\cos \varphi \cos \theta}
$$

經代換整理後,則玻璃 G 折射率n可表示為

$$
n = \frac{(1 - \cos \theta)(2t - \lambda \Delta m)}{2t(1 - \cos \theta) - \lambda \Delta m}
$$
(12)

# 注意事項(違反下列任一事項者,並情節重大者,本學期總分直接以零分計算):

- 1. 切勿用眼睛直視雷射光源,實驗時請留意周遭同學與助教,以防實驗過程中因雷 射光掃射而傷害眼睛。
- 2. 切勿徒手觸摸光學元件鏡面或反覆開關雷射。
- 3. 實驗過程若需移動雷射,應先關閉雷射,或遮蔽雷射光。
- 4. 雷射光應適當遮蔽,實驗過程中切勿使雷射光射出實驗桌。
- 5. 實驗進行時,切勿來回走動,避免震動影響觀測。(冷氣、桌面震動亦會有影響)
- 6. 因鏡面之清潔程度會影響實驗品質,嚴禁手指或衛生紙直接接觸鏡面,若有油污 灰塵等,必須用專門的清潔用具及方式處理,不可自行隨意清理。

## 實驗步驟:

#### **A.** 測量雷射光(單頻)波長

實驗裝置如圖五所示。(先將干涉儀前端擴束鏡移除)

- 1. 調整干涉儀下方螺絲使光學平台水平。
- 2. 調整固定鏡M1後端微調螺絲,使固定鏡M1與其支架相互平行。
- 3. 打開 He-Ne 雷射,並適當調整雷射支架高度與位置,使雷射光穿透分光鏡 BS 後,可垂直入射動鏡 $M_2$ 鏡心。
- 4. 轉動分光鏡 BS,使雷射光以 $45^{\text{o}}$ 入射分光鏡 BS。
- 5. 觀察分別經由固定鏡M<sub>1</sub>與動鏡M<sub>2</sub>反射至屏幕的兩光點是否重合。若否,請調整 固定鏡M1後端微調螺絲,使兩光點重合。
- 6. 將擴束鏡 L 吸附於干涉儀前端,並微調其位置使環形干涉條紋出現於屏幕上。
- 7. 本實驗儀器中,動鏡M2移動距離Δd為螺旋測微器移動距離的二十五分之一,故可 由螺旋測微器移動距離Δs,計算可動鏡M2移動距離Δd。

Δs=螺旋測微器轉動格數×0.01 (mm)

$$
\Delta d = \Delta s \times \frac{1}{25} \text{ (mm)}
$$

8. 轉動螺旋測微器用以改變動鏡M2前後位置。同時,觀察屏幕相同位置(如環形中 心)干涉條紋變化週期次數Δ。

9. 計算雷射光波長。

$$
\lambda = \frac{2\Delta d}{\Delta n}
$$

- 10. 重覆上述步驟。
- 11. 作Δd-Δn關係圖,再由線性迴歸線求雷射光波長λ。

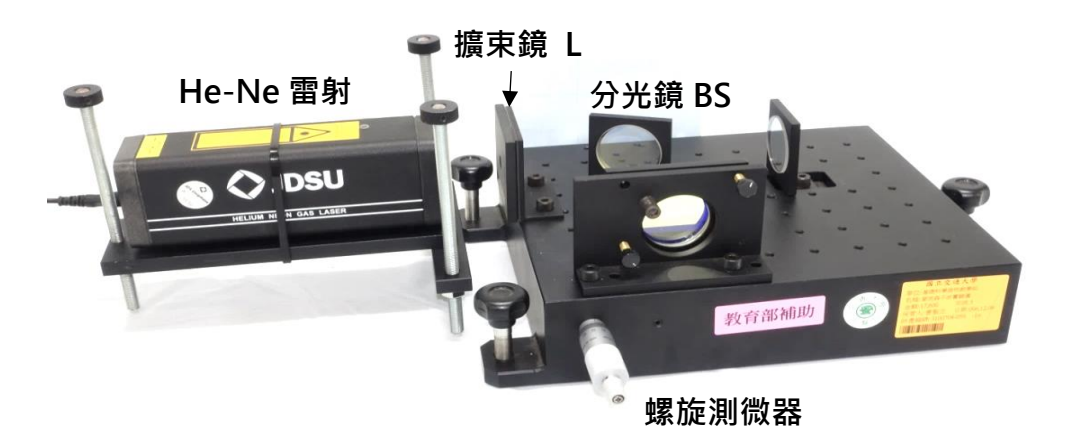

圖五 麥克森干涉儀裝置示意圖。

## **B.** 測量玻璃的折射率 **n**

- 1. 依前述步驟,先使屏幕產生環形干涉條紋。
- 2. 將待測玻璃 G 吸附於轉動桿前端鏡架。
- 3. 將轉動桿尺標與麥克森干涉儀上三角刻度板的0°切齊。
- 4. 緩慢轉動轉動桿,觀察屏幕上干涉條紋變化。
- 5. 記錄當干涉條紋明暗變化週期次數為Δm時,轉動桿轉動角度。
- 6. 計算待測玻璃 G 的折射率 n。
- 7. 重複上述步驟。

[註] t 為待測玻璃 G 厚度,為雷射光波長。

# 討論提示:

- 1. 分光鏡的原理為何?該如判斷分光鏡上的鍍膜面?試說明。
- 2. 麥克森干涉儀可應用在那些地方?試說明。
- 3. 實驗方式若改為不轉動待測玻璃而是改變動鏡與待測玻璃相對位置,是否仍可求 得待測玻璃折射率?試說明。
- 4. 是否可利用麥克森干涉儀求得一大氣壓下空氣的折射率?試說明。

| 介質          | ゥセ<br>直 | 標準<br>氣<br>$\star$ | 水         | 英<br>∕⊐ | 壓<br>$\overline{ }$ | 窗玻璃 | 燧石玻璃 | 鑽石   |
|-------------|---------|--------------------|-----------|---------|---------------------|-----|------|------|
| 折<br>率<br>射 |         | .00029             | າາ<br>ر ب | 1.46    | 1.49                |     | 1.69 | 2.42 |

表一 折射率列表

# 基礎電路

## 實驗目的:

- 1. 簡述三用電表原理、構造與使用方式,藉以學習使用三用電表測量交流電 (Alternating Current, AC)訊號與直流電(Direct Current, DC)訊號。
- 2. 熟悉訊號產生器與示波器構造、原理與操作方式。

## 實驗儀器:

三用電表,電源供應器,訊號產生器,免焊電路板(俗稱麵包板),電阻示波器, T 型 分接頭。

## 實驗原理:

## **A.** 達松發爾檢流計

圖一為達松發爾檢流計簡圖,當直流電流 *I* 流入可動線圈時,會受磁鐵所產生之 磁場作用,進而產生順時針轉動的入紙面方向力矩?1,其量值與電流 I 成正比,而此 關係式可表示為

$$
\tau_1 = K I \tag{1}
$$

其中K為比例係數。

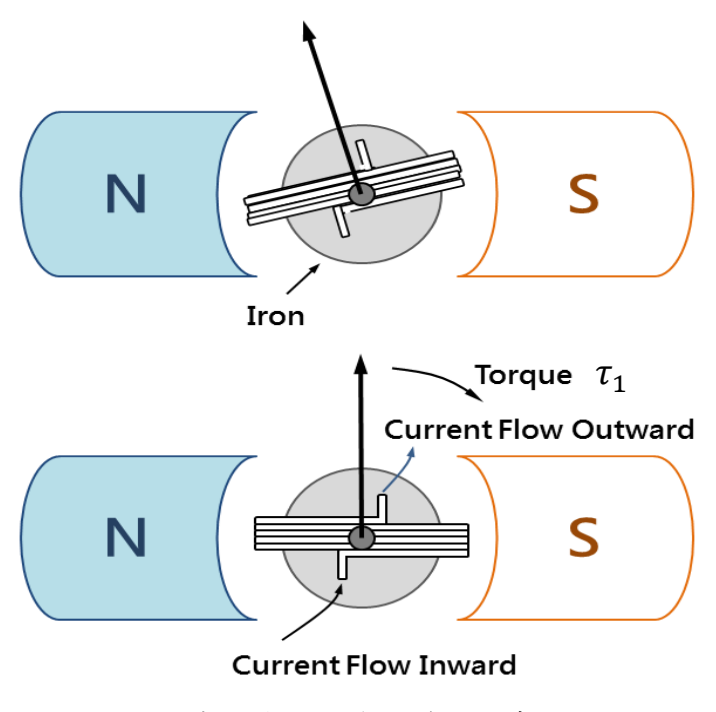

圖一 達松發爾檢流計構造示意圖。

此力矩會使內部線圈轉動,同時受到上下兩控制彈簧的扭力影響而產生逆時針轉 動的出紙面方向力矩??,使線圈轉至θ角後停止,而此關係式可表示為

$$
\tau_2 = \kappa \theta \tag{2}
$$

其中為比例係數。

當系統達平衡時,兩力矩?1與?2互相抵消,即表示

$$
KI = \kappa \theta
$$
  

$$
\Rightarrow I = \frac{\kappa}{K} \theta
$$
 (3)

因此,電流值可由線圈偏轉角度得知。

[註] 電訊號輸出模式主要可分為直流(DC)訊號與交流(AC)訊號兩種模式。直流訊 號其電壓與電流值均為穩定常數,即不隨時間而變化;而交流訊號其電壓與電流值非 為穩定常數,其值會隨時間呈現週期性變化,如圖二所示。

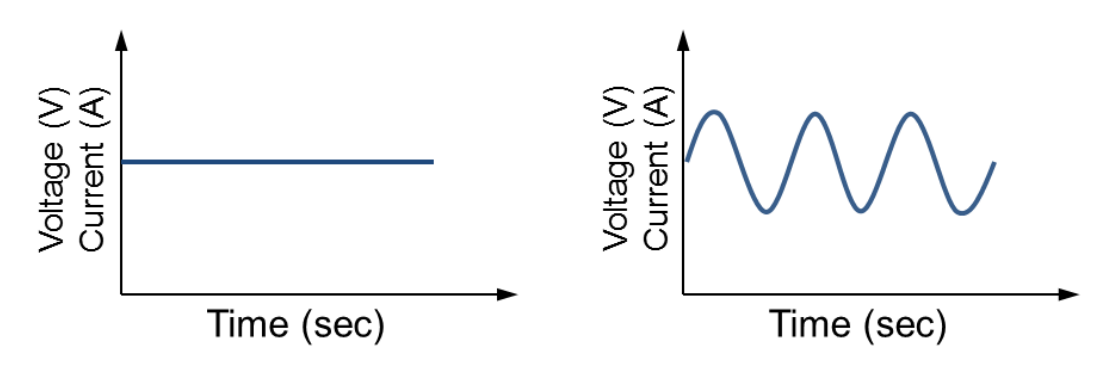

圖二 直流與交流訊號對時間關係圖。

因此,若將直流與交流訊號電訊號分別附加於電路上時,電路就會呈現不同的反 應。在此,以電功率為例,來說明兩者間的差異。

(a) 直流訊號 (DC)

電阻 *R* 通過直流電流 *I*,此時電阻消耗功率 *P* 可表示為

$$
P = I^2 R \tag{4}
$$

(b) 交流訊號 (AC)

電阻  $R$  通過交流電流 $I = I_{\text{max}}$  sin $(2\pi t/T)$ , 此時電阻消耗功率功率  $P$  可表示為

$$
P = \frac{1}{T} \int_0^T R (I_{\text{max}} \sin(2\pi t/T))^2 dt = \frac{R I_{\text{max}}^2}{T} \int_0^T (\frac{1 - \cos(4\pi t/T)}{2}) dt
$$
  
= 
$$
\frac{R I_{\text{max}}^2}{T} (\frac{t}{2} - \frac{T \sin(4\pi t/T)}{8\pi}) \Big|_0^T = \frac{R I_{\text{max}}^2}{T} \frac{T}{2} = \frac{R I_{\text{max}}^2}{2} = R I_{\text{rms}}^2
$$
(5)

其中, $I_{\max}$ 為峰值電流(即電流振幅),  $T$ 為週期,  $I_{\text{rms}}$ 為方均根電流值, 用以說明交流電 的淨效應。

如圖三所示,日常生活中所使用的電壓(或電流)並非交流訊號最大或最小值,而 是有效值,又稱為方均根(root-mean-square value, r.m.s.)值。方均根值所代表的物理意 義為『交流電源接在某電阻上所產生的熱量與某直流電源接在相同電阻上所產生的熱 量相同』。

 若以三用電表測量交流電壓或交流電流時,電表上所顯示的數值均為方均根 電壓 $V_{\rm rms}$ 或方均根電流 $I_{\rm rms}$ 。

$$
V_{\rm rms} = \frac{V_{\rm max}}{\sqrt{2}} = 0.707 V_{\rm max} \tag{6}
$$

$$
I_{\rm rms} = \frac{I_{\rm max}}{\sqrt{2}} = 0.707 I_{\rm max}
$$
 (7)

其中, $V_{\text{max}}$ 代表最大電壓值(即電壓振幅), $V_{\text{rms}}$ 代表方均根電壓值。

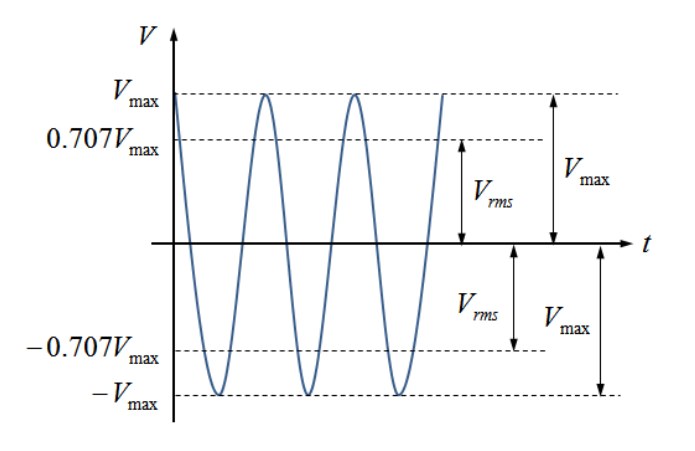

圖三 方均根電壓示意圖。

### **B.** 安培計-電流的測量

在如圖四所示,直流安培計是由檢流計 G 與一低電阻 *S* 並聯所構成。為檢流計 內電阻, I 為通過直流安培計之電流值與 If 為通過檢流計最大電流值。由歐姆定律可 知,分流電阻 *S* 應滿足下述關係

$$
R_g I_f = S(I - I_f)
$$
  
\n
$$
\Rightarrow I = \left(\frac{R_g}{S} + 1\right) I_f
$$
\n(8)

因此,直流安培計測量範圍,可藉由調整分流的並聯電阻值 *S* 來決定。

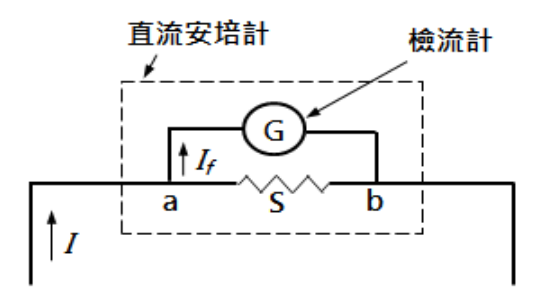

圖四 直流安培計內部構造示意圖。

交流安培計則是由檢流計 G、低分流電阻 *S* 及整流器所構成。因達松發爾檢流計 只對直流電有效,故應於電路上加整流器使得交流電訊號成直流電訊號,如圖五所 示。若於圖五中 a 點左側線路加上整流器即可當作交流安培計使用,應注意交流安培 計的刻度是以0.707(∼ 1/√2) 倍之交流電峰值加以刻劃。

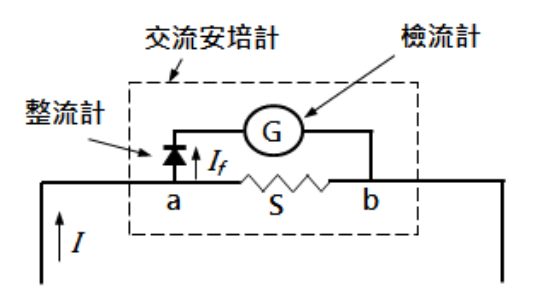

圖五 交流安培計內部構造示意圖。

### **C.** 伏特計-電壓的測量

如圖六所示,直流伏特計是由檢流計 G 與一高電阻 *R* 串聯所構成。令檢流計可測量最 高電壓值為 $V_{\text{max}}$ 、最高電流值為 $I_{\text{max}}$ 且檢流計內電阻為 $R_g$ ,則 $V_{\text{max}} = R_g I_{\text{max}}$ 。假設 欲測量電路內最高電壓為V,則所需串聯之高電阻為 R 應滿足下述關係

$$
V = (R + R_g)I_{\text{max}} = RI_{\text{max}} + V_{\text{max}} \tag{9}
$$

因此,直流伏特計測量範圍,可藉由調整分壓的串聯電阻值 *R* 來決定。

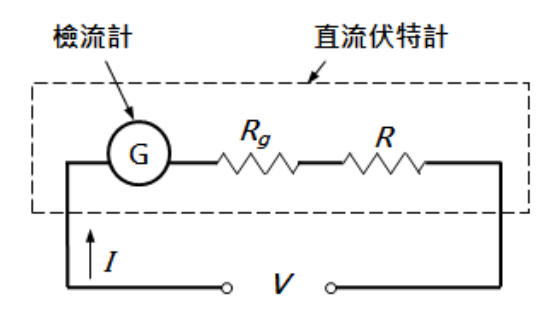

圖六 直流伏特計內部構造示意圖。

交流伏特計,除需於電路內多加整流器外,其餘皆與直流伏特計相同。

### D. 歐姆計-電阻的測量

已知電壓V與電流I,經由歐姆定律即可推算出電阻值R。

$$
R = \frac{V}{I} \left( \mathbb{R} \ast \mathbb{R} \times \mathbb{R} \right) \tag{10}
$$

### E. 示波器構造與原理

如圖七所示,示波器主要可分為類比式示波器與數位式示波器。類比式示波器主 要由陰極射線管 (Cathode ray tube, CRT) 構成,電子束從陰極產生,經聚焦加速後, 再以高速射向螢幕,此時電子束會於螢幕上產生一個亮點。若於電子束打到螢幕前, 於垂直方向加上偏極板並施加電場,電子束即會於垂直方向產生偏折,又因電子束的 偏折量和電壓值成正比關係,故只要將要測量的電壓接在偏極板兩端,即可藉由偏折 量測出電壓值。

雷壓值通常會在螢幕縱軸方向顯示,為觀測輸入訊號的波形,還得在水平方向增 加一組偏極板,同時偏極板上加上與時間成正比關係的電場,此時螢幕上所產生的光 點即會隨時間增加而向水平方向展開。

數位式示波器內部使用一個能將類比訊號轉換為數位訊號的轉換器(ADC),此轉 換器會將收集到的訊號進行一連串的取樣及數位轉換,再將資料儲存於記憶體中,直 至累積足夠量的取樣點後,即可於螢幕上描繪出波形。

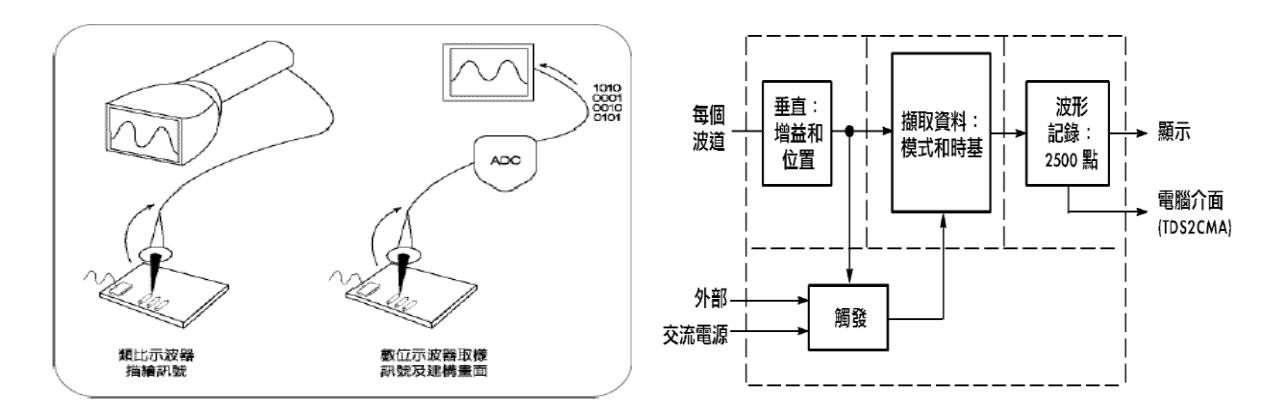

圖七 數位示波器原理。

#### F. 訊號產生器

訊號產生器的訊號係由振盪器所產生,依頻率範圍可分為低頻與高頻兩類,低頻訊號 產生器又稱音頻訊號產生器的稱射頻訊號產生器。訊號產生器可用 於測試或檢修各類電子儀器內的電路特性,如頻率響應、增益、失真、相移等等。故 在電路檢修、調整、測試時通常與示波器搭配使用。

## G. 利薩如圖形

當兩弦波訊號分別輸入示波器垂直與水平輸入端時,螢光幕上會顯示連續的二維 曲線,稱為『利薩如圖形』。當兩弦波的頻率比為有理數時,利薩如圖形會形成封閉曲 線,螢幕上所顯示的利薩如圖形穩定且靜止;若兩弦波的頻率比非有理數時,螢幕上 所顯示的利薩如圖形永不封閉且會不斷變動。圖八為頻率比值為 2 的利薩如圖形描繪 示意圖,圖八(a)分別是由圖八(b)與圖八(c)兩正弦波自 0 點到 24 點對應 *x*、*y* 座標軸訊 號所構成。

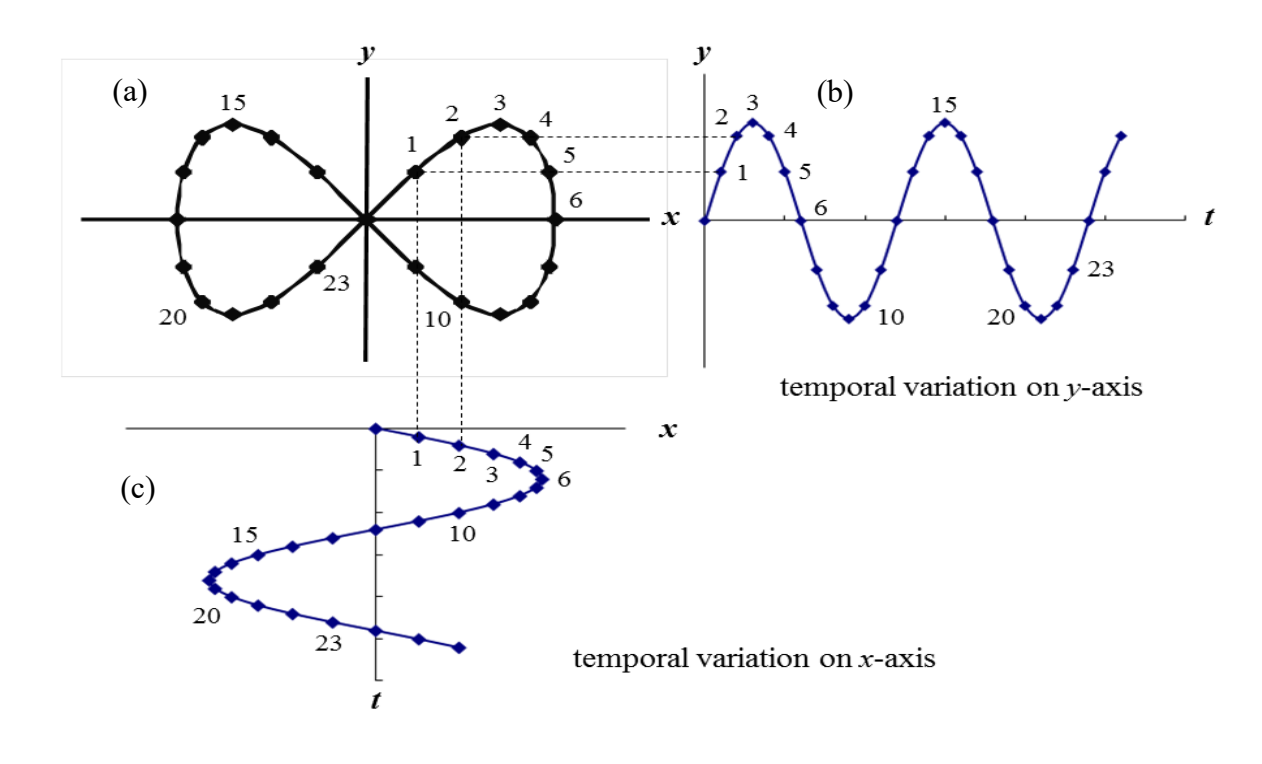

圖八 頻率比值為 2 之利薩如圖形描繪示意圖。

利薩如圖形會因兩弦波彼此之間頻率與相位差異而呈現出不同的封閉曲線, 如圓形、橢圓形或直線…等。因此可藉由利薩如圖形判斷兩弦波頻率比與相位差, 表一為即為不同頻率比與相位差下所描繪出之利薩如圖形。

|     | $0^{\circ}$ | $45^{\circ}$ | $90^\circ$ | $135^\circ$ |  |
|-----|-------------|--------------|------------|-------------|--|
| 1:1 |             |              |            |             |  |
| 2:1 |             |              |            |             |  |
| 3:1 |             |              |            |             |  |
| 3:2 |             |              |            |             |  |

表一 不同頻率比與不同相位差所描繪出之利薩如圖形

## 以利薩如圖形判斷兩弦波頻率比

 將示波器設定為 XY 模式(利薩如模式),已知水平軸輸入端 (CH1) 弦波頻率為  $f_{_H}$ , 再調整垂直軸輸入端 (CH2) 弦波頻率 $f_{_V}$ 。

於利薩如圖形上任意處畫上十字線,再分別計算水平線與垂直線與利薩如圖形相 交次數,若遇圖形交叉處記為2次。水平線與利薩如圖形相交次數為nH, 垂直線與利 薩如圖形相交次數為nv,即可由十字線與利薩如圖形相交次數計算兩弦波頻率比。

兩訊號頻率比如下所示:

 1: 2 = : = : (11) 1 2 = = = 4 2 = 2 1 水平線與利薩如圖形交點數 = 2 垂直線與利薩如圖形交點數 = 4

例

## 注意事項:

- 1. 使用三用電表時,轉盤應轉至正確檔位且量程由大至小測量。避免因電路短路或 電流/電壓超過負荷而造成儀器損壞。
- 2. 以三用電表作伏特計測量電壓時,三用電表應與電路並聯。
- 3. 以三用電表作安培計測量電流時,三用電表應與電路串聯。
- 4. 千萬不要以電流檔位來測量電壓,嚴重時恐造成電線走火而灼傷自身或同學。
- 5. 為避免器材損壞,電源供應器所輸出電壓不可超過 10.0 V。
- 6. 操作訊號產生器與示波器前,應先了解面板上各開關、旋鈕與接頭功用。
- 7. 當不知示波器顯示何種訊號時,請按『AUTO SET』鍵用以自動校正,但請勿過 度依賴此按鍵。
- 8. 使用完畢請確實關閉所有儀器電源。

## 實驗步驟:

### ➢ 三用電表實驗前準備

- 1. 請先了解電源供應器、免焊電路板(麵包板)、訊號產生器使用方式。
- 2. 使用三用電表時,轉盤應轉至正確檔位且量程由大至小測量。
- 3. 使用完畢後,確實關閉三用電表,避免電池消耗殆盡而影響測量結果。

### **A.** 直流電壓、電流與電阻測量

- 1. 任選兩電阻 *R*<sup>1</sup> 與 *R*2,再由色碼表(表二)計算 *R*<sup>1</sup> 與 *R*<sup>2</sup> 電阻值。
- 2. 將三用電表轉至電阻檔位,以探測棒直接碰觸電阻兩端,記錄兩電阻測量值。
- 3. 依序於免焊電路板上完成串聯與並聯電路,如圖九所示。
- 4. 分別以電源供應器提供直流電壓(< 10.0 V) 至串聯與並聯電路。
- 5. 開啟三用電表,再按切換鍵(藍色按鍵),使其切換至直流(DC)模式。
- 6. 將三用電表轉至電壓檔位,再以並聯方式測量總電壓與分電壓。
- 7. 將三用電表轉至電流檔位(量程由大到小測量),再以串聯方式測量總電流與分電流。
- 8. 以歐姆定律計算電路總電壓、分電壓與總電流、分電流,並計算百分誤差。

| 黑 | 棕 | 紅 | 橙      | 黄 | 綠 | 藍 | 紫 | 厷 | 白 | 金   | 銀    |
|---|---|---|--------|---|---|---|---|---|---|-----|------|
| Ψ |   |   | Δ<br>◡ |   | 5 | o |   | Ω | Q | ±5% | ±10% |

表二 色碼表

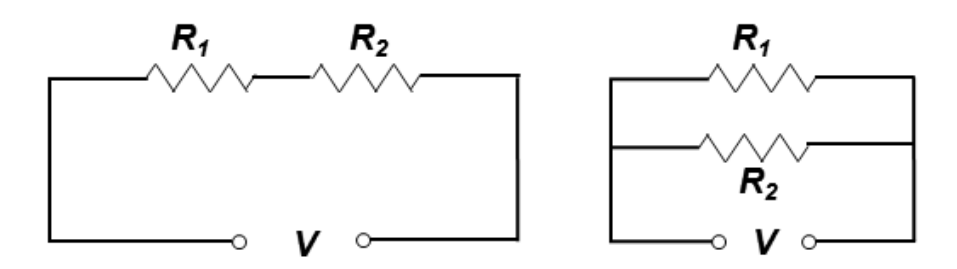

圖九 串聯與並聯電路示意圖。

- **B.** 交流電壓測量**(ACV)**
- 1. 開啟三用電表,再按切換鍵(藍色按鍵),使其切換至交流(AC)模式。 [註] 螢幕左下方會顯示 AC 字樣。
- 2. 選取 BNC-香蕉接頭訊號線,BNC 端與訊號產生器輸出端連接;紅色香蕉接頭端 插入電表電壓(+)端而黑色香蕉接頭端插入電表接地 COM(−)端。
- 3. 開啟訊號產生器,再由訊號產生器輸出 60 Hz 的正弦波,調整輸出電壓值,觀察 方均根電壓值是否隨輸出電壓值不同而改變。
- 4. 固定輸出電壓值,改變訊號產生器輸出頻率 60 Hz ~ 1 MHz,記錄不同頻率所對應 方均根電壓值。

#### ➢ 示波器實驗前準備

- 1. 以 BNC-BNC 訊號線連接訊號產生器與示波器 CH1 連接。
- 2. 以訊號產生器輸出 1.00 kHz 正弦波。
- 3. 調整示波器上電壓「伏特/格 VOLTS/DIV」與時間「秒/格 TIME/DIV」兩旋 鈕,使螢幕所顯示出現 1-2 個完整波形並佔螢幕 70%。

## **A.** 電壓測試

- (a) 直接觀察法
	- 1. 計算波形峰對峰 (波峰至波谷) 垂直大格數。
	- 2. 記錄波形每大格電壓比例尺「伏特/格 VOLTS/DIV」 (螢幕左下角顯示)。
	- 3. 峰對峰電壓值 $V_{nn}$ =(峰對峰垂直所佔大格數)×(伏特/格 VOLTS/DIV)。
	- 4. 計算波形電壓振幅 $V_{\text{max}}$ 與方均根電壓 $V_{\text{rms}}$ 。

#### (b) 游標夾擊法

#### 型號 TDS 2022

- 1. 按 CURSOR 鍵,進入 CURSOR 功能表。
- 2. 按下螢幕右側類型所對應功能鍵選擇電壓;訊號源所對應功能鍵選擇 CH1。 [註] 操作面板上游標 1、游標 2 的燈會亮起。
- 3. 調整 CH1 與 CH2 的垂直位置旋鈕,使兩水平游標分別與波形波峰/波谷切齊。
- 4. 記錄螢幕右側 相對值 下方數值,此即峰對峰電壓值 $V_{nn}$ 。
- 5. 計算波形電壓振幅相對值

### 型號 GDS 1152A-U

- 1. 按 CURSOR 鍵,進入 CURSOR 功能表。
- 2. 分別按下由螢幕右側訊號源所對應功能鍵選擇 CH1; X ↔ Y所對應功能鍵使螢幕 所顯示游標為水平方向。
- 3. 按下螢幕右側 Y1 所對應功能鍵,調整 VARIABLE 旋鈕,用以移動實線游標並與 波峰切齊。
- 4. 按下螢幕右側 Y2 所對應功能鍵,調整 VARIABLE 旋鈕,用以移動實線游標並與 波谷切齊。
- 5. 記錄螢幕右側 Y1 Y2 下方數值,此即波形峰對峰電壓值 $V_{\text{nn}}$ 。
- 6. 計算波形電壓振幅 $V_{\text{max}}$ 與方均根電壓 $V_{\text{rms}}$ 。
- (c) 自動測量法

### 型號 TDS 2022

- 1. 按 MEASURE 鍵,進入 MEASURE 功能表。
- 2. 由螢幕右側各項測量值中直接記錄 CH1 峰對峰值下方數值,此即波形峰對峰電 壓值 $V_{nn}$ 。若螢幕右側測量值中未出現 CH1 峰對峰值,則由下述步驟取得。
- 3. 任意按下螢幕右側區塊所對應功能鍵,進入讀取選單。
- 4. 依序按下螢幕右側信號源所對應功能鍵選擇 CH1;自動量測所對應之功能鍵選擇 峰對峰值。再次按下螢幕右側區塊所對應功能鍵,使回到 MEASURE 功能表。
- 5. 計算波形電壓振幅 $V_{\text{max}}$ 與方均根電壓 $V_{\text{rms}}$ 。

型號 GDS 1152A-U

- 1. 按 MEASURE 鍵,進入 MEASURE 功能表。
- 2. 由螢幕右側各項測量值中直接記錄峰對峰值下方數值, 此即波形峰對峰電壓值  $V_{\textit{DD}}$ 。若螢幕右側測量值中未出現峰對峰值,則由下述步驟取得。
- 3. 任意按下螢幕右側區塊所對應功能鍵,進入讀取選單。再按螢幕右側第3個功能 鍵,進入測量表選單。調整 VARIABLE 旋鈕,選擇電壓峰對峰 $(V_{nn})$ 後,再次按 下此功能鍵。
- 4. 按下螢幕右側前一頁所對應之功能鍵,使螢幕回到 MEASURE 功能表。
- 5. 計算波形電壓振幅 $V_{\text{max}}$ 與方均根電壓 $V_{\text{rms}}$ 。

### (d) 電表測量法

- 1. 以三用電表測量方均根電壓 $V_{\rm rms}$ 。
- 2. 計算波形電壓振幅 $V_{\text{max}}$ 與峰對峰電壓 $V_{\text{nn}}$ 。

### **B.** 頻率測試

- (a) 直接觀察法
	- 1. 計算一完整波形所佔有之水平大格數。
	- 2. 記錄完整波形每大格時間比例尺「秒/格 TIME/DIV」(螢幕正下方顯示)。
	- 3. 週期 *T* =(一完整波形水平大格數)×(秒/格 TIME/DIV)。
	- 4. 計算頻率 *f*。
- (b) 游標夾擊法

#### 型號 TDS 2022

- 1. 按 CURSOR 鍵,進入 CURSOR 功能表。
- 2. 由螢幕右側類型所對應功能鍵選擇時間;信號源所對應功能鍵選擇 CH1。 [註] 操作面板上游標 1、游標 2 的燈會亮起。
- 3. 調整 CH1 與 CH2 的垂直位置旋鈕,使兩垂直游標分別位於波形相鄰兩波峰上。
- 4. 記錄螢幕右側 |相對值| 下方數值,即為波形週期 *T*。
- 5. 計算頻率 *f*。

型號 GDS 1152A-U

- 1. 按 CURSOR 鍵,進入 CURSOR 功能表。
- 2. 分別按下由螢幕右側訊號源所對應功能鍵選擇 CH1;  $X$  ↔ Y所對應功能鍵使螢幕 所顯示游標為垂直方向。
- 3. 按下螢幕右側 X1 所對應功能鍵,調整 VARIABLE 旋鈕,用以移動實線游標使其 落於某波峰上。
- 4. 按下螢幕右側 X2 所對應功能鍵,調整 VARIABLE 旋鈕,用以移動實線游標使其 落於相鄰波峰上。
- 5. 記錄螢幕右側 |相對值| 下方數值,即為波形週期 *T*。
- 6. 計算頻率 *f*。
- (c) 自動測量法

型號 TDS 2022

- 1. 按 MEASURE 鍵,進入 MEASURE 功能表。
- 2. 由螢幕右側各項測量值中直接記錄 CH1 週期與 CH1 頻率下方數值,即波形週期 *T* 與頻率 *f*。若螢幕右側測量值中未出現 CH1 週期與 CH1 頻率,則由下述步驟取 得。
- 3. 任意按下螢幕右側區塊所對應之功能鍵,進入讀取選單。
- 4. 依序按下螢幕右側信號源所對應功能鍵選擇 CH1;自動量測所對應之功能鍵選擇 CH1 週期或 CH1 頻率。再次按下螢幕右側區塊所對應功能鍵,使回到 MEASURE 功能表。
- 5. 記錄波形週期 *T* 與頻率 *f*。

型號 GDS 1152A-U

- 1. 按 MEASURE 鍵,進入 MEASURE 功能表。
- 2. 觀察螢幕右側各項測量值中直接記錄週期與頻率下方數值,即波形週期 *T* 與頻率 *f*。若螢幕右側測量值中未出現週期與頻率,則由下述步驟取得。
- 3. 任意按下螢幕右側區塊所對應功能鍵,進入讀取選單。再按螢幕右側第3個功能 鍵,進入測量表選單。調整 VARIABLE 旋鈕,用以選擇週期(Period)與頻率 (Frequency)後,再次按下此功能鍵。
- 4. 按下螢幕右側前一頁所對應之功能鍵,使螢幕回到 MEASURE 功能表。
- 5. 記錄波形週期 *T* 與頻率 *f*。

### C. 訊號傳輸速率

- 1. 選取兩條不同長度之 BNC-BNC 訊號線 (1 m 與 60 m)。
- 2. 將 T 型分接頭接於訊號產生器輸出端,再將兩 BNC-BNC 訊號線分別接於 T 型分 接頭兩端後再分別與示波器 CH1 與 CH2 連接。
- 3. 開啟訊號產生器,設定輸出頻率為 1.0 MHz 弦波。
- 4. 以游標夾擊法夾擊兩波形相鄰波峰,所得數值即為兩波形時間差 $\Delta t$ 。
- 5. 計算訊號傳輸速率 $v \circ (\n\downarrow + \Delta d \cdot \Delta \sin \pi x)$

$$
v = \frac{\Delta d}{\Delta t}
$$

6. 於 1.0 MHz~2.2 MHz 間每 0.3 MHz 取樣並重覆上述步驟,計算訊號傳輸速率 $v \, \text{ }$ 

### D. 利薩如圖形

- 1. 選取兩條相同長度 BNC-BNC 訊號線。
- 2. 由兩台訊號產生器分別輸出振幅相同但頻率不同的正弦波至示波器 CH1 與 CH2。

### 型號 TDS 2022

- 1. 分別調整 CH1 與 CH2「伏特/格」至 5V/格。(螢幕左下角顯示)
- 2. 按 DISPLAY 鍵,進入 DISPLAY 功能表。按下螢幕右側格式所對應之功能鍵選 擇 XY 軸 (進入利薩如模式)。
- 3. 由利薩如圖形,計算兩弦波頻率比。

#### 型號 GDS 1152A-U

- 1. 分別調整 CH1 與 CH2「伏特/格」至 5V/格。(螢幕左下角顯示)
- 2. 按下示波器面板上 HORIZONTAL 中的 MENU 鍵,進入功能表。按下螢幕右側 XY 所對應之功能鍵進入利薩如模式。
- 3. 由利薩如圖形,計算兩弦波頻率比。

# 討論提示:

- 1. 直流電測量實驗中,計算值與測量值是否相同?試說明。
- 2. 交流電測量實驗中,固定訊號輸出電壓僅改變輸出頻率時,所得電壓測量值是否 相同?試說明。
- 3. 在訊號傳輸速率的實驗中,不同的頻率對傳輸速率有何影響?在實驗中為何要選 取高頻率?試說明。
- 4. 甲、乙分別於 A、B 兩地通電話,甲發現當他每講完一句話後 100 ms 會聽到自己 的回聲,若電信系統是將聲音以 1.5 MHz 的載波頻率傳送,則是否可由實驗數據 推算 A、B 兩地距離?試說明。

## **RLC** 串聯電路

## 實驗目的:

以交流電訊號驅動 RLC 串聯電路,藉以了解阻尼振盪現象與特徵頻率的關係。

## 實驗儀器:

示波器,訊號產生器,電阻器,電容器,電感器。

## 實驗原理:

電子元件中,電阻並無法儲存能量,屬於能量消耗元件;電容 C 與電感 L 皆不會 消耗能量屬於能量儲存元件。在 LC 串聯電路中並無串接電阻 R,故能量消耗為零, 為維持能量守恆,電路所儲存的能量會於電容 C 與電感 L 內進行交換,而此交換的頻 率稱為特徵頻率。特徵頻率可藉由測量電容中電壓對時間的關係,或電感中磁場對時 間的關係取得。若在 LC 串聯電路中再串接電阻 R 就成為 RLC 串聯電路,電阻 R 在電 路中所扮演的角色就是阻尼,其作用即為消耗能量。

欲測量 LC 或 RLC 串聯電路中的特徵頻率,最簡單的方式就是於電路中再串接驅 動源(例:訊號產生器)。訊號產生器的作用為驅動電路內的電子移動,其驅動方式可 分為直流與交流驅動,而交流驅動頻率會與電路內的特徵頻率相互影響。

 圖一為 RLC 串聯電路示意圖,完整的 RLC 串聯電路是由訊號產生器、電阻 R、 電容 C 和電感 L 及電壓測量儀所組成,最常使用的電壓測量儀器即為示波器。

以電動勢 $\varepsilon(t)$ 來驅動 RLC 電路時,各元件其電壓與相位均會隨時間增加而改變。

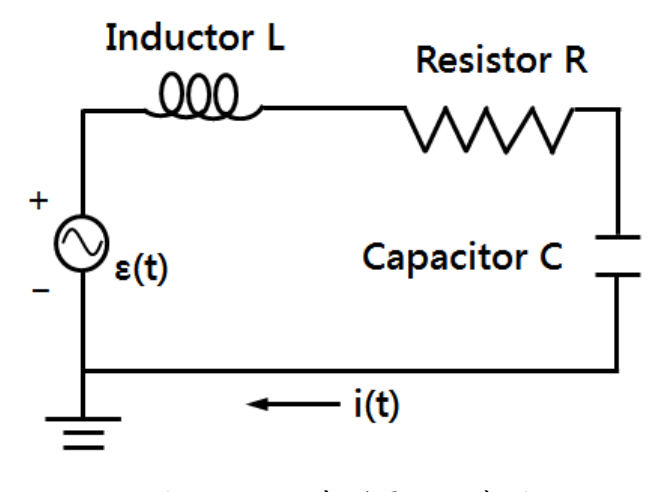

圖一 RLC 串聯電路示意圖。

由克希荷夫定律(Kirchhoff law)可知『任一封閉迴路的總電壓降為零』,則  $V_R(t) + V_I(t) + V_C(t) = \varepsilon(t)$  (1)

其中, $\varepsilon(t)$ 為訊號產生器所提供的電動勢, $V_R(t) \cdot V_L(t) \cdot V_C(t)$ 分別為電阻 R、電感 L 與電容 C 三個元件的兩端電壓。

在 RLC 電路中,電阻 R、電感 L、電容 C 的特性皆可以電流 $i(t)$ 方式表示:

- 1. 電容 C 特性:  $C = \frac{Q(t)}{V(t)}$  $\frac{Q(t)}{V_C(t)}$  &  $i(t) = \frac{dQ(t)}{dt}$  $\frac{Q(t)}{dt} \Rightarrow i(t) = C \frac{dV_C(t)}{dt}$  $\frac{C(t)}{dt}$
- 2. 電阻 R 特性 (歐姆定律): $R = \frac{V_R(t)}{V_R(t)}$  $\frac{V_R(t)}{i(t)} \Rightarrow V_R(t) = i(t)R = RC \frac{dV_C(t)}{dt}$
- 3. 電感 L 特性:  $L = \frac{d\Phi(t)}{di(t)}$  $\frac{d\Phi(t)}{di(t)}$  &  $V_L(t) = \frac{d\Phi(t)}{dt} \Rightarrow V_L(t) = L \frac{di(t)}{dt} = LC \frac{d^2V_C(t)}{dt^2}$  $dt^2$

分別將電阻 R、電感 L、電容 C 的特性代入公式(1),可得與電容電壓 $V_C(t)$ 有關的 二次微分方程式,如下表示:

$$
\frac{d^2V_C(t)}{dt^2} + \frac{R}{L}\frac{dV_C(t)}{dt} + \frac{1}{LC}V_C(t) = \frac{1}{LC}\varepsilon(t)
$$
\n(2)

A. 以訊號產生器提供電動勢 $\epsilon(t)$ 的直流(方波)訊號,其電動勢 $\epsilon(t)$ 隨時間變化的關係 圖,如圖二所示。

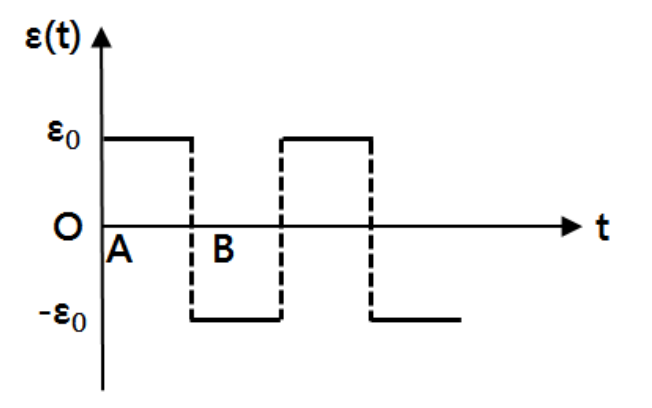

圖二  $\varepsilon(t)$ 對時間 t 變化關係圖 <方波>。

假設 *ε*(*t*)為低頻方波,則此電路會受到兩個過程所作用:

i. 在 A 點電動勢由−ε 變成ε i 相當於電動勢對電容充電直到電容充滿電荷。

ii. 在 B 點電動勢由 $\varepsilon_0$  變成− $\varepsilon_0$ : 相當於電路短路, 即電容放電後會再反向充電直到電 容充滿電荷。

充電過程:

將電動勢 $\varepsilon(t) = \varepsilon_0$ 代入公式(2),可得二次微分方程式如下所示:

$$
\frac{d^2V_C(t)}{dt^2} + \frac{R}{L}\frac{dV_C(t)}{dt} + \frac{1}{LC}V_C(t) = \frac{1}{LC}\varepsilon_0
$$
 (3)

國立陽明交通大學 物理實驗 $(1)$ /RLC 串聯電路  $(2)$ 

如圖二所示,充電過程的起始電壓 $V_c(t=0) = -\varepsilon_0$ ,則此二次微分方程式所解 得的電容電壓 $V_C(t)$ 如下所示:

$$
V_C(t) = \varepsilon_0 (1 - 2 \sqrt{1 + \left(\frac{\beta}{\omega}\right)^2} e^{-\beta t} \cos(\omega t - \phi))
$$
  
\n
$$
\Rightarrow V_C(t) = \varepsilon_0 - 2\varepsilon_0 \sqrt{1 + \left(\frac{\beta}{\omega}\right)^2} e^{-\beta t} \cos(\omega t - \phi)
$$
(4)  
\n
$$
\n\ddot{x} + \beta = \frac{R}{2L}, \quad \text{if } \beta \neq \omega = \sqrt{\frac{1}{LC} - \left(\frac{R}{2L}\right)^2}, \quad \text{if } \alpha \not\equiv \phi = \tan^{-1} \left(\frac{\beta}{\omega}\right)
$$
  
\n
$$
\text{if } \beta \neq \omega \text{ for } |V_C(t)| = 2\varepsilon_0 \sqrt{1 + \left(\frac{\beta}{\omega}\right)^2} e^{-\beta t}
$$
  
\n
$$
\text{if } \frac{\beta}{2} \neq \cos(\omega t - \phi)
$$

反向充電過程:

將電動勢 $\varepsilon(t) = -\varepsilon_0$ 代入公式(2),可得二次微分方程式如下所示:

$$
\frac{d^2V_C(t)}{dt^2} + \frac{R}{L}\frac{dV_C(t)}{dt} + \frac{1}{LC}V_C(t) = -\frac{1}{LC}\varepsilon_0
$$
 (5)

如圖二所示,充電過程的起始電壓 $V_C(t=0) = \varepsilon_0$ ,則此二次微分方程式所解得 的電容電壓 $V_c(t)$ 如下所示:

$$
V_C(t) = 2\varepsilon_0 \sqrt{1 + \left(\frac{\beta}{\omega}\right)^2} e^{-\beta t} \cos(\omega t - \phi) - \varepsilon_0
$$
(6)  

$$
\nexists \phi \in \beta = \frac{R}{2L}, \quad \nexists \phi \in \beta \Rightarrow \phi = \sqrt{\frac{1}{LC} - \left(\frac{R}{2L}\right)^2}, \quad \nexists \phi \in \phi \Rightarrow \tan^{-1}(\frac{\beta}{\omega})
$$
  

$$
\nexists \phi \in \beta \Rightarrow \phi = \tan^{-1}(\frac{\beta}{\omega})
$$
  

$$
\nexists \phi \in \beta \Rightarrow \phi = \tan^{-1}(\frac{\beta}{\omega})
$$
  

$$
\nexists \phi \in \beta \Rightarrow \phi = \tan^{-1}(\frac{\beta}{\omega})
$$

將公式(4)與公式(6)分別對時間作圖,即可得電容電壓振盪波形,稱為阻尼振盪。 圖三為示波器上所顯示原始方波(CH2)與次阻尼振盪波形(CH1)。

在公式(4)與公式(6)中, 計算所得的振幅項均有 $e^{-\beta t}$ 指數函數(衰減因子)且振盪項均有 cos(wt),代表在振盪的過程中電容電壓振幅會受到指數函數影響而衰減,此與力學 中彈簧阻尼振盪的行為類似。

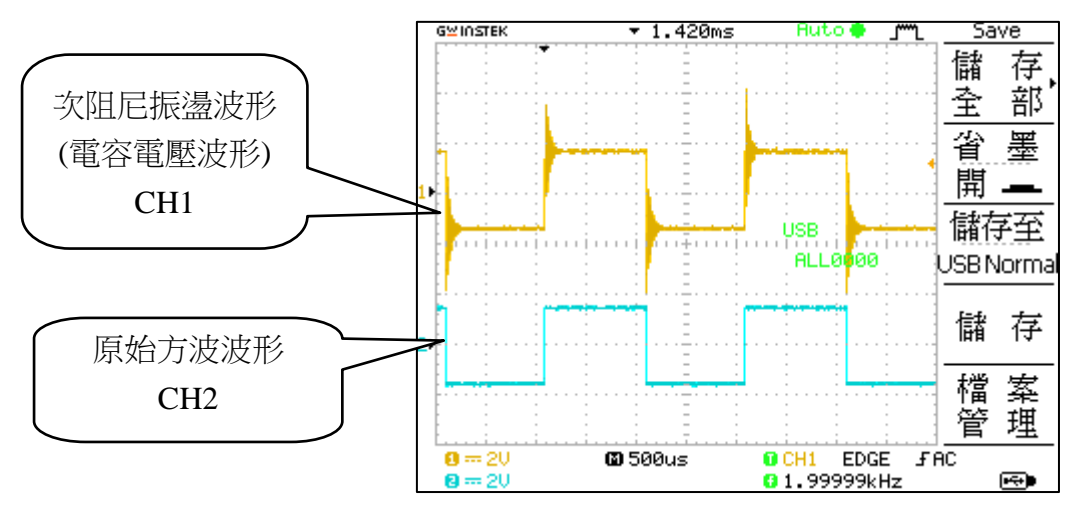

圖三 示波器顯示波形示意圖。

 $R + \beta$ 值及角頻率ω均與 RLC 電路中的電阻  $R \cdot$ 電感  $L \cdot$ 電容  $C$  有關, 即當 RLC 串 聯電路中各元件數值不同時,其所產生的振盪形式亦會有所不同,如下所示:

- 1. 當 $\left(\frac{R}{2}\right)$  $\frac{n}{2L}$  $\frac{2}{LC} = \frac{1}{LC}$ , 則ω=0,無振盪產生,電容電壓會隨時間增加而以指數函數變小, 稱為「臨界阻尼 (Critical Damping)」。
- 2. 當 $\left(\frac{R}{2}\right)$  $\frac{n}{2L}$  $\frac{2}{LC} > \frac{1}{LC}$ , 則 $\omega$ 為虛數,故 $\cos(\omega t) = \cosh(i\omega t)$ 可視為 Hyperbolic Cosine 函 數,亦無振盪產生,稱為「過阻尼 (Over Damping)」。雷容雷壓將以兩疊加指 數函數變小。
- 3. 當 $\left(\frac{R}{2}\right)$  $\frac{n}{2L}$  $\frac{2}{LC} < \frac{1}{LC}$ ,則 $\omega$ 為實數,電容電壓將以阻尼方式振盪,其振幅隨時間增加而遞 減,稱為「次阻尼 (Under Damping)」。

在此條件中,若 $\left(\frac{R}{24}\right)$  $\frac{n}{2L}$  $\frac{2}{\omega}$  ≪  $\frac{1}{L}$ , 電路振盪頻率ω ~  $\sqrt{\frac{1}{L}}$  $\frac{1}{LC} = \omega_0$ ,稱為自然頻率或固有頻率 (natural frequency)。

圖四為上述各條件下電容電壓對時間關係圖(阻尼振盪)。

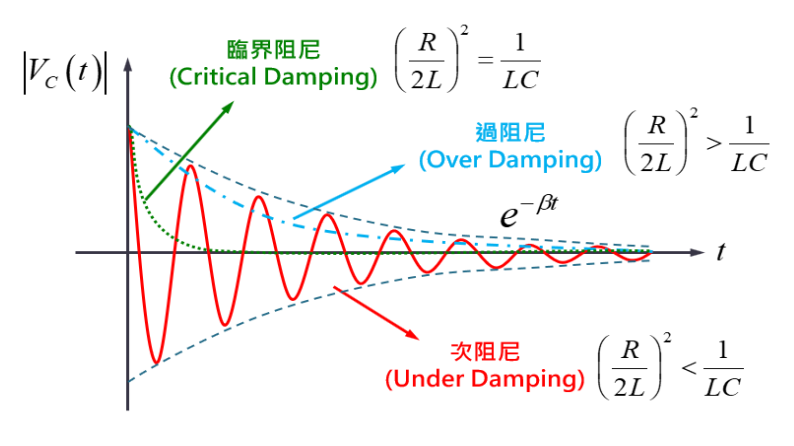

圖四 電容電壓對時間關係圖。

B. 以訊號產生器提供電動勢ε(t)的交流(弦波)訊號,其電動勢ε(t)隨時間變化的關係 圖如圖五所示。

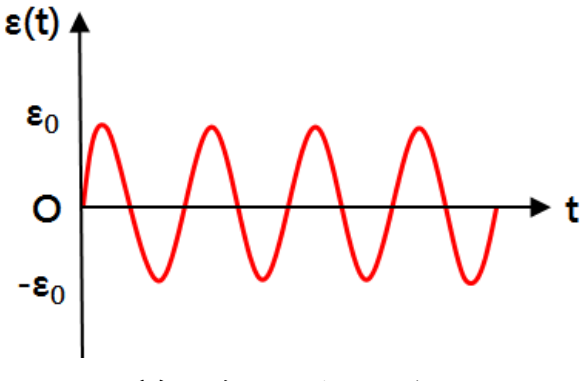

圖五  $\varepsilon(t)$ 對時間  $t$  變化關係圖 <弦波>。

將電動勢 $\varepsilon(t) = \varepsilon_0 \cos(\omega t)$ 代入公式(2),可得二次微分方程式如下所示:  $d^2V_C(t)$  $\frac{d^2V_C(t)}{dt^2} + \frac{R}{L}$ L  $dV_C(t)$  $\frac{d}{dt}\left(t\right) + \frac{1}{L(t)}$  $\frac{1}{LC}V_C(t) = -\frac{\varepsilon_0}{LC}$  $\frac{\varepsilon_0}{LC}$ cos( $\omega t$ ) (7)

可解得電容電壓訊號 $V_c(t)$ ,又電阻電壓訊號 $V_R(t) = i(t)R = RC\frac{dV_C(t)}{dt}$ ,如下所示:

$$
V_R(t) = \frac{\varepsilon_0 R}{\sqrt{R^2 + (\omega L - \frac{1}{\omega C})^2}} \cos(\omega t - \phi)
$$
(8)  

$$
\n\ddot{\mathbf{H}} + \dot{\mathbf{H}} \dot{\mathbf{\Delta}} \dot{\mathbf{\Delta}} \quad \phi = \tan^{-1} \left( \frac{\omega L - \frac{1}{\omega C}}{R} \right)
$$
  

$$
\mathbf{\ddot{\mathbf{H}}} \dot{\mathbf{H}} \ddot{\mathbf{H}} \left| V_R(t) \right| = \frac{\varepsilon_0 R}{\sqrt{R^2 + (\omega L - \frac{1}{\omega C})^2}}
$$

共振與濾波

由公式(8)可知,當角頻率ω =  $\frac{1}{16}$  $\frac{1}{LC}$ 時,電阻電壓振幅 $|V_R(t)|$ 會有最大值 $\varepsilon_0$ ,此頻 率稱為共振角頻率 $\omega_0$ ,同時將此現象稱為共振(Resonance)。

圖六為電阻電壓振幅 $|V_R(t)|$ 隨角頻率 $\omega$ 變化關係圖。當電阻電壓振幅 $|V_R(t)|$  =  $\varepsilon_0$ √2 時,稱為半功率點電壓,其所對應頻率稱為截止頻率 $\omega_l$ 與 $\omega_{\lambda}$ ,半高頻寬為 $\Delta \omega =$  $\omega_{\lambda} - \omega_{l}$ 。在 RLC 電路中半高頻寬 $\Delta \omega = \frac{R}{l}$  $\frac{1}{L}$ ,其值與電容  $C$ 無關。在電子電路應用上 可藉由調整電阻 *R* 與電感 *L* 值,製成不同的濾波元件,進而達到不同的應用。

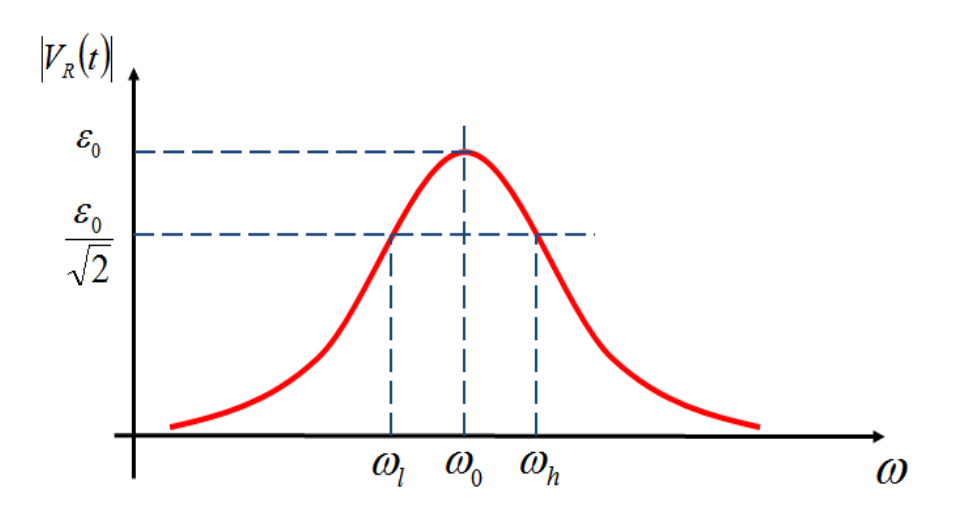

圖六 電阻電壓振幅 $|V_R(t)|$ 隨角頻率 $\omega$ 變化關係圖。

# 注意事項:

- 1. 打開儀器電源前,請先檢查電路是否正確或短路。
- 2. 確認電阻器、電容器與電感器開關皆在 OUT 位置。

## 實驗步驟:

## **A.** 次阻尼振盪 I --電容電壓振幅與時間關係

(以 CH1 讀取電容電壓訊號;以 CH2 讀取原始方波訊號)

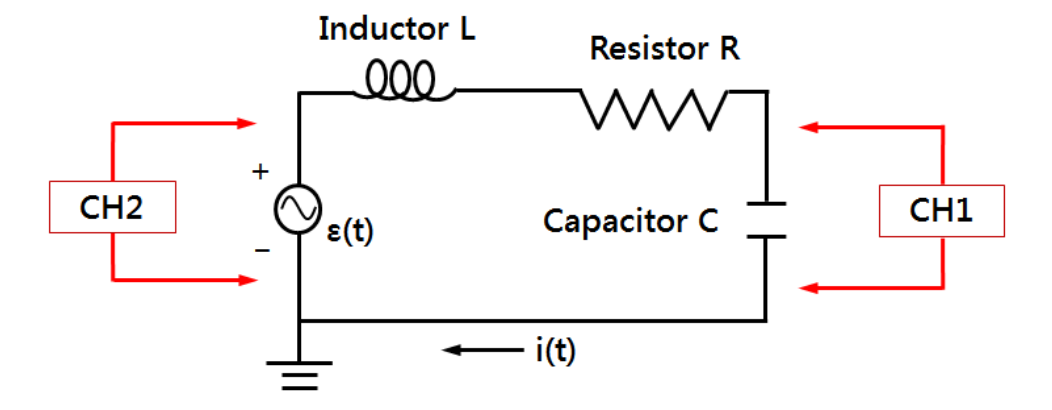

圖七 RLC 串聯電路實驗架設圖(阻尼振盪) 。

- 1. 實驗裝置如圖七所示。
- 2. 設定電阻  $R = 800 \Omega \cdot$  電感  $L = 10$  mH 與電容  $C = 100$  pF ·
- 3. 將上述條件代入公式計算計算值。

4. 開啟訊號產生器,設定輸出波形為 500.0 Hz 且電壓振幅ε $_0$  (= $V_\mathrm{max}$ )為 1.00 V 方 波。

[註] 即 CH2 峰對峰訊號 $V_{pp} = 2.00 \text{ V} \cdot (\text{peak to peak: } \textit{i} \& \text{in} \& \text{in} \& \text{in} \& \text{in} \& \text{in} \& \text{in} \& \text{in} \& \text{in} \& \text{in} \& \text{in} \& \text{in} \& \text{in} \& \text{in} \& \text{in} \& \text{in} \& \text{in} \& \text{in} \& \text{in} \& \text{in} \&$ 

5. 調整「電壓/格 VOLT/DIV」與「時間/格 TIME/DIV」旋鈕,使螢幕上大約可看 到 2-3 個週期的方波(CH2)與次阻尼振盪波形(CH1)。

[註] 若無次阻尼振盪波形,請檢查線路或儀器各項設定是否有誤。

- 6. 調整「電壓/格 VOLT/DIV」與「時間/格 TIME/DIV」旋鈕,使螢幕顯示一個完 整次阻尼振盪波形,再利用游標夾擊法記錄各峰值電容電壓Vc(t)與時間t。
- 7. 作 |Vc(t)| t 關係圖,再以指數迴歸分析,計算 β 測量值及其誤差。

## **B.** 次阻尼振盪 II --角頻率與電容關係

- 1. 設定電阻  $R = 100 \Omega$  與電感  $L = 10$  mH, 再於電容器 0.002 μF 至 0.04 μF 區間內 選取7個不同電容C。
- 2. 承如步驟 A,再次觀察次阻尼振盪波形。
- 3. 計算不同電容 *C* 所產生的次阻尼振盪角頻率 *ω* 計算值。
- 4. 以游標夾擊法記錄不同電容 *C* 下所產生的次阻尼振盪週期 *T* 測量值,再由公式 計算角頻率測量值。
- 5. 作 ω<sup>2</sup>- $\frac{1}{C}$ 關係圖,再以線性迴歸分析,計算  $\frac{1}{L}$ 測量值及其誤差。

### **C.** 阻尼振盪觀察

固定電感 *L* 與電容 *C*,僅調整電阻 *R*,觀察次阻尼、臨界阻尼與過阻尼振盪現象。

### **D.** 共振頻率觀察

(以 CH1 讀取電阻電壓訊號;以 CH2 讀取原始弦波訊號)

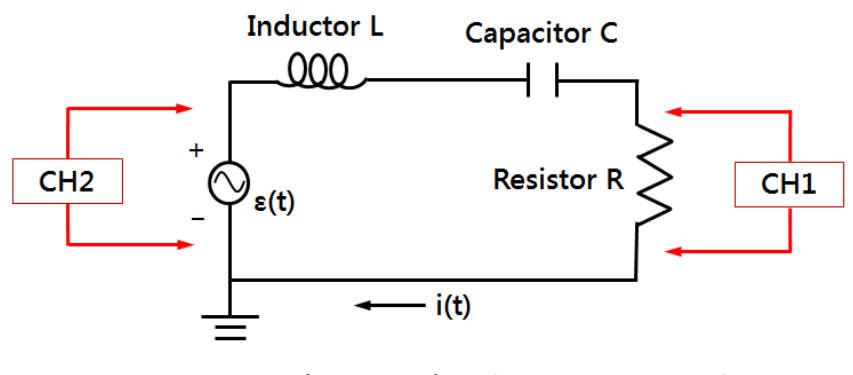

圖八 RLC 串聯電路實驗架設圖 (強迫振盪)。

- 1. 實驗裝置如圖八所示。
- 2. 設定電阻  $R = 1$  kΩ · 電感  $L = 10$  mH 與電容  $C = 0.001$  μF ·
- 3. 將上述條件代入公式計算此 RLC 串聯電路共振角頻率 $\omega_0$ 與共振頻率 $f_{\alpha}$ 理論值。

$$
\omega_0 = \sqrt{\frac{1}{LC}} \quad \& \quad f_0 = \frac{\omega_0}{2\pi}
$$

- 4. 由原理公式判斷當 RLC 串聯電路達共振時, 電阻電壓振幅 $|V_R(t)|$ 與相位差 $\phi$ 理論值。
- 5. 開啟訊號產生器,設定輸出電壓振幅 $\varepsilon_0$  (= $V_{\rm max}$ )為  $1.00~{\rm V}$  的弦波。 [註] 即 CH2 峰對峰訊號 $V_{nn} = 2.00$  V。
- 6. 先將訊號產生器輸出頻率設定為共振頻率理論值。 [註] 因共振頻率極大,故先計算共振角頻率理論值,而後再於共振角頻率理論 值附近找共振角頻率實驗值。
- 7. 將示波器切換至利薩如(XY)模式。
- 8. 微調訊號產生器輸出頻率,同時觀察示波器上的利薩如圖形。當螢幕上顯示的 圖形為頻率比 1:1 且相位差Φ為 0 的利薩如圖形後,停止微調。 [註]當 RLC 電路達共振時,電阻電壓 $V_R(t)$ 與原始訊號相位差 $\phi$ 為零。
- 9. 承上,記錄此時訊號產生器輸出頻率(即共振頻率實驗值),再將示波器切換至 一般模式,記錄電阻電壓振幅 $|V_R(t)|$ 值。
	- [註] 即 CH1 電阻電壓訊號。
- 10. 以共振頻率實驗值為基準,分別記錄當訊號產生器輸出頻率增加或減小時,各頻 率所對應電阻電壓振幅 $|V_R(t)|$ 。
	- [註] 頻率選取範圍應跨越截止頻率 $\omega_l$ 與 $\omega_s$ 。
- 11. 作  $|V_R(t)| \omega$  關係圖。
	- [註] 關係圖應包含共振頻率與截止頻率。
- $12.$  以內差法計算截止頻率 $\omega_l$ 與 $\omega_s$ 實驗值。
- $13.$  計算半高頻寬 $\Delta \omega$ 測量值及其誤差。
- $14.$  將電阻  $R$  更換為  $2$  k $\Omega$ , 其他條件不變, 重覆上述步驟。

## 討論提示:

- 1. 當訊號產生器接上 RLC 串聯電路後,示波器所顯示方波並不完美,為何會有這種 現象產生?試說明。
- 2. 在電感 *L* = 10 mH、電容 *C* = 0.01 μF 及電感 *L* = 10 mH、電容 *C* = 100 pF 兩種條件 下,若要於示波器看到阻尼振盪訊號,電阻 *R* 應如何設定?試說明。
- 3. 阻尼振盪在生活中有那些應用?試說明。
- 4. 試由公式證明 RLC 電路的半高頻寬為 $\Delta \omega = \frac{R}{L}$  $\frac{n}{L}$  .
- 5. 當電阻 R 改變時,電阻電壓振幅|VR|與角頻率ω關係圖有何不同?試說明。
- 6. 若此實驗設計為固定電阻 *R* 及電容 *C*,僅改變電感 *L*,共振頻率與半高頻寬會如 何變化?試說明。
# 常用物理係數表

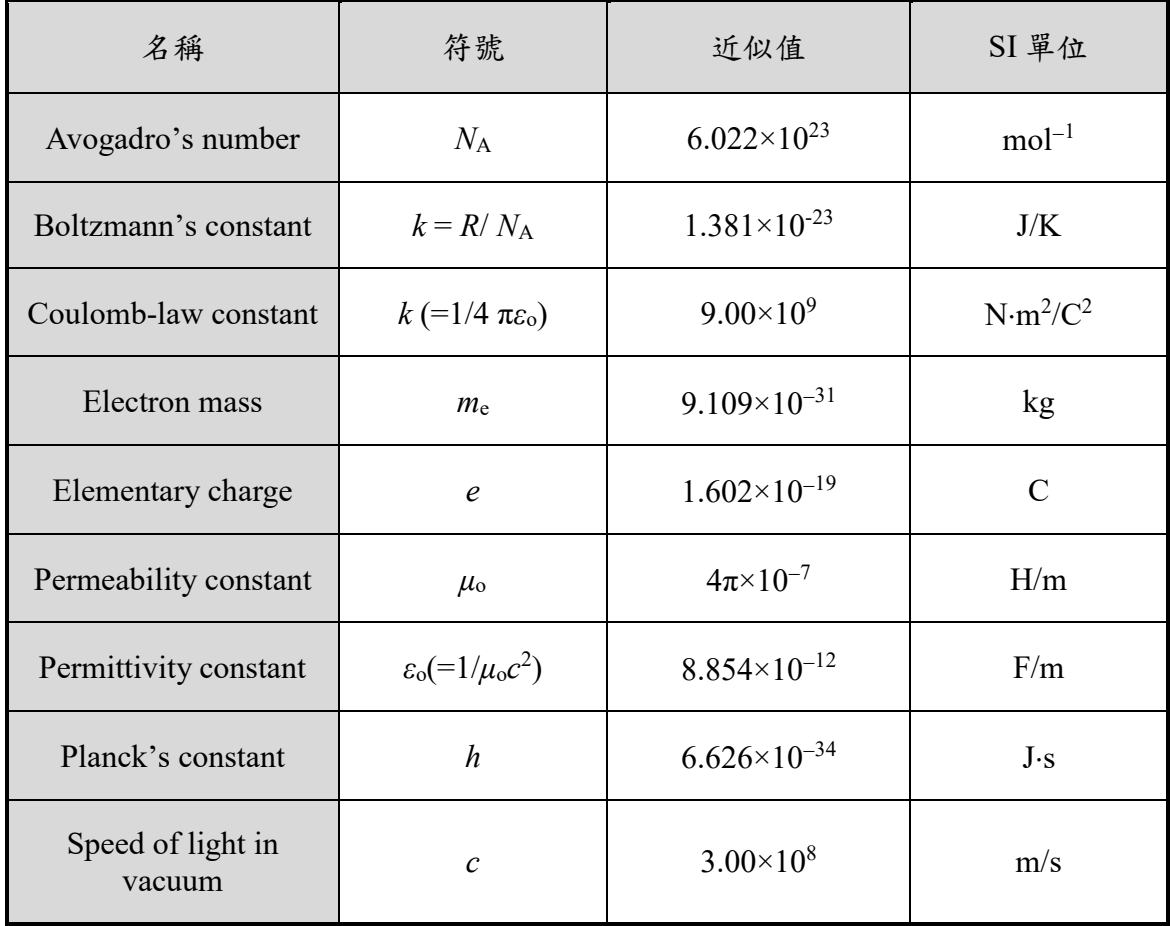

## **TDS 2022** 數位示波器面板:

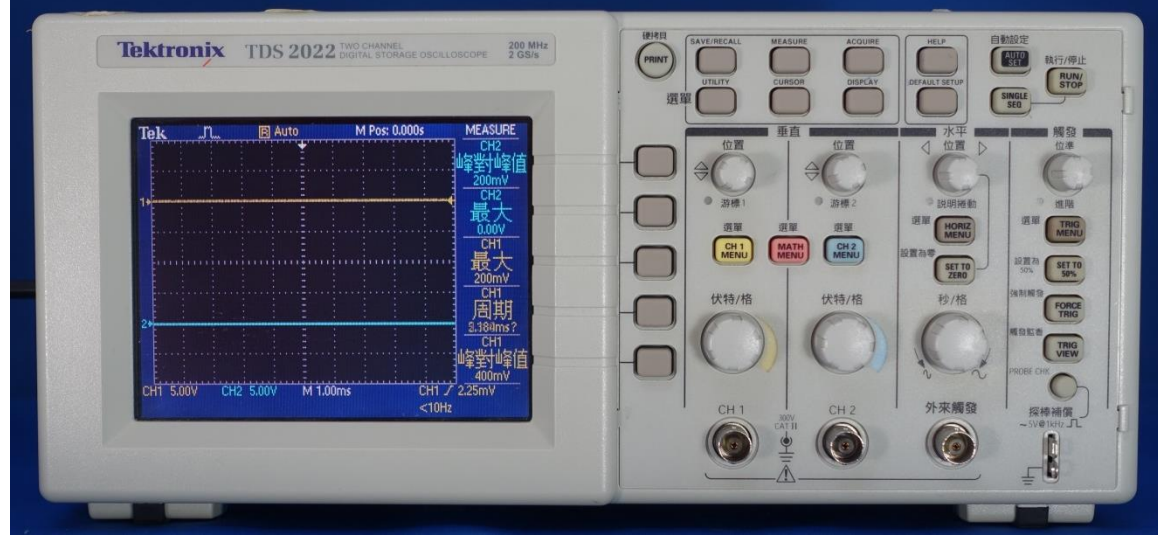

數位示波器 TDS 2022 面板

**A.** 螢幕顯示說明

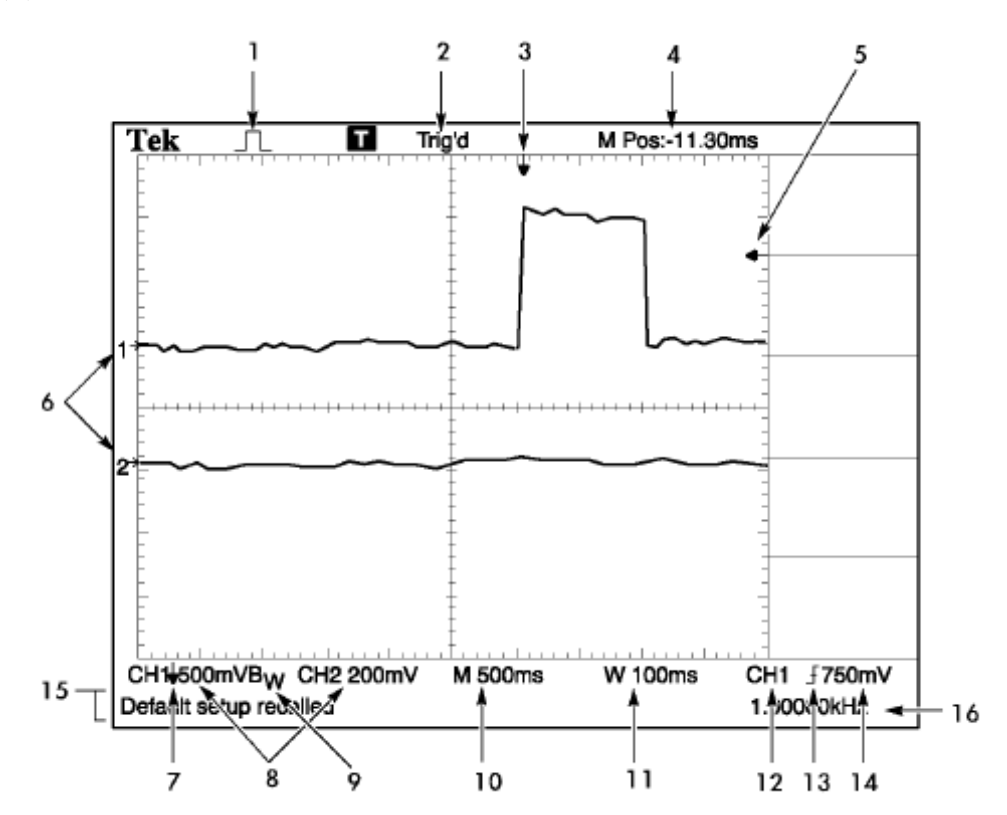

- 1. 擷取模式
	- 取樣模式
	- 峰值檢測模式
	- 平均模式

2. 觸發狀況可指出下列訊息

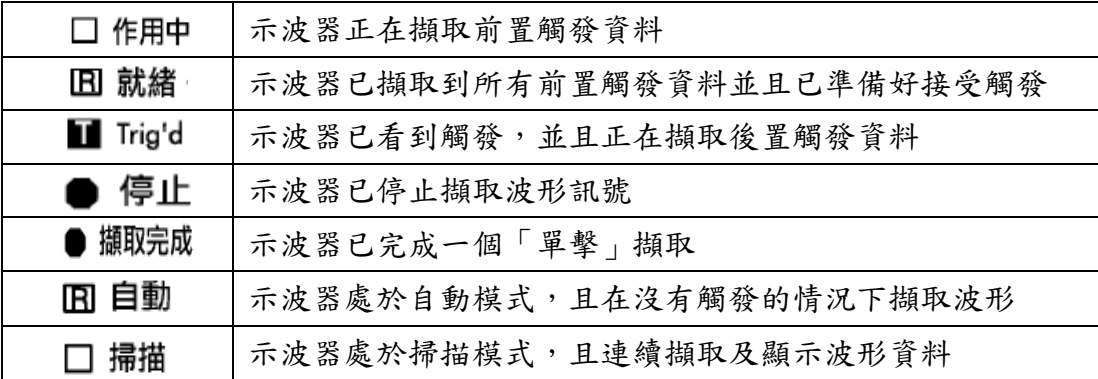

- 3. 標記為水平的觸發位置,旋轉「水平位置」旋鈕可調整標記位置
- 4. 讀數會在中央方格圖顯示時間
- 5. 標記所示為「邊緣」或「脈波寬度」觸發位準
- 6. 螢幕上的標記為波形的接地參考點
- 7. 箭頭顯示波形已經反向
- 8. 讀數會顯示 CH1、CH2 伏特/格數值
- 9. BW圖示表示波道頻寬受限制
- 10. 讀數顯示主時基設定:秒/格
- 11. 讀數顯示視窗時基設定
- 12. 觸發來源
- 13. 顯示觸發類型

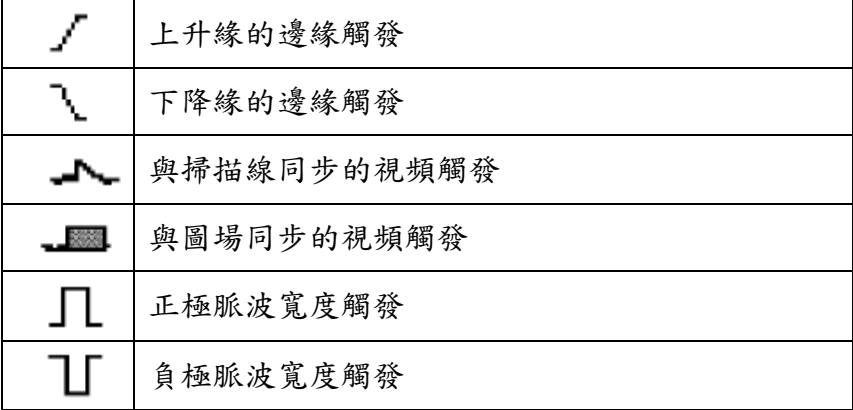

- 14. 讀數顯示 "邊緣" 或 "脈波寬度" 觸發位準之值
- 15. 訊息顯示區域
- 16. 讀數顯示觸發頻率

#### **B.** 面板說明

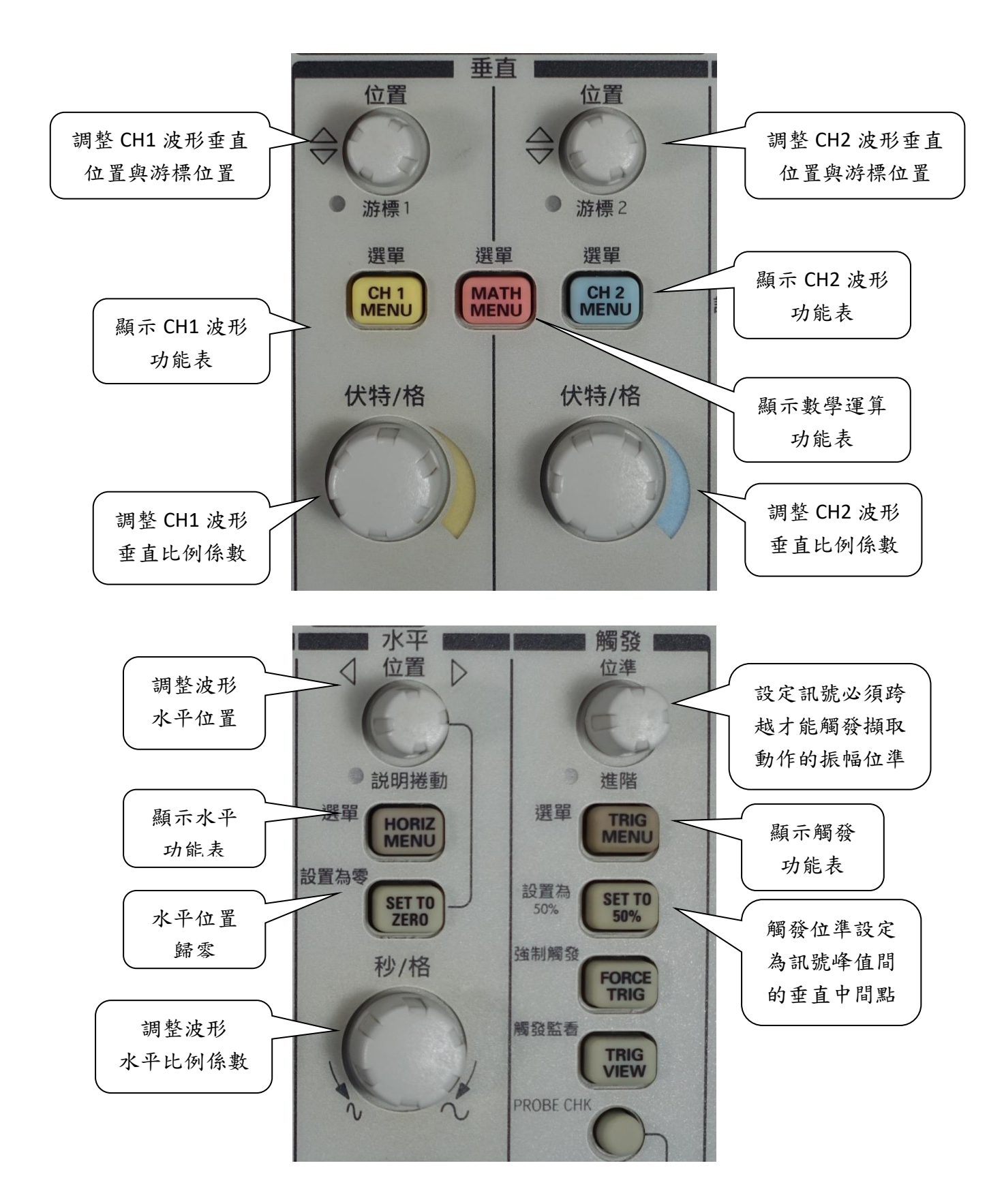

**GDS 1152A** 數位示波器面板:

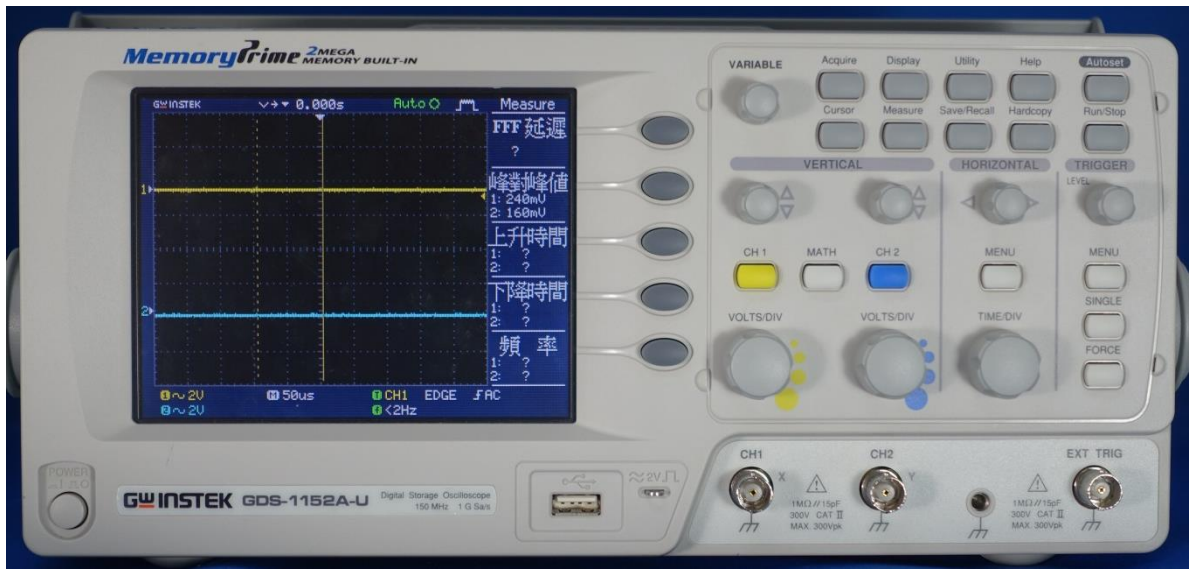

數位示波器 GDS 1152A 面板

**A.** 螢幕顯示說明

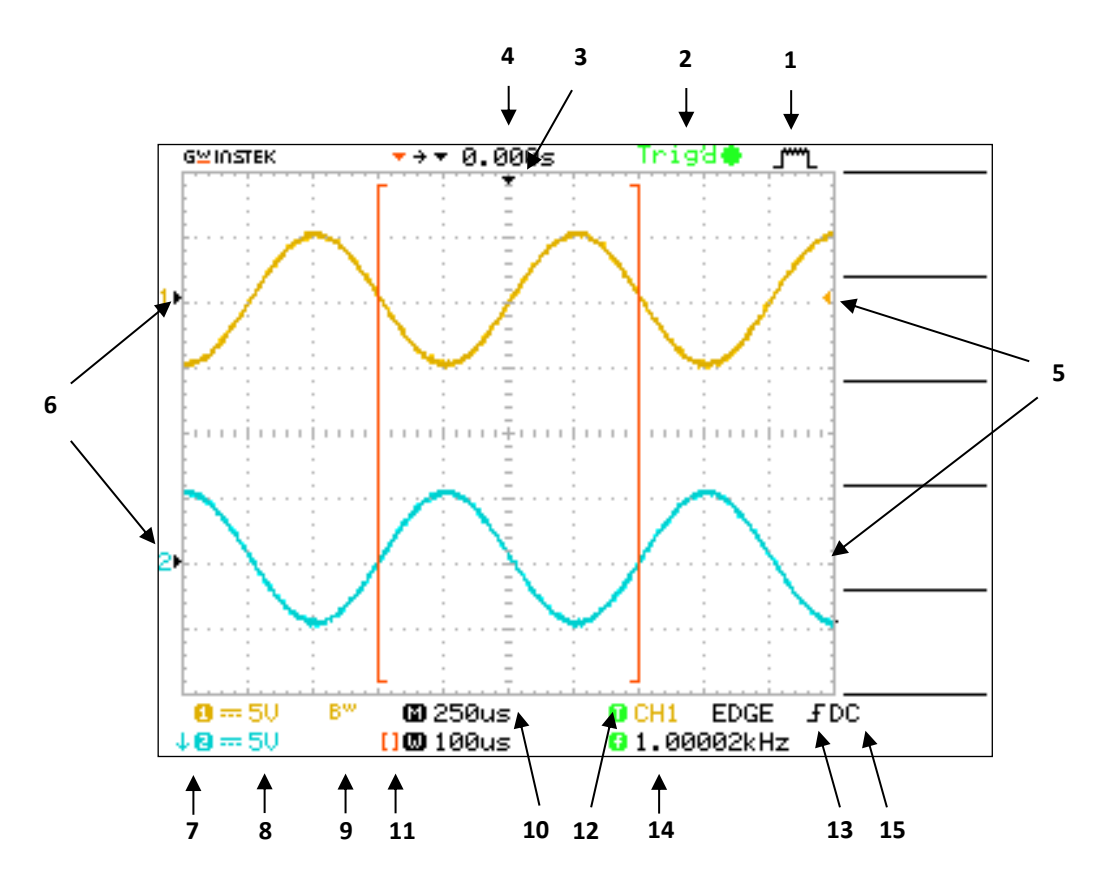

- 1. 擷取模式
	- 取樣模式 √ ↓ 峰值檢測模式
	- 平均模式

2. 觸發狀況可指出下列訊息

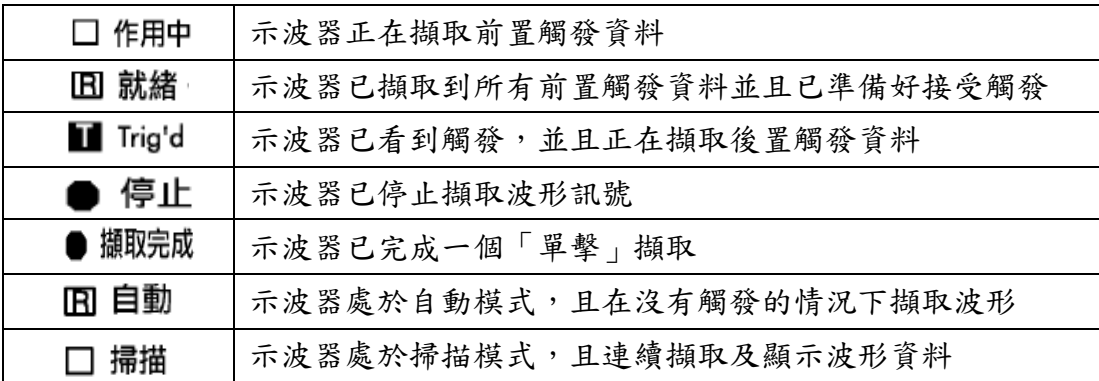

- 3. 標記為水平的觸發位置
- 4. 讀數會在中央方格圖顯示時間
- 5. 標記所示為「邊緣」或「脈波寬度」觸發位準
- 6. 螢幕上的標記為波形的接地參考點
- 7. 箭頭顯示波形已經反向
- 8. 讀數會顯示 CH1、CH2 伏特/格數值
- 9. BW圖示表示波道頻寬受限制
- 10. 讀數顯示主時基設定:秒/格
- 11. 讀數顯示視窗時基設定
- 12. 觸發來源
- 13. 顯示觸發類型

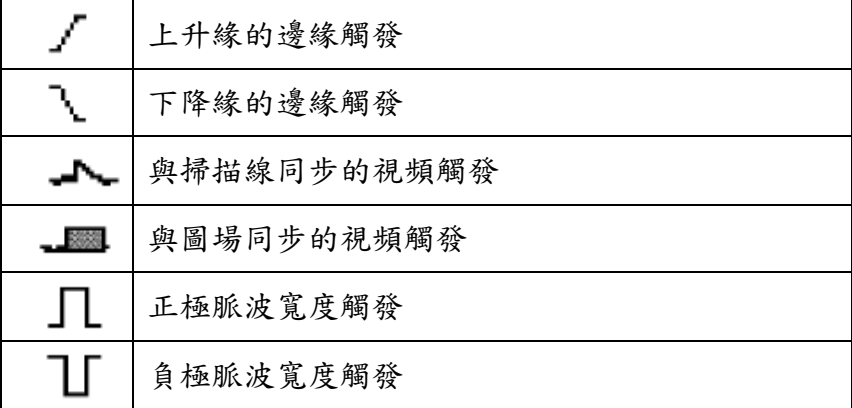

- 14. 讀數顯示 "邊緣" 或 "脈波寬度" 觸發位準之值
- 15. 訊息顯示區域

#### **B.** 面板說明

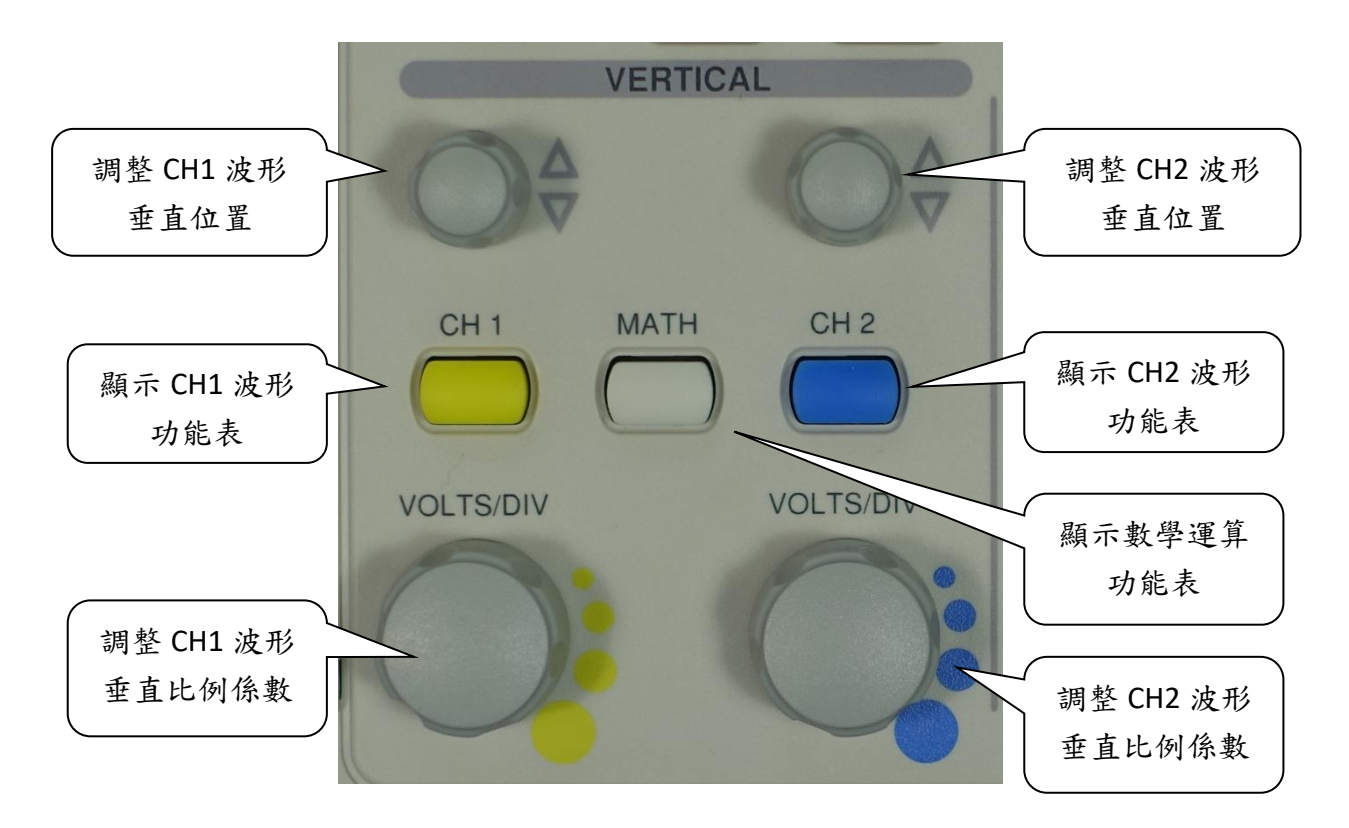

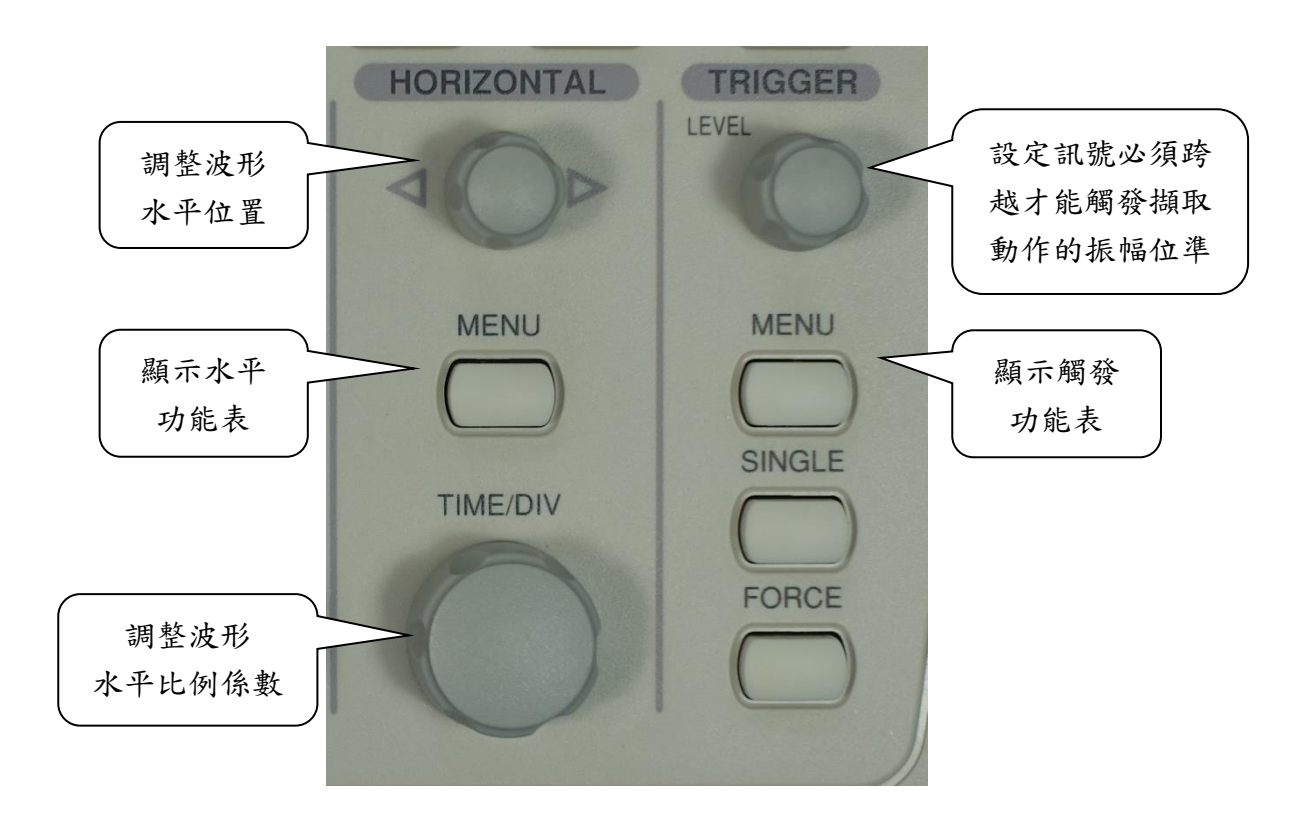

### 附錄三

### 訊號產生器面板:

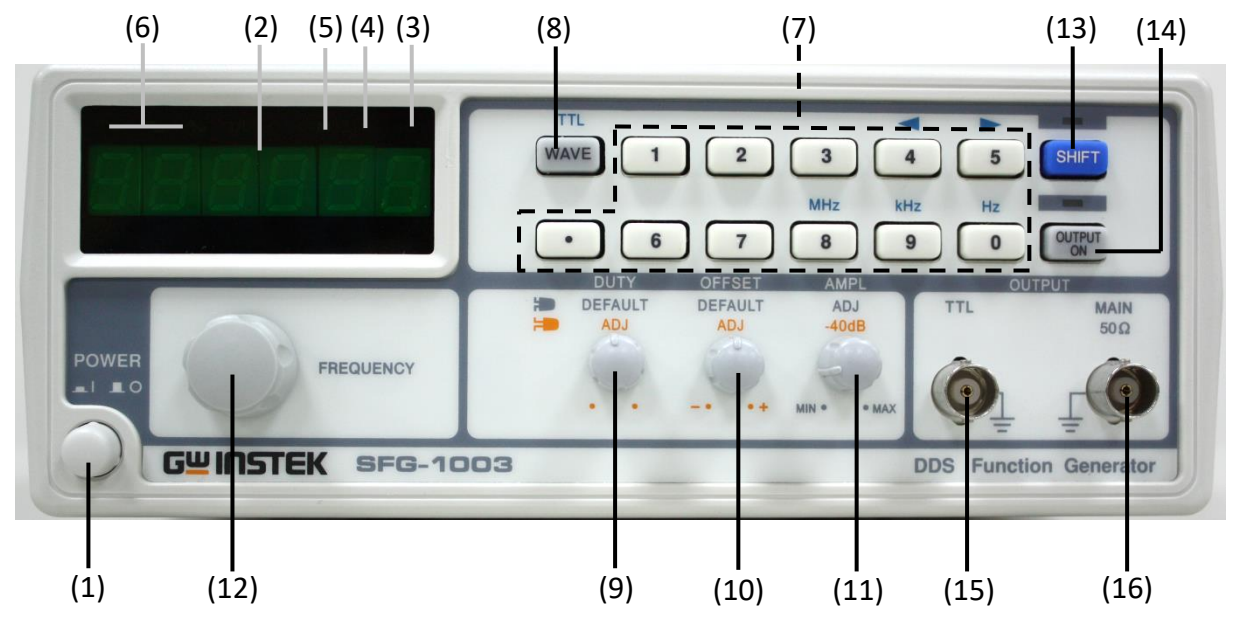

SFG-1003 訊號產生器

- 1. 電源開關
- 2. 數位顯示面板
- 3. Hz 指示器
- 4. kHz 指示器
- 5. MHz 指示器
- 6. 輸出波形指示器
- 7. 設定欲輸出的頻率 (數字鍵)
- 8. 輸出波形選擇鈕
- 9. 脈衝寬度調變之高 (低) 準位時間的百分比
- 10. 直流偏壓調整 (拉起旋鈕)
- 11. 輸出振幅調整
- 12. 輸出頻率調整
- 13. Shift 鍵 (設定數字鍵上面的藍色字功能)
- 14. 訊號輸出 on/off 鍵
- 15. TTL (Transistor-Transistor Logic) 輸出端
- 16. 主要輸出端

# 直流電源供應器面板:

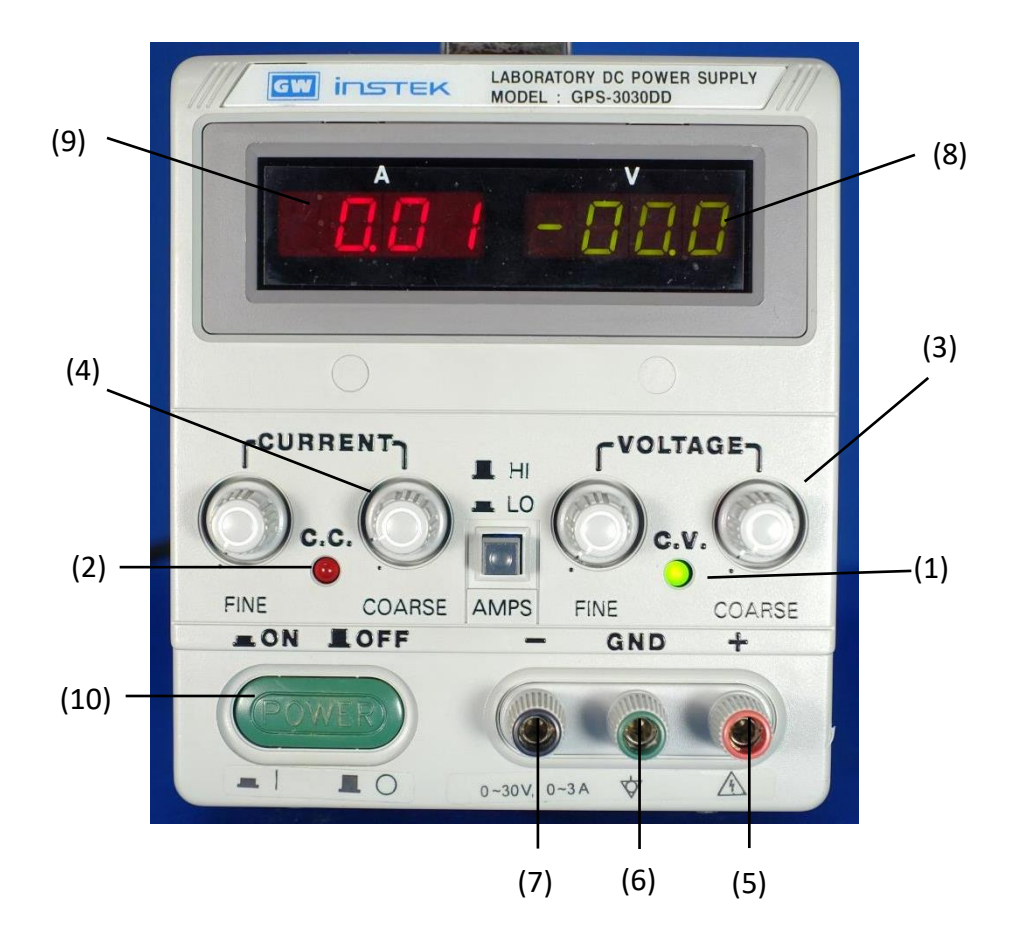

- 1. 定壓指示燈
- 2. 定流指示燈
- 3. 電壓粗調
- 4. 電流粗調
- 5. 輸出端 (正極)
- 6. 接地端
- 7. 輸出端 (負極)
- 8. 電壓計
- 9. 電流計
- 10. 電源開關

### 附錄五

#### 數位式三用電表使用說明:

功能為量測電路的電流、電壓及電阻值,可視為為安培計、伏特計的結合。

- 1. 檔位切換:量測電壓、電流時,依所需刻度範圍與單位,適度旋轉面板上之旋 鈕。注意直流與交流電壓、電流於電表面板上方顯示符號。
- 2. 測試棒連結:依照檔位所需之電阻、電壓、電流單位,將紅色引線接於 (+)極 插座 (選取適當孔洞),黑色引線接於 (-) 極插座(或 COM)。
- 3. 使用完畢後,務必確實關閉三用電表電源避免電池消耗殆盡。

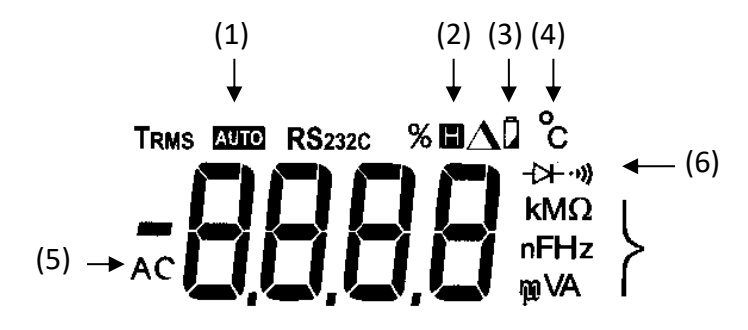

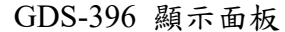

(1.自動測量;2.固定數據;3.電量不足;4.攝氏溫度;5.交流訊號;6.電路通斷路測試)

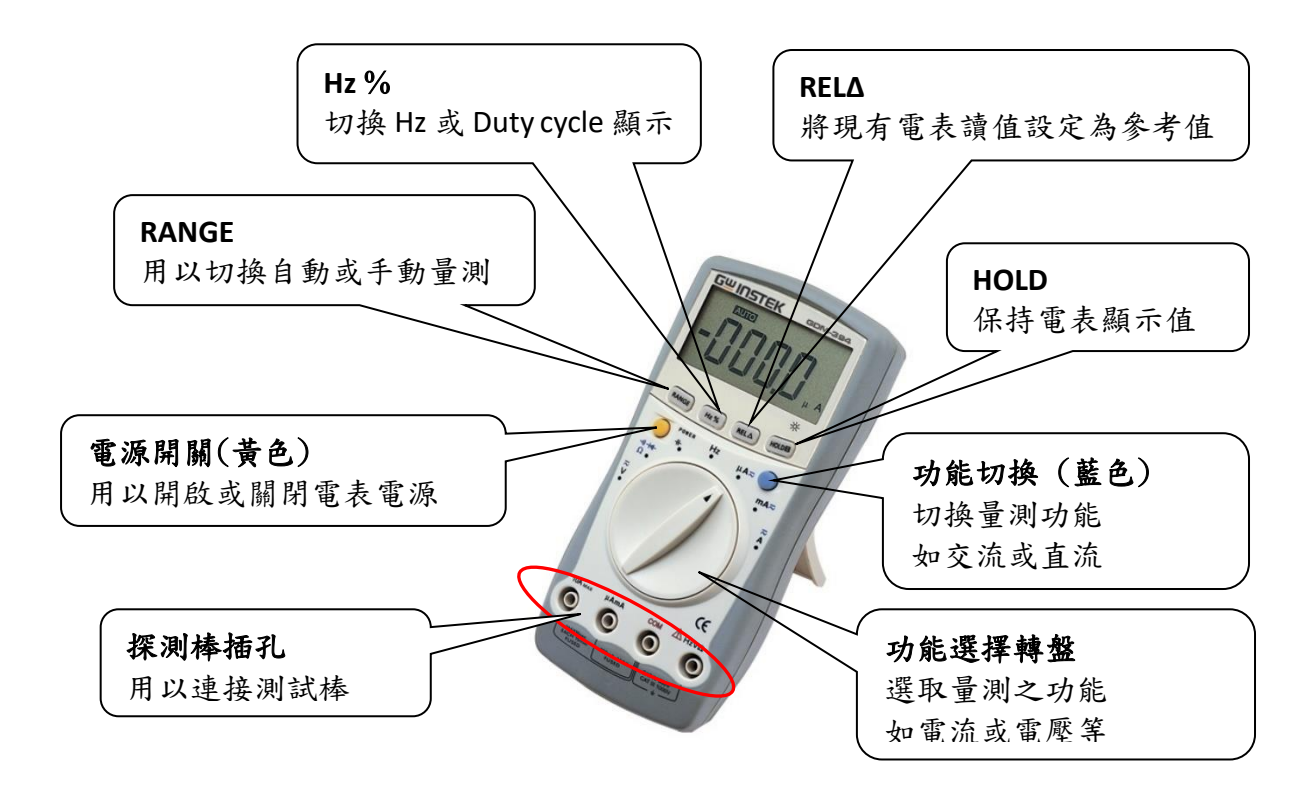

# 附錄六

## 常見電子元件符號:

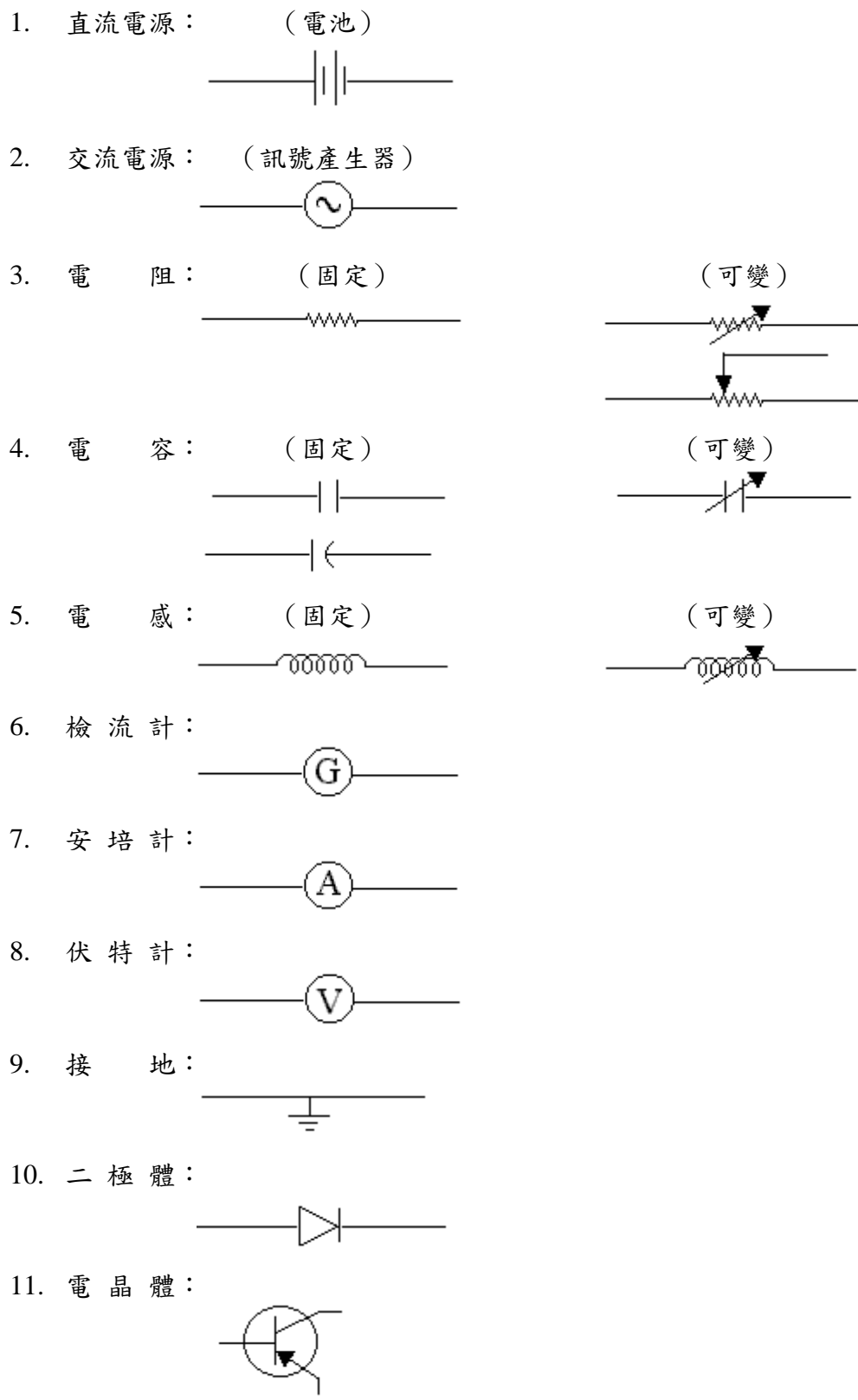

 $\overline{\phantom{0}}$ 

 $\overline{\phantom{0}}$ 

### **(**電阻**)**色碼表:

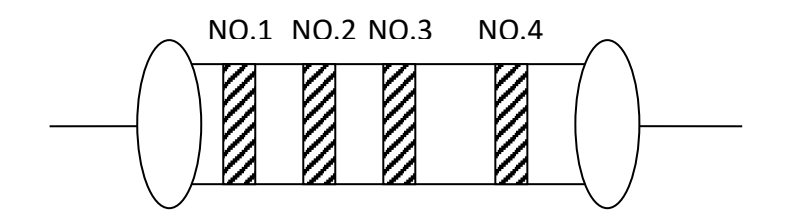

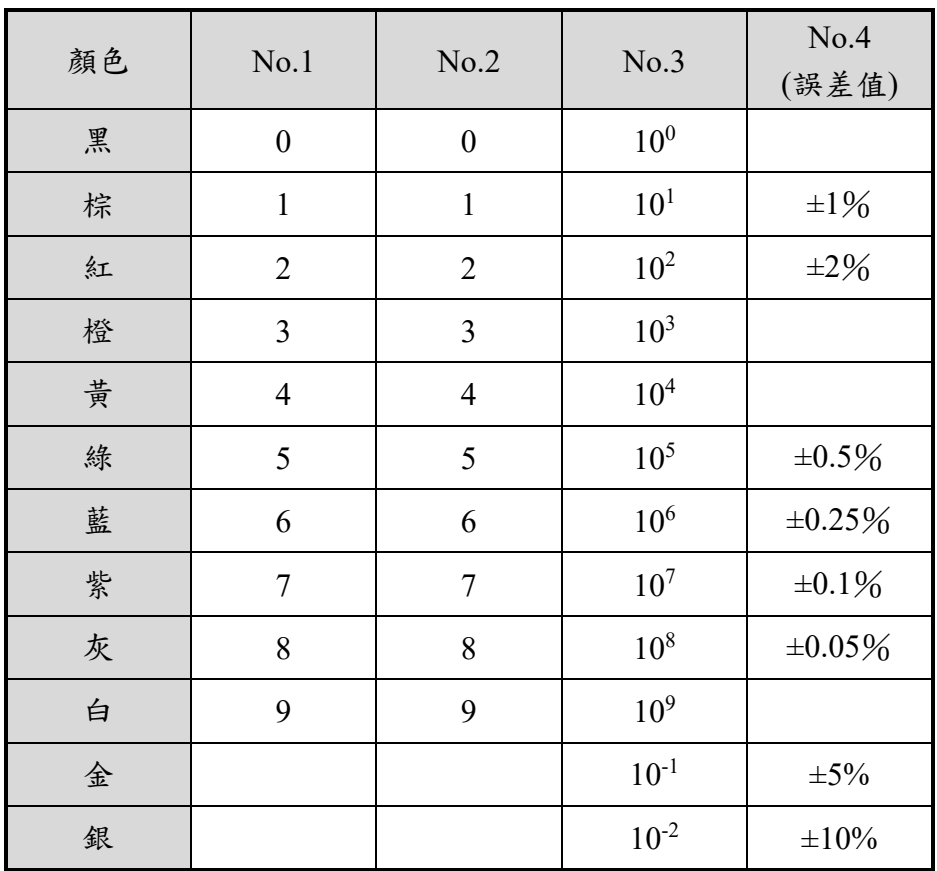

Ex :

$$
\begin{array}{c}\n\text{Big} \\
\text{Big} \\
\text{Big} \\
\text{Big} \\
\text{Big} \\
\text{Big} \\
\text{Big} \\
\text{Big} \\
\text{Big} \\
\text{Big} \\
\text{Big} \\
\text{Big} \\
\text{Big} \\
\text{Big} \\
\text{Big} \\
\text{Big} \\
\text{Big} \\
\text{Big} \\
\text{Big} \\
\text{Big} \\
\text{Big} \\
\text{Big} \\
\text{Big} \\
\text{Big} \\
\text{Big} \\
\text{Big} \\
\text{Big} \\
\text{Big} \\
\text{Big} \\
\text{Big} \\
\text{Big} \\
\text{Big} \\
\text{Big} \\
\text{Big} \\
\text{Big} \\
\text{Big} \\
\text{Big} \\
\text{Big} \\
\text{Big} \\
\text{Big} \\
\text{Big} \\
\text{Big} \\
\text{Big} \\
\text{Big} \\
\text{Big} \\
\text{Big} \\
\text{Big} \\
\text{Big} \\
\text{Big} \\
\text{Big} \\
\text{Big} \\
\text{Big} \\
\text{Big} \\
\text{Big} \\
\text{Big} \\
\text{Big} \\
\text{Big} \\
\text{Big} \\
\text{Big} \\
\text{Big} \\
\text{Big} \\
\text{Big} \\
\text{Big} \\
\text{Big} \\
\text{Big} \\
\text{Big} \\
\text{Big} \\
\text{Big} \\
\text{Big} \\
\text{Big} \\
\text{Big} \\
\text{Big} \\
\text{Big} \\
\text{Big} \\
\text{Big} \\
\text{Big} \\
\text{Big} \\
\text{Big} \\
\text{Big} \\
\text{Big} \\
\text{Big} \\
\text{Big} \\
\text{Big} \\
\text{Big} \\
\text{Big} \\
\text{Big} \\
\text{Big} \\
\text{Big} \\
\text{Big} \\
\text{Big} \\
\text{Big} \\
\text{Big} \\
\text{Big} \\
\text{Big} \\
\text{Big} \\
\text{Big} \\
\text{Big} \\
\text{Big} \\
\text{Big} \\
\text{Big} \\
\text{Big} \\
\text{Big} \\
\text{Big} \\
\text{Big} \\
\text{Big} \\
\text{Big} \\
\text{Big} \\
\text{Big} \\
\text{Big} \\
\text{Big} \\
\text{Big} \\
\text{Big} \\
\text{Big} \\
\text{Big} \\
\text{Big} \\
\text{Big} \\
\text{Big} \\
\text{Big} \\
\text{Big} \\
\text{Big} \\
\text{Big} \\
\text{Big} \\
\text{Big} \\
\text{Big} \\
\text{Big} \\
\text
$$

(1) 一般電阻 (2) 精密電阻

 $=10*10^2 \Omega \pm 5\% = 1 \kOmega \pm 5\%$   $= 102*10^1 \Omega \pm 1\% = 1020 \Omega \pm 1\%$ 

### 附錄八

#### 免焊電路板**(**俗稱麵包板**)**:

此種裝備將可免除實驗中電子零件的連接,焊上或取下的困擾,縮短實驗之時 間,增加其經濟性(且攜帶方便)。一般有分大小尺寸(視情況需要),甚至有些尚附有電 源供給裝置、電壓表和電流表等,是電子實驗中不可缺少之裝備,如圖一所示。插孔 說明如圖二所示。

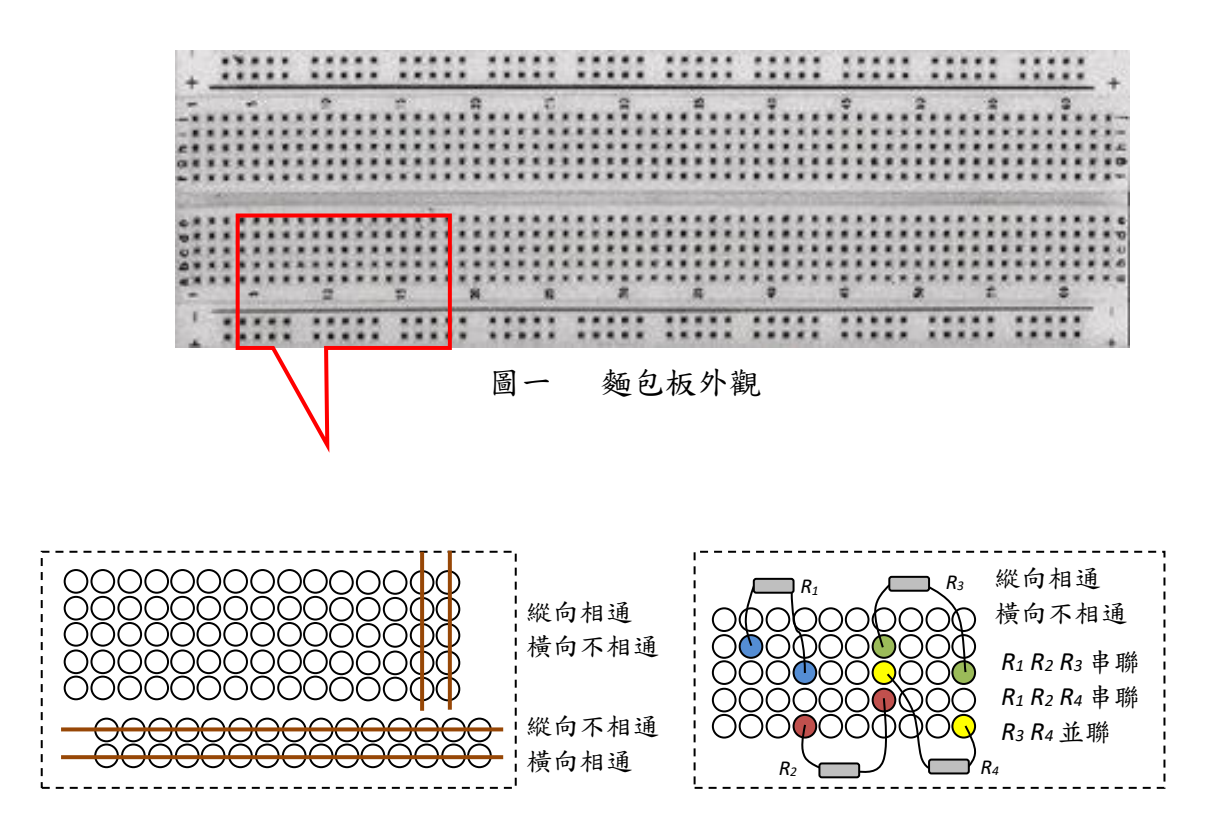

圖二 麵包板之等電位(相接通點)示意圖